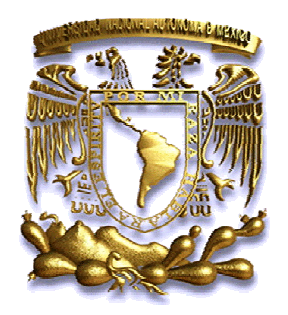

# UNIVERSIDAD NACIONAL AUTÓNOMA DE MÉXICO

# FACULTAD DE ESTUDIOS SUPERIORES CUAUTITLÁN

CONTROL DE MOTORES DE INDUCCIÓN DE CORRIENTE ALTERNA UTILIZANDO VARIADORES DE VELOCIDAD YASKAWA

## **TESIS**

## QUE PARA OBTENER EL TÍTULO DE:

# INGENIERO MECÁNICO ELECTRICISTA

### PRESENTA: JARED ARTURO ROJAS VARGAS

ASESOR: ING. ÁNGEL ISAÍAS LIMA GÓMEZ

CUAUTITLÁN IZCALLI, EDO. DE MEX. 2010

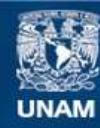

Universidad Nacional Autónoma de México

**UNAM – Dirección General de Bibliotecas Tesis Digitales Restricciones de uso**

#### **DERECHOS RESERVADOS © PROHIBIDA SU REPRODUCCIÓN TOTAL O PARCIAL**

Todo el material contenido en esta tesis esta protegido por la Ley Federal del Derecho de Autor (LFDA) de los Estados Unidos Mexicanos (México).

**Biblioteca Central** 

Dirección General de Bibliotecas de la UNAM

El uso de imágenes, fragmentos de videos, y demás material que sea objeto de protección de los derechos de autor, será exclusivamente para fines educativos e informativos y deberá citar la fuente donde la obtuvo mencionando el autor o autores. Cualquier uso distinto como el lucro, reproducción, edición o modificación, será perseguido y sancionado por el respectivo titular de los Derechos de Autor.

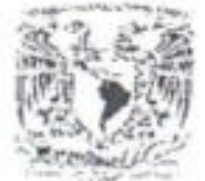

FACULTAD DE ESTUDIOS SUPERIORES CUAUTITLAN UNIDAD DE LA ADMINISTRACION ESCOLAR DEPARTAMENTO DE EXAMENES PROFESIONALES

57. 995 s EE Siramo

住所五点 ASUNTO: VOTOS APROBATORIOS

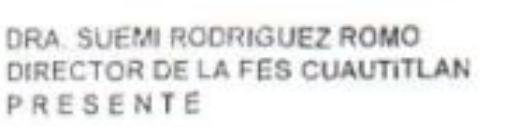

**TERRIT STORE OF WALSTS** ATN: L. A. ARACELI HERRERA HERNANDEZ Jefe del Departamento de Exámenes Profesionales de la FES Cuautitian

Con base en el art. 28 del Regiamento General de Exámenes, nos permitiinos comunicar a usted que revisamos la Tesis : and American University of

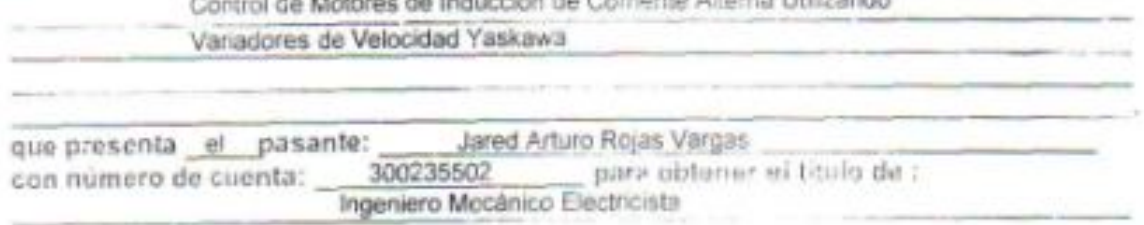

Considerando que dicho trabajo reúne los requisitos necesarios para ser discutido en el EXAMEN PROFESIONAL correspondiente, otorgamos nuestro VOTO APROBATORIO.

ATENTAMENTE POR MI RAZA HASLARA EL ESPIRITU" de: 2010 Cuautitian Izcalli. Méx. a 29 de Octubre Ing. José Gustavo Orozco Hernández PRESIDENTE Ing. Leonardo Sergio Lara Flores **VOCAL** Ing. Angel Isaias Lima Gómez SECRETARIO Ing. Fernando Fierro Téilez PRIMER SUPLENTE SEGUNDO SUPLENTE Ing. Ernesto Alfonso Ramirez Orozco

[Create PDF](http://www.novapdf.com) files without this message by purchasing novaPDF printer (<http://www.novapdf.com>)

### **Dedicatoria.**

Con este trabajo deseo expresar mi profundo agradecimiento a las personas que influyeron en mí, me apoyaron y han estado conmigo.

**A mi Dios Jehová** que nos ha dado la vida y el libre albedrío, por estas razones me ha sido posible llegar a hasta este punto de mi vida. A él vayan las gracias principalmente.

**A mis padres** por que me han dado todo su apoyo, estímulo, afecto y se han sacrificado por mí para que consiga alcanzar mis metas. Les agradezco que inculcaran en mí principios y valores de inestimable valor que me han ayudado a guiarme en la vida.

**A mis hermanos** ya que han estado conmigo en todo momento, su entusiasmo y la confianza que tienen en mí han sido una valiosa ayuda para no rendirme y seguir luchando para realizar mis propósitos.

**A mi tío** que me ha escuchado y brindado sabios consejos cuando lo he necesitado y que por mucho tiempo nos ayudó. Sin ti las cosas habrían sido muy difíciles.

**A Paco** que ha sido para mí más que un amigo y a su estimado padre el Sr. Francisco quienes muy bondadosa y pacientemente me enseñaron e impulsaron en el ámbito laboral. Sus consejos fueron muy oportunos y precisos.

**A mi asesor** el Ingeniero Ángel Isaías Lima Gómez que me brindo tiempo y orientación para llevar a cabo este trabajo y muy gustosamente compartió sus conocimientos y sigue demostrando interés por el progreso de sus alumnos y el mejoramiento de la carrera de Ingeniería Mecánica Eléctrica.

**Al respetable jurado** por tener la disposición de revisar este trabajo y brindarme consejos para realización de este trabajo, agradezco también que nos transmitan sus conocimientos y experiencias.

**A la Universidad** por abrirme las puertas y permitirme ser parte de esta gran institución en donde conocí a grandes amigos y excelentes personas.

# **Índice**

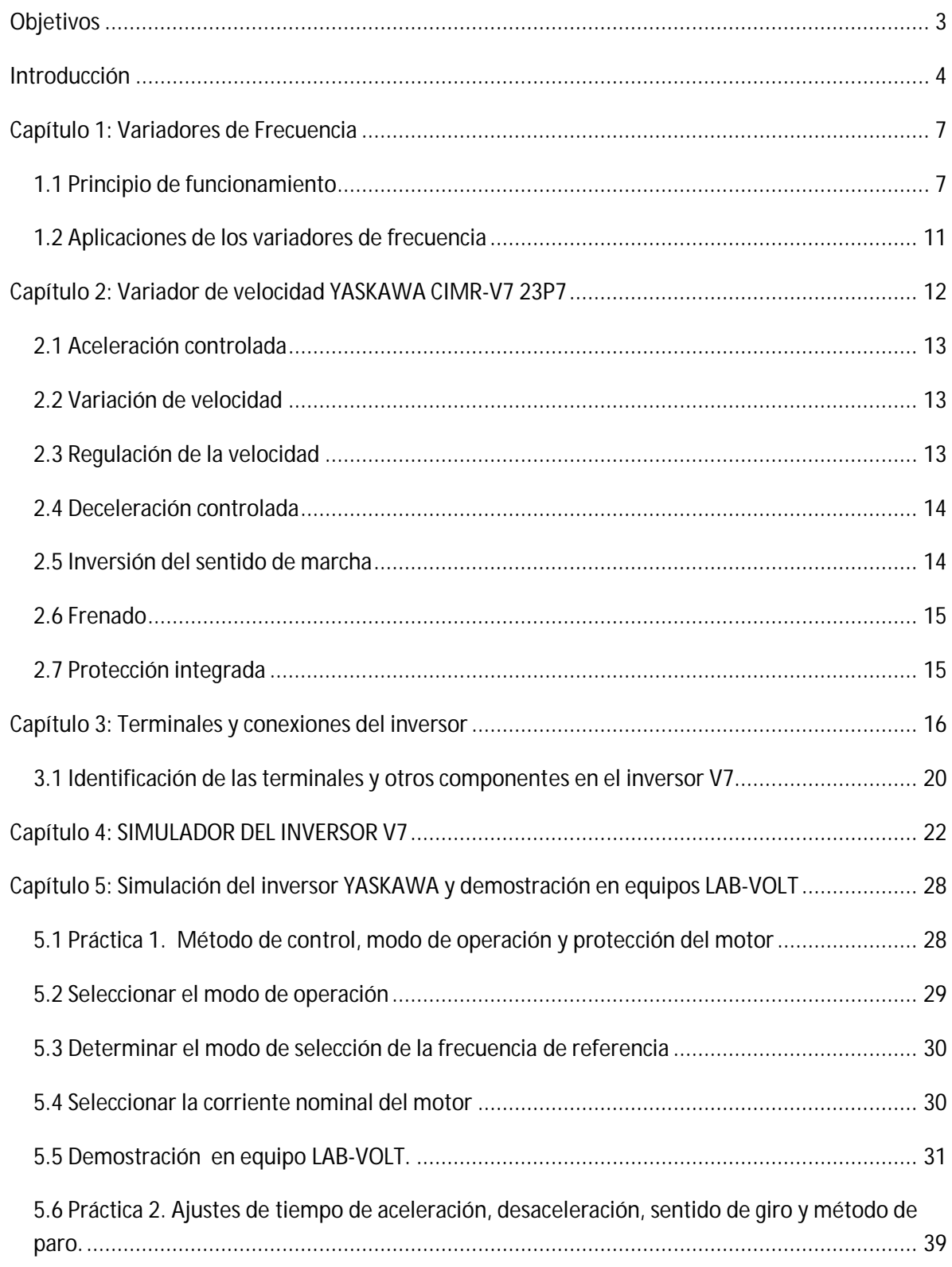

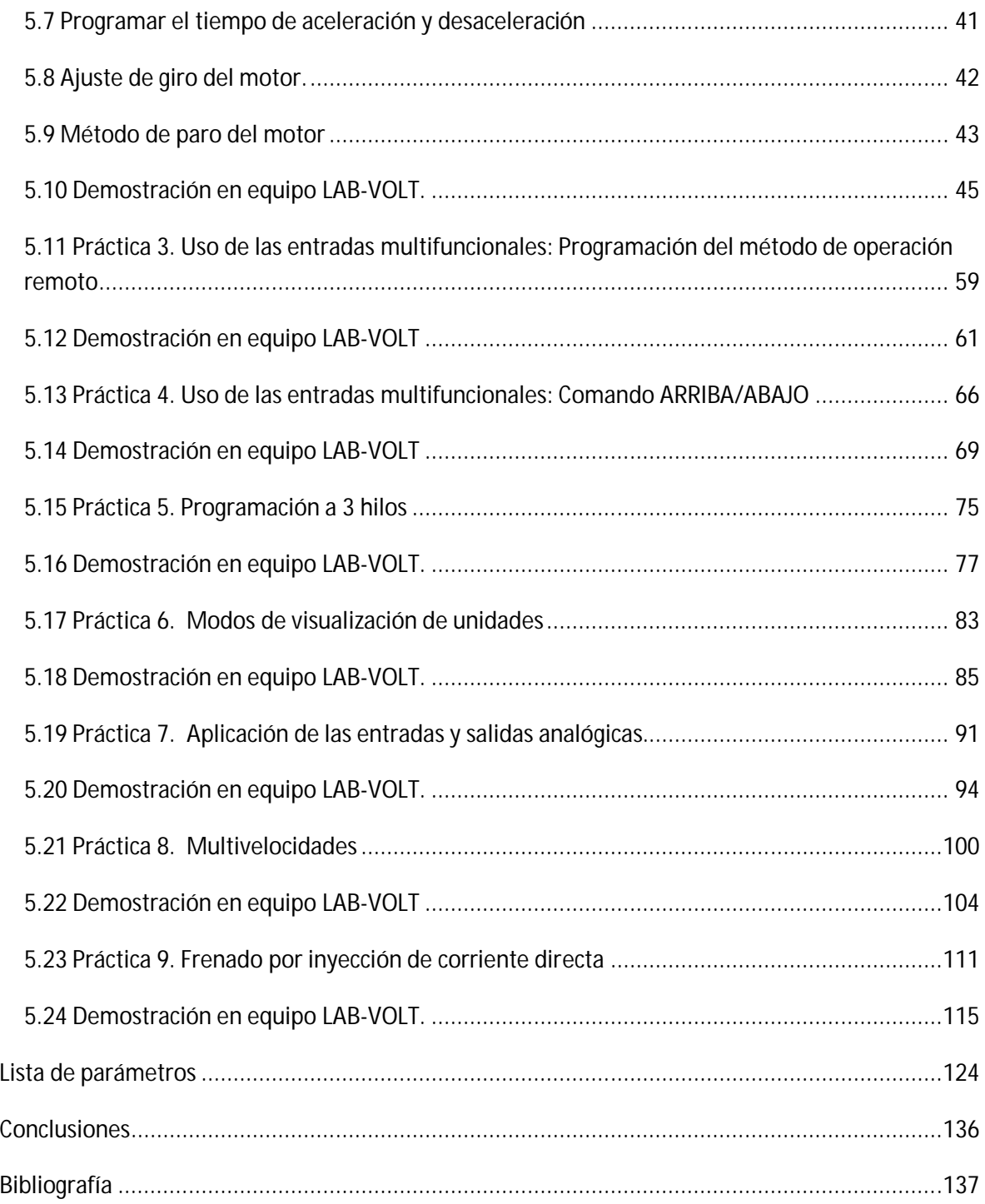

## **Objetivos**

- Explicar los principios bajo los cuales el inversor realiza algunas de sus funciones para el control de motores de inducción
- Utilizar el variador de velocidad YASKAWA para diseñar prácticas con motores de C.A. del LIME IV
- Crear una ayuda que facilite el manejo y programación de variadores de velocidad
- Familiarizarse con los inversores de frecuencia a través de las prácticas simuladas y aplicadas en equipos LAB-VOLT
- Demostrar que el mejor método para variar la velocidad de un motor de inducción de C.A. es variando su frecuencia por medio de un variador electrónico de velocidad
- Comprobar con equipos LAB-VOLT las ventajas de utilizar el variador de velocidad YASKAWA para el control de motores

### **Introducción**

Una gran parte de los equipos utilizados en la industria moderna funcionan a velocidades variables, como por ejemplo los trenes laminadores, los mecanismos de elevación, las máquinas-herramientas, etc. En los mismos se requiere un control preciso de la velocidad para lograr una adecuada productividad, una buena terminación del producto elaborado, o garantizar la seguridad de personas y bienes.

La regulación de velocidad puede realizarse por métodos mecánicos, como poleas o engranajes, o por medios eléctricos.

La máquina de inducción alimentada con corriente C.A., especialmente la que utiliza un rotor en jaula de ardilla, es el motor eléctrico más común en todo tipo de aplicaciones industriales y el que abarca un margen de potencias mayor. Pero no basta conectar un motor a la red para utilizarlo correctamente, sino que existen diversos elementos que contribuyen a garantizar un funcionamiento seguro.

El arranque merece una especial atención. El par debe ser el necesario para mover la carga con una aceleración adecuada hasta que se alcanza la velocidad de funcionamiento en régimen permanente, procurando que no aparezcan problemas eléctricos o mecánicos capaces de perjudicar al motor, a la instalación eléctrica o a los elementos que hay que mover.

El motor de corriente alterna, a pesar de ser un motor robusto, de poco mantenimiento, liviano e ideal para la mayoría de las aplicaciones industriales, tiene el inconveniente de ser un motor que poco flexible en cuanto a su velocidad. La velocidad del motor asincrónico depende de la forma constructiva del motor y de la frecuencia de alimentación. Como la frecuencia de alimentación que entregan las compañías de electricidad es constante, la velocidad de los motores asincrónicos es constante, salvo que se varíe el número de polos, el deslizamiento o la frecuencia.

Desde hace muchos años se han desarrollado algunos sistemas para controlar la velocidad en los motores de inducción, sin embargo, estos presentan algunos inconvenientes.

Por ejemplo El control de los motores eléctricos mediante conjuntos de conmutación "Todo o Nada" es una solución bien adaptada para el accionamiento de una amplia gama de máquinas pero los problemas que surgen son los siguientes:

 El pico de corriente en el arranque puede perturbar el funcionamiento de otros aparatos conectados a la red.

- Las sacudidas mecánicas que se producen durante los arranques y las paradas pueden ser inaceptables para la máquina así como para la seguridad y comodidad de los usuarios.
- Funcionamiento a velocidad constante.

Los métodos para variar el número de polos como el "método de los polos consecuentes" que se basa en el hecho de que el número de polos en los devanados del estator de un motor de inducción se puede cambiar con facilidad por un factor 2:1 simplemente cambiando las conexiones de las bobinas.

Presentan las siguientes desventajas:

- Se requiere un motor especial, que posea los devanados necesarios y los terminales llevados al exterior del estator para intercambio de polos.
- No puede conseguirse un control gradual y continuo de la velocidad
- Las velocidades obtenidas están en una relación de 2:1
- No se puede conseguir velocidades intermedias mediante los procesos de conmutación

El método de variar el deslizamiento del motor que se puede implementar cambiando el voltaje en la línea o cambiando la resistencia del rotor, presenta para el primer caso la desventaja de que la velocidad del motor puede ser controlada en un rango limitado. Y para el segundo caso, si se cambia la resistencia del rotor, se reduce en gran manera la eficiencia de la máquina.

Además se puede observar lo siguiente en este método:

- Está confinado a menos de 5% de deslizamiento
- La variación de velocidad en ese rango es más o menos directamente proporcional a la carga sobre el eje del motor
- La eficiencia del motor es muy pobre
- Si se lleva a cabo cambiando la resistencia del rotor, se reduce la eficiencia de éste, además que el motor solo se puede utilizar en periodos cortos.

Finalmente se tiene el método de variar la frecuencia de voltaje aplicado al motor, este es el método más eficiente y se logra a través de un variador electrónico de frecuencia. No se requieren motores especiales, son mucho más eficientes y tienen precios cada vez más competitivos.

El principio de funcionamiento del variador de velocidad consiste en convertir el voltaje de CA a un voltaje de CD por medio de un puente rectificador trifásico compuesto por seis diodos para posteriormente convertir ese mismo voltaje de CD a un voltaje de CA por medio de un puente inversor trifásico compuesto por 6 tiristores los cuales controlan el voltaje de CA variando su frecuencia. Este método se conoce también como control de ángulo de fase. (Fig. 2)

Los variadores mas utilizados utilizan modulación PWM (Modulación de Ancho de Pulsos) y usan en la etapa rectificadora puente de diodos rectificadores. En la etapa intermedia se usan condensadores y bobinas para disminuir las armónicas y mejorar el factor de potencia.

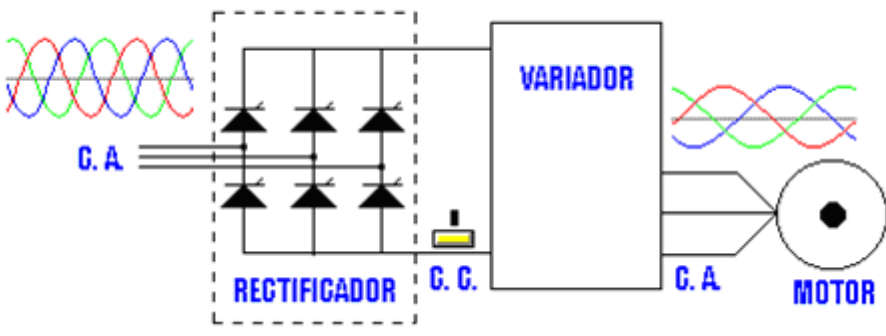

**Fig. 1 Diagrama de los principales bloques de un variador de velocidad trifásico**

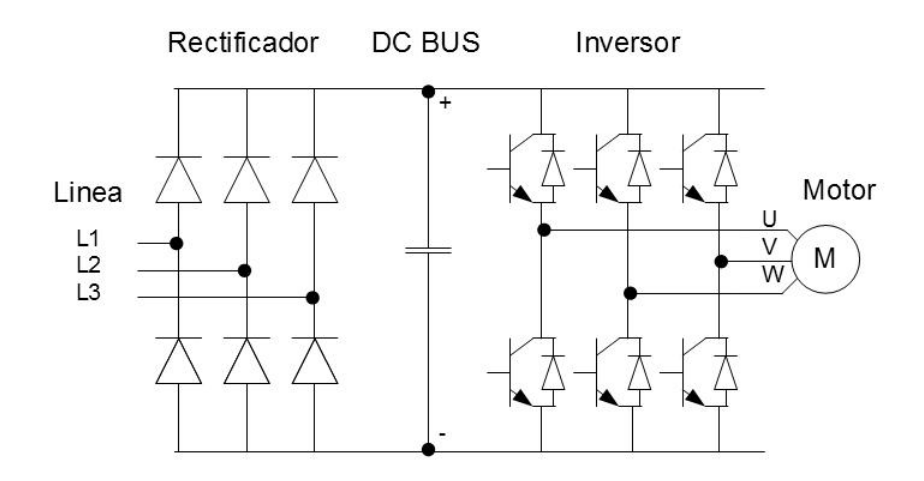

**Fig. 2 Circuito de potencia simplificado de un variador de velocidad trifásico**

### **Capítulo 1: Variadores de Frecuencia**

Un variador de frecuencia (siglas VFD, del inglés: *Variable Frequency Drive* o bien AFD *Adjustable Frequency Drive*) es un sistema para el control de la velocidad rotacional de un motor de corriente alterna (AC) por medio del control de la frecuencia de alimentación suministrada al motor. Un variador de frecuencia es un caso especial de un variador de velocidad. Los variadores de frecuencia son también conocidos como drivers de frecuencia ajustable (AFD), drivers de CA, microdrivers o inversores. Dado que el voltaje es variado a la vez que la frecuencia, a veces son llamados drivers VVVF (variador de voltaje variador de frecuencia).

#### *1.1 Principio de funcionamiento*

La velocidad síncrona de un motor de corriente alterna (CA) esta determinada por la frecuencia de CA suministrada y el número de polos en el estator, de acuerdo con la relación:

$$
RPM = \frac{120 \times f}{p}
$$

Donde

RPM = Revoluciones por minuto

*f* = frecuencia de suministro AC (Hertz)

*p* = Número de polos (adimensional)

Las cantidades de polos mas frecuentemente utilizadas en motores síncronos o en Motor asíncrono son 2, 4, 6 y 8 polos que, siguiendo la ecuación citada resultarían en 3000 RPM, 1500 RPM, 1000 RPM y 750 RPM respectivamente para motores sincrónicos únicamente. Dependiendo de la ubicación funciona en 50Hz o 60Hz.

En los motores asíncronos las revoluciones por minuto son ligeramente menores por el propio asincronismo que indica su nombre. En estos se produce un desfase mínimo entre la velocidad de rotación (RPM) del rotor (velocidad "real" o "de salida") comparativamente con la cantidad de RPMs del campo magnético (las cuales si deberían cumplir la ecuación arriba mencionada tanto en Motores síncronos como en motores asíncronos) debido a que sólo es atraído por el campo magnético exterior que lo aventaja siempre en velocidad (de lo contrario el motor dejaría de girar en los momentos en los que alcanzase al campo magnético)

Ejemplo:

Un motor de 4 polos que esta conectado directamente a la red de distribución eléctrica de 60 Hz debería tener una velocidad síncrona de 1800 RPM:

$$
\frac{120 \times 60}{4} = 1800
$$
 RPM

Si el motor es un motor de inducción, la velocidad de operación a plena carga estará sobre los 1750 RPM.

Si el motor está conectado al variador de velocidad que le proporciona 40 Hz, la velocidad síncrona será de 1200 RPM:

$$
\frac{120 \times 40}{4} = 1200
$$
 RPM

Las características del motor AC requieren la variación proporcional del voltaje cada vez que la frecuencia es variada. Por ejemplo, si un motor esta diseñado para trabajar a 460 Volts a 60 Hz, el voltaje aplicado debe reducirse a 230 Volts cuando la frecuencia es reducida a 30 Hz. Así la relación Volts/Hertz deben ser regulados en un valor constante (460/60 = 7.67 V/Hz en este caso). Para un funcionamiento óptimo otros ajustes de voltaje son necesarios, pero nominalmente la constante es V/Hz es la regla general.

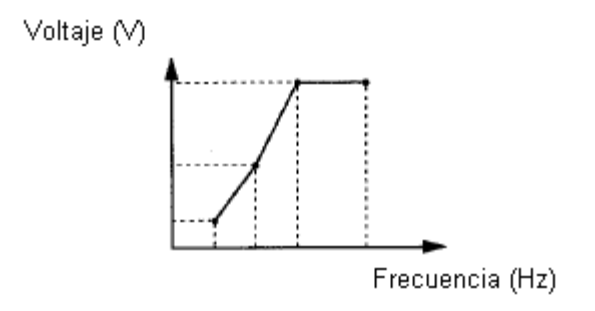

**Fig. 1.1.1 Gráfica V/Hz** 

Éste método es usado ampliamente en la industria, y por la naturaleza del método y sus efectos sobre el motor, se observa que:

- No se necesitan hacer cambios físicos en las conexiones del motor
- El motor controlado operará siempre en sus condiciones óptimas de funcionamiento
- Menor mantenimiento
- Permite un control gradual de la velocidad
- Es posible ajustar la velocidad del motor por encima o debajo de la velocidad base
- Dominio del par
- Regulación sin golpes mecánicos
- El variador de velocidad no tiene elementos móviles, ni contactos.
- La conexión del cableado es muy sencilla.
- Permite arranques suaves, progresivos y sin saltos.
- Controla la aceleración y el frenado progresivo.
- Limita la corriente de arranque.
- Permite el control de rampas de aceleración y deceleración regulables en el tiempo.
- Consigue un ahorro de energía cuando el motor funcione parcialmente cargado, con acción directa sobre el factor de potencia
- Puede detectar y controlar la falta de fase a la entrada y salida de un equipo. Protege al motor.
- Puede controlarse directamente a través de un autómata o microprocesador.
- Se obtiene un mayor rendimiento del motor.
- Nos permite ver las variables (tensión, frecuencia, rpm, etc.…).

La siguiente tabla muestra la comparación de algunas características de funcionamiento de un motor asíncrono por un lado en uso normal y por el otro utilizando un variador de velocidad.

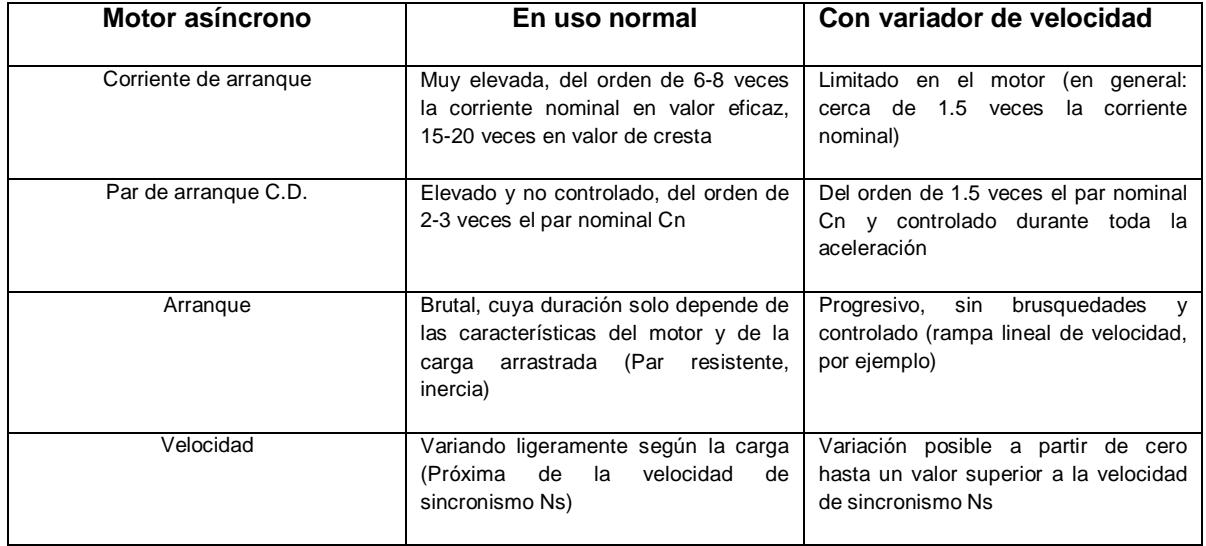

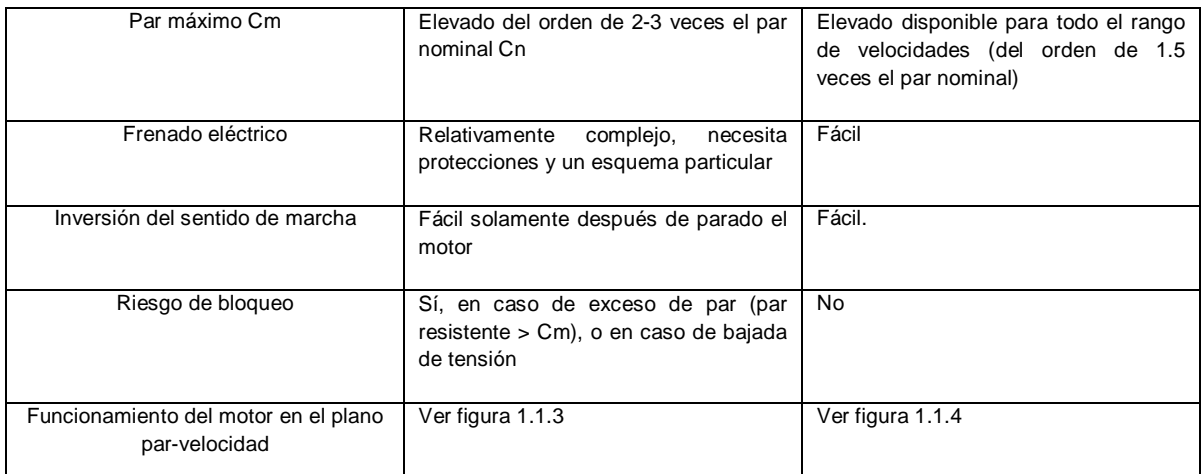

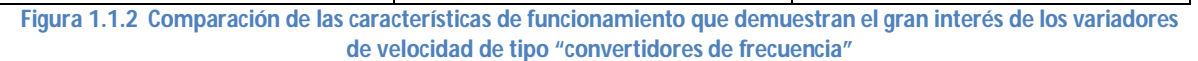

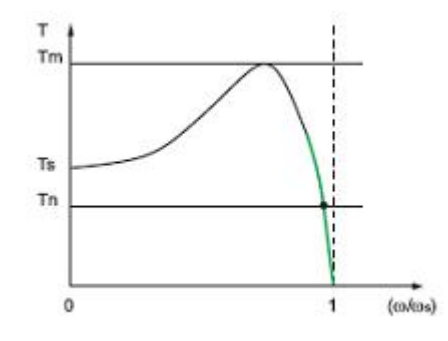

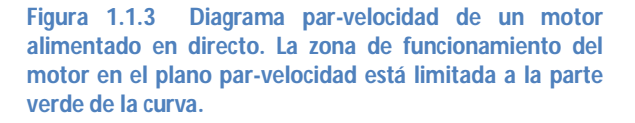

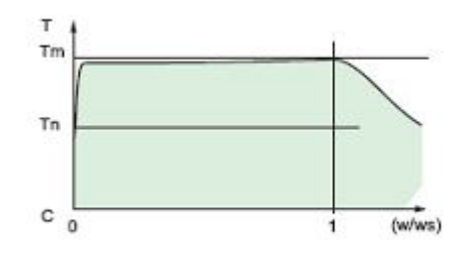

**Figura 1.1.4 Diagrama par-velocidad de un motor alimentado por convertidor de frecuencia. Aquí la zona de funcionamiento del motor en el plano par-velocidad está representada en verde** 

#### *1.2 Aplicaciones de los variadores de frecuencia*

Los variadores de frecuencia tienen sus principales aplicaciones en los siguientes tipos de máquinas:

- Transportadoras. Controlan y sincronizan la velocidad de producción de acuerdo al tipo de producto que se transporta, para dosificar, para evitar ruidos y golpes en transporte de botellas y envases, para arrancar suavemente y evitar la caída del producto que se transporta, etc.
- Bombas y ventiladores centrífugos. Controlan el caudal, uso en sistemas de presión constante y volumen variable. En este caso se obtiene un gran ahorro de energía porque el consumo varía con el cubo de la velocidad, o sea que para la mitad de la velocidad, el consumo es la octava parte de la nominal.
- Bombas de desplazamiento positivo. Control de caudal y dosificación con precisión, controlando la velocidad. Por ejemplo en bombas de tornillo, bombas de engranajes. Para transporte de pulpa de fruta, pasta, concentrados mineros, aditivos químicos, chocolates, miel, barro, etc.
- Ascensores y elevadores. Para arranque y parada suaves manteniendo la cupla del motor constante, y diferentes velocidades para aplicaciones distintas.
- Extrusoras. Se obtiene una gran variación de velocidades y control total de de la cupla del motor.
- Centrífugas. Se consigue un arranque suave evitando picos de corriente y velocidades de resonancia.
- Prensas mecánicas y balancines. Se consiguen arranques suaves y mediante velocidades bajas en el inicio de la tarea, se evitan los desperdicios de materiales.
- Máquinas textiles. Para distintos tipos de materiales, inclusive para telas que no tienen un tejido simétrico se pueden obtener velocidades del tipo random para conseguir telas especiales.
- Compresores de aire. Se obtienen arranques suaves con máxima cupla y menor consumo de energía en el arranque.
- Pozos petrolíferos. Se usan para bombas de extracción con velocidades de acuerdo a las necesidades del pozo.

Definitivamente el método de control por relación voltaje/frecuencia mediante un variador de velocidad resulta ser la mejor opción, ya que en general, al ser una aplicación dirigida a la industria, implica una mejora en la rentabilidad y la productividad de los procesos empleados en esta.

# **Capítulo 2: Variador de velocidad YASKAWA CIMR-V7 23P7**

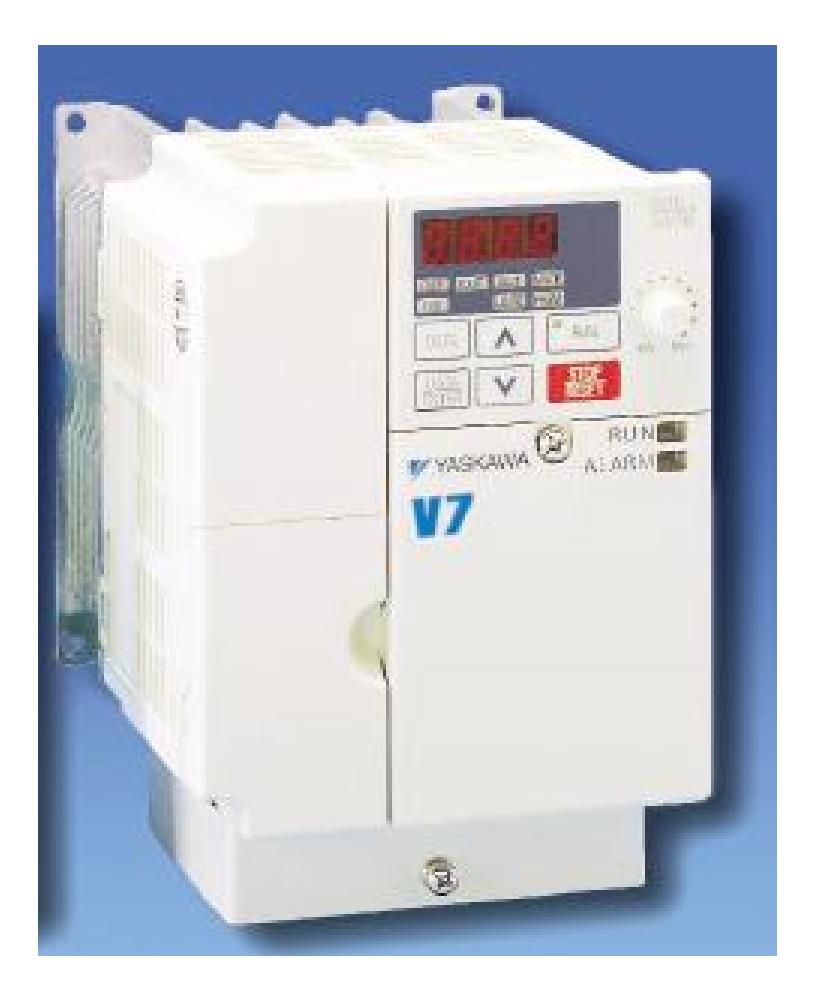

**Fig. 2.1 Variador de velocidad YASKAWA**

Este tipo de variador de velocidad o inversor de frecuencia realiza principalmente las siguientes funciones:

#### *2.1 Aceleración controlada*

La aceleración del motor se controla mediante una rampa de aceleración lineal o en "S".

Generalmente, esta rampa es controlable y permite por tanto elegir el tiempo de aceleración adecuado para la aplicación.

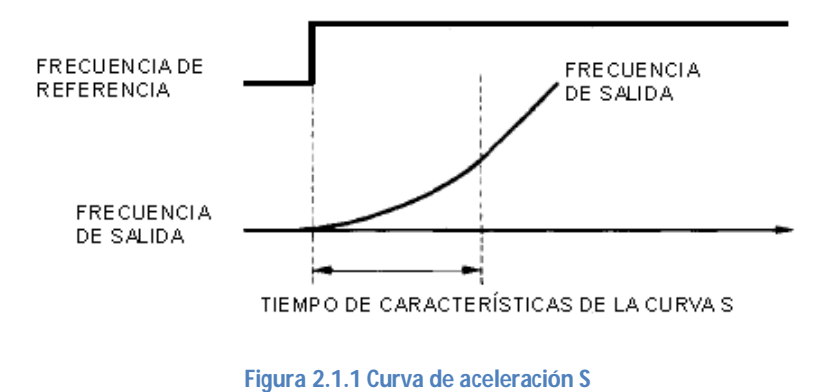

#### *2.2 Variación de velocidad*

Un variador de velocidad no puede ser al mismo tiempo un regulador. En este caso, es un sistema, rudimentario, que posee un mando controlado mediante las magnitudes eléctricas del motor con amplificación de potencia, pero sin bucle de realimentación: es lo que se llama "en bucle abierto".

La velocidad del motor se define mediante un valor de entrada (tensión o corriente) llamado consigna o referencia. Para un valor dado de la consigna, esta velocidad puede variar en función de las perturbaciones (variaciones de la tensión de alimentación, de la carga, de la temperatura). El margen de velocidad se expresa en función de la velocidad nominal.

#### *2.3 Regulación de la velocidad*

Un regulador de velocidad es un dispositivo controlado. Posee un sistema de mando con amplificación de potencia y un bucle de alimentación: se denomina, "bucle abierto".

La velocidad del motor se define mediante una consigna o referencia.

El valor de la consigna se compara permanentemente con la señal de alimentación, imagen de la velocidad del motor.

Si se detecta una desviación como consecuencia de una variación de velocidad, las magnitudes aplicadas al motor (tensión y/o frecuencia) se corrigen automáticamente para volver a llevar la velocidad a su valor inicial.

Gracias a la regulación, la velocidad es prácticamente insensible a las perturbaciones.

La precisión de un regulador se expresa generalmente en % del valor nominal de la magnitud a regular.

#### *2.4 Deceleración controlada*

Cuando se desconecta un motor, su deceleración se debe únicamente al par resistente de la máquina (deceleración natural). El inversor de frecuencia permite controlar la deceleración mediante una rampa lineal o en "S", generalmente independiente de la rampa de aceleración.

Esta rampa puede ajustarse de manera que se consiga un tiempo para pasar de la velocidad de régimen fijada a una velocidad intermediaria o nula:

- Si la deceleración deseada es más rápida que la natural, el motor debe de desarrollar un par resistente que se debe de sumar al par resistente de la máquina; se habla entonces de frenado eléctrico, que puede efectuarse reenviando energía a la red de alimentación, o disipándola en una resistencia de frenado.
- Si la deceleración deseada es más lenta que la natural, el motor debe desarrollar un par motor superior al par resistente de la máquina y continuar arrastrando la carga hasta su parada.

#### *2.5 Inversión del sentido de marcha*

El variador de velocidad YASKAWA tiene implementada esta función. La inversión de la secuencia de fases de alimentación del motor se realiza automáticamente o por inversión de la consigna de entrada, o por una orden lógica en un borne, o por la información transmitida mediante una red.

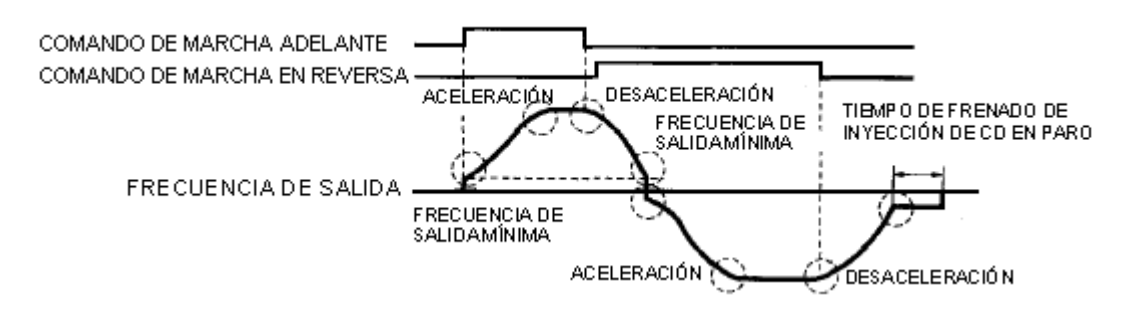

**Figura 2.5.1 Gráfica de la rampa de aceleración, desaceleración e inversión de giro**

#### *2.6 Frenado*

Este frenado consiste en parar un motor pero sin controlar la rampa de desaceleración. Con el variador de velocidad, función se realiza de forma económica inyectando una corriente continua en el motor, haciendo funcionar de forma especial la etapa de potencia. Toda la energía mecánica se disipa en el rotor de la máquina y, por tanto, este frenado sólo puede ser intermitente. En el caso de un variador para motor de corriente continua, esta función se realiza conectando una resistencia en bornes del inducido.

#### *2.7 Protección integrada*

Los variadores modernos aseguran tanto la protección térmica de los motores como su propia protección. A partir de la medida de la corriente y de una información sobre la velocidad (si la ventilación del motor depende de su velocidad de rotación), un microprocesador calcula la elevación de temperatura de un motor y suministra una señal de alarma o de desconexión en caso de calentamiento excesivo.

Además, los variadores, y especialmente los convertidores de frecuencia, están dotados de protecciones contra:

- los cortocircuitos entre fases y entre fase y tierra
- las sobretensiones y las caídas de tensión
- los desequilibrios de fases
- el funcionamiento en monofásico.

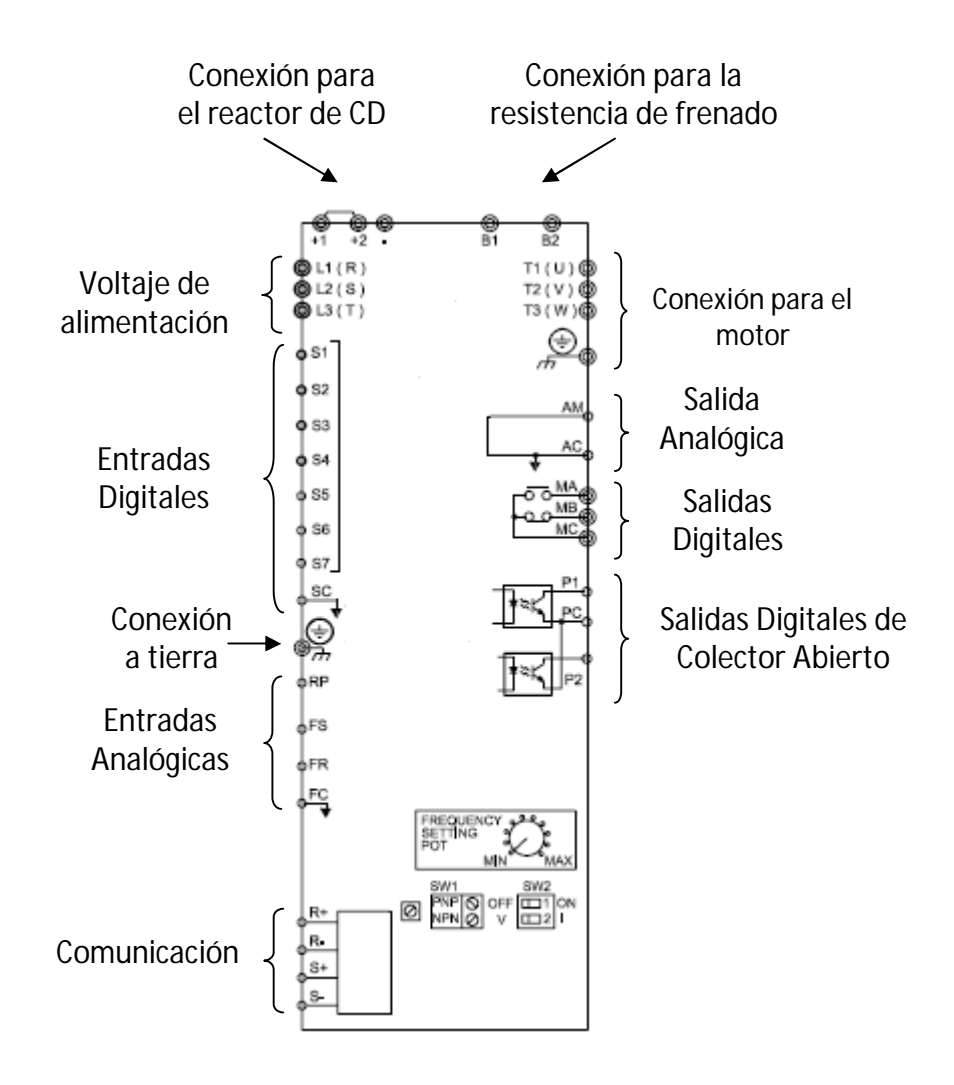

**Fig. 3.1 Terminales del inversor**

1. Voltaje de Alimentación. Para poner en funcionamiento el inversor se debe verificar que el voltaje nominal del inversor coincida con el voltaje de la fuente de alimentación para este modelo es necesario suministrar un voltaje trifásico de 220 V C.A. en las terminales marcadas  $R/L_1$ ,  $S/L_2$ ,  $T/L_3$ .

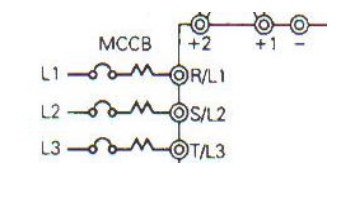

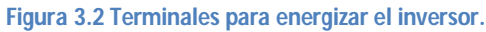

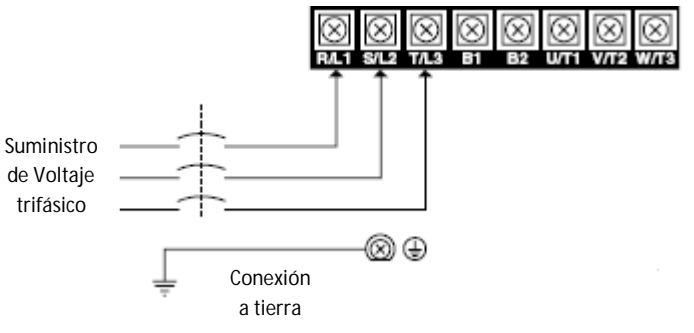

**Figura 3.3 Vista de las terminales para energizar el inversor**

2. Conexión para el motor. El motor trifásico se alimenta a través de las terminales marcadas como  $U/T_1$ ,  $V/T_2$ ,  $W/T_3$ . Es muy importante que nunca se conecte la fuente de alimentación de C.A. a las terminales de salida destinadas para el motor, ya que pudiera causar daños al equipo o hasta lesiones personales.

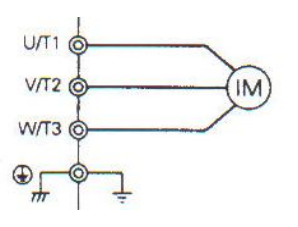

**Figura 3.4 Terminales para conectar el motor.**

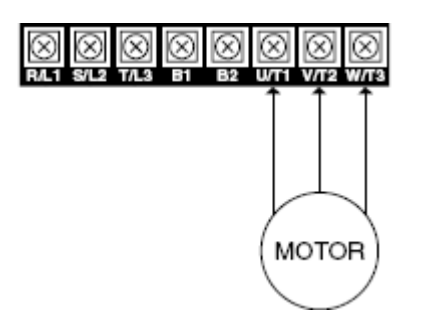

**Figura 3.5 Vista de las terminales para la conexión del motor.**

3. Entradas Digitales. Las terminales  $S_1$ ,  $S_2$ ,  $S_3$ ,  $S_4$ ,  $S_5$ ,  $S_6$  y  $S_7$  corresponden a las entradas digitales multifuncionales, realizan funciones independientes que tienen que ser programadas.

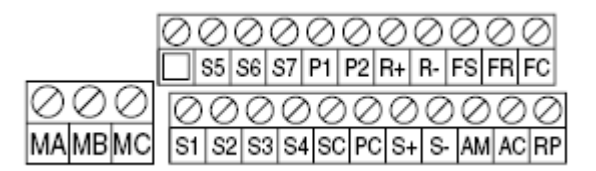

**Figura 3.6 Terminales para las entradas digitales** 

- 4. Salida Analógica. Se encuentra señalada por AM y AC y es donde el inversor entrega una señal de 0 a 10 VC.D proporcional a la frecuencia de salida, es conocida también como una salida de monitor analógico.
- 5. Conexión a tierra. Como protección del equipo se pone a tierra física a través de este borne.

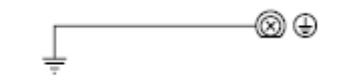

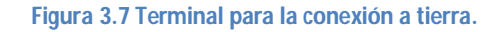

6. Salidas Digitales. Terminales marcadas como MA, MB y MC, la función de estas son independientes y pueden programarse y realizan la función de un relevador donde MC es el común, MA es el contacto normalmente abierto (NA), MB es el contacto normalmente cerrado (NC)

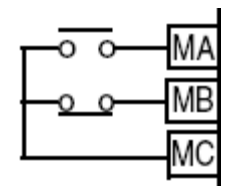

**Figura 3.8 Salidas digitales MA, MB, MC.**

- 7. Entradas Analógicas. Indicadas por RP, FS, FR y FC. Son entradas para una frecuencia de referencia. Pueden emplearse para controlar el inversor de manera remota mediante una señal analógica o se puede colocar un potenciómetro para variar la frecuencia de referencia (ver figura 3.6).
- 8. Salidas Digitales de Colector Abierto. Son dos diferentes salidas de colector abierto (PC común, P1 y P2 salidas) que pueden ser programadas al igual que las salidas digitales mencionadas en el punto 6.

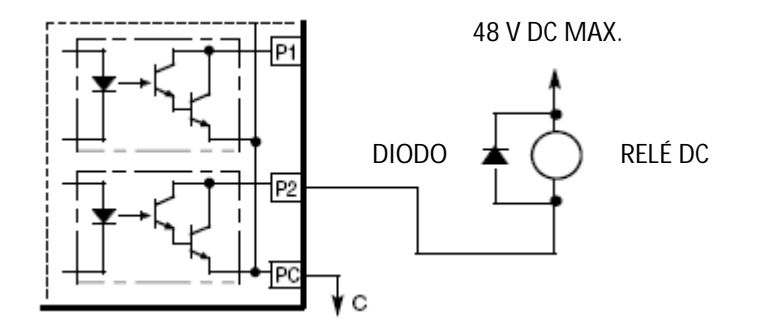

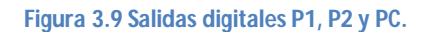

- 9. Comunicación (Terminales S+, S-, R+ y R-). El inversor cuenta con opción a múltiples redes de comunicación: Modbus, Profibus, CanOPEN, DeviceNet. Estas pueden ser utilizadas por ejemplo para operar el variador de frecuencia por medio de un controlador programable (PLC). Ver figura 3.6.
- 10.Conexión para la resistencia de frenado. Se utiliza para absorber la energía generada en el motor que se realimenta en el inversor y disiparla en forma de calor.
- 11.Conexión para el reactor de CD. Se utiliza para la supresión de armónicos generados por el inversor. Atenúa los componentes de alta frecuencia en el bus del inversor DC interior (enlace).

### *3.1 Identificación de las terminales y otros componentes en el inversor V7.*

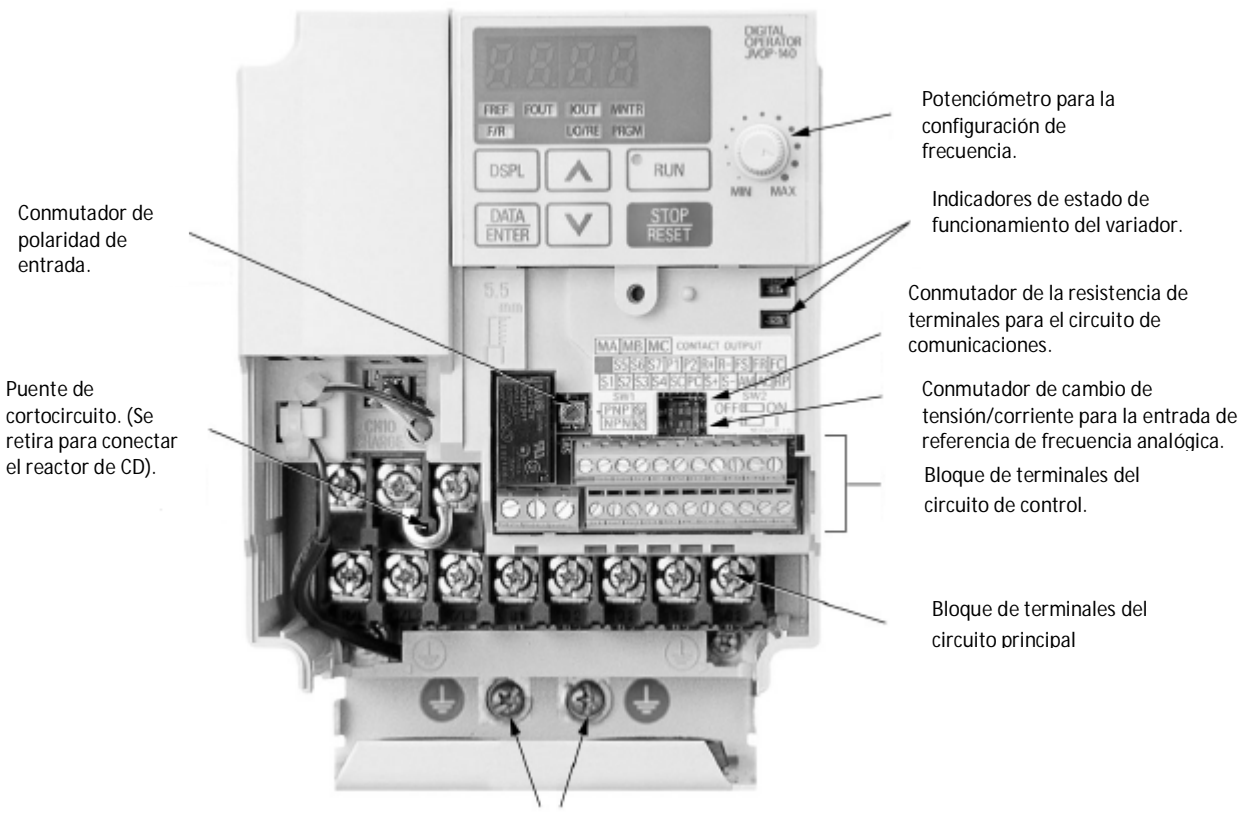

Terminal de tierra

**Figura 3.1.1 Terminales del inversor YASKAWA.**

En la siguiente fotografía del inversor YASKAWA se podrá identificar las terminales y funciones del equipo tal como se muostró en la figura anterior.

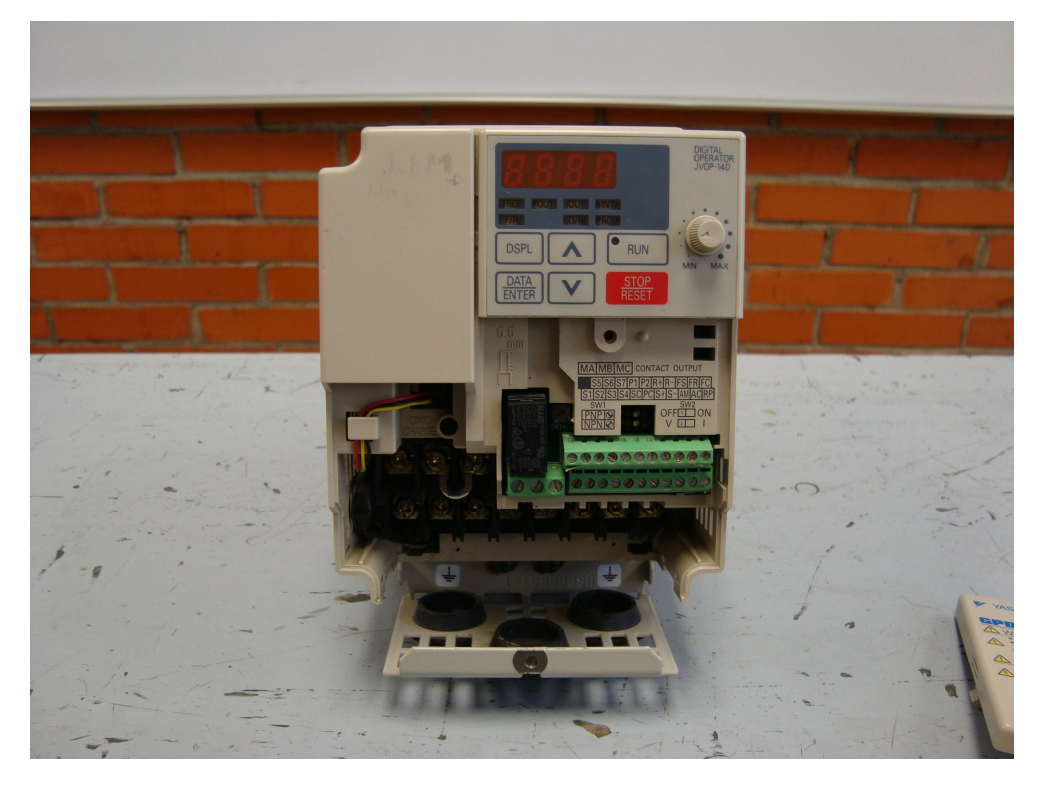

**Fig. 3.1.2 Vista de las terminales del variador de velocidad YASKAWA**

## **Capítulo 4: SIMULADOR DEL INVERSOR V7**

Este es un software que permite simular la programación, operación, fallas y alarmas en el inversor V7, lo que permitirá tener un entrenamiento previo para posteriormente operar el equipo correctamente.

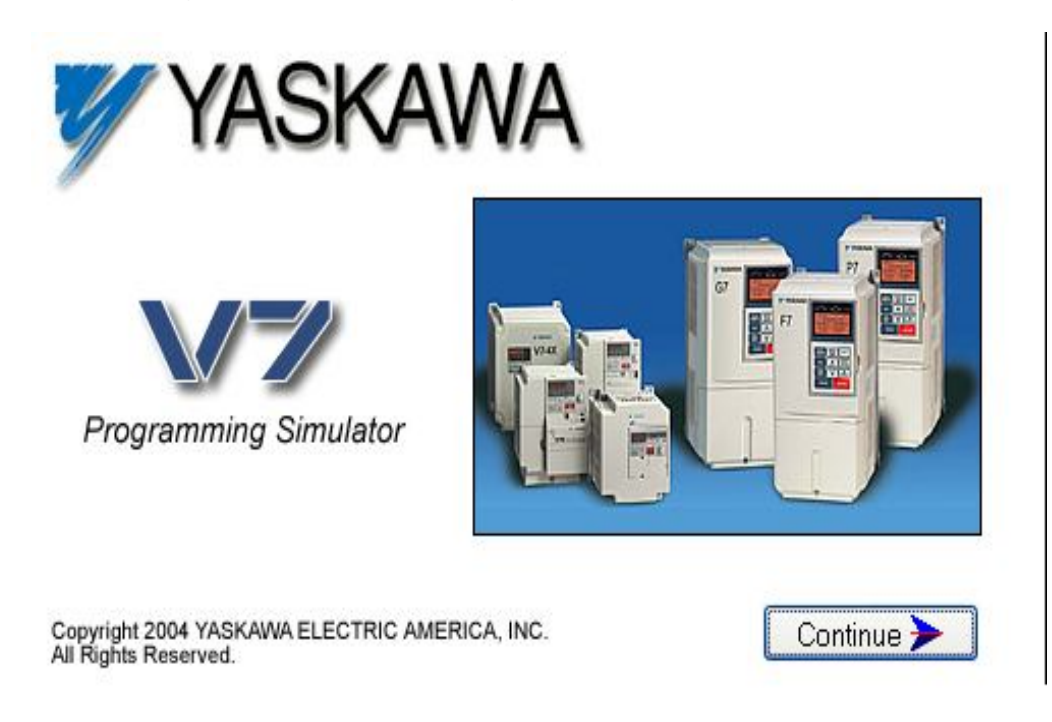

Al instalar el programa se muestra lo siguiente en pantalla

**Fig. 4.1 Pantalla que aparece al abrir el programa de simulación.**

Se presiona en Continue y aparecerá una breve descripción de lo que el software permite simular, lo que significa que no todas las funciones del inversor se pueden aplicar en este simulador.

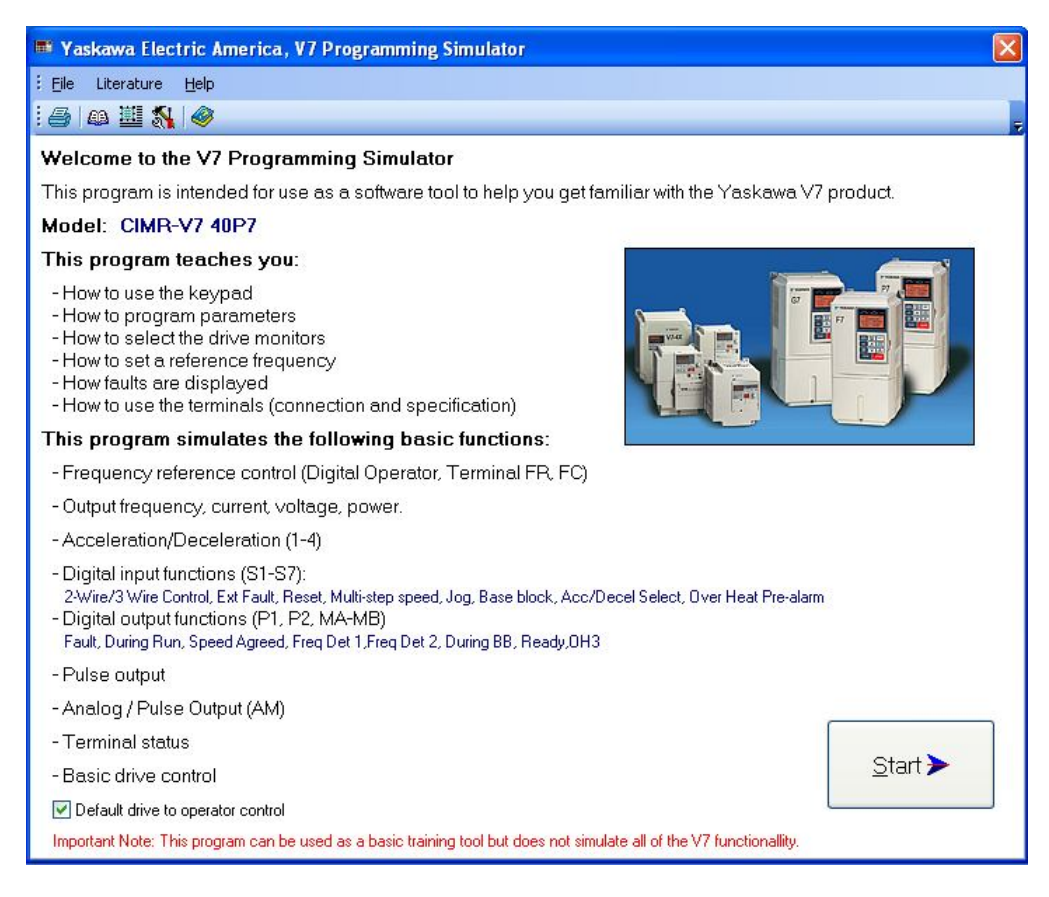

**Fig. 4.2 Descripción del software de simulación.**

Finalmente se presiona Start y como se puede ver en la siguiente ilustración, se tendrá la pantalla que muestra el inversor y el motor y es aquí donde se comenzará a simular la programación del equipo.

Como se puede observar las instrucciones y comentarios del software de simulación se encuentran en inglés, sin embargo, esto no dificulta el uso del software ya que es inglés técnico que hasta cierto punto es fácil de entender, por ejemplo utiliza palabras como acceleration, frecuency, stop, run, reverse, outputs, inputs, etc.

Antes de iniciar las prácticas simuladas se describirá brevemente la forma en que se opera el software y la será muy semejante a la forma en que se manipula el equipo real. Empezaremos con la descripción de las teclas, terminales y otros indicadores de función mostradas e identificadas en la figura 4.3.

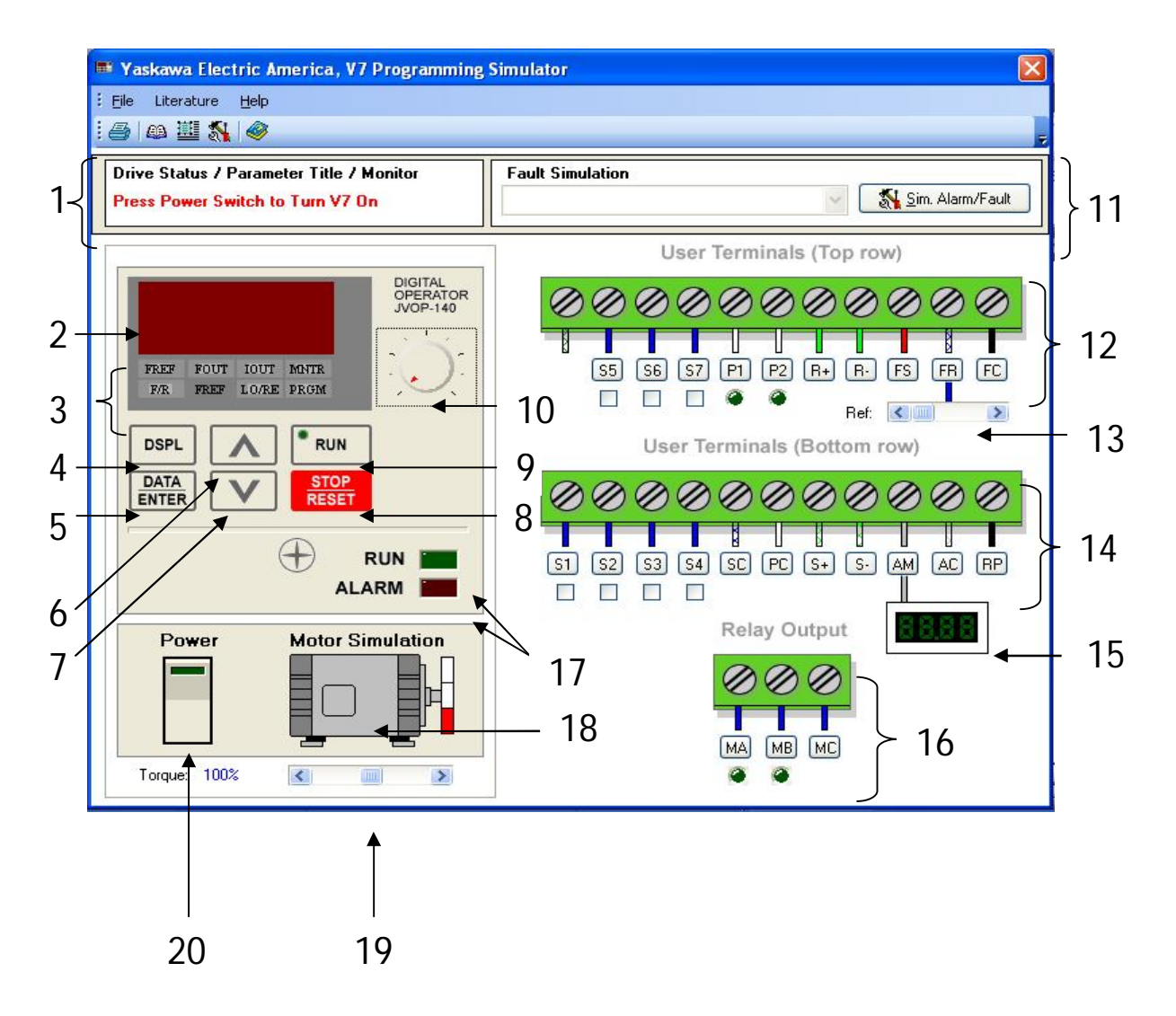

**Figura 4.3 Teclas, terminales e indicadores de función del inversor en el simulador.**

- 1. **Barra de estado**. Es una ayuda del simulador que muestra ya sea el nombre del parámetro que se está seleccionando, el estado del inversor o lo que se va a monitorear.
- 2. **Selección de display de datos**. Es la pantalla que se tiene el inversor para visualizar los datos.
- 3. **Indicadores de función**.

| <b>FREF</b><br>Monitorización/<br>configuración de<br>referencia<br>de frecuencia<br>(VERDE) | <b>FOUT</b><br>Monitorización<br>de frecuencia<br>de salida<br>(VERDE) | <b>IOUT</b><br>Monitorización<br>de corriente<br>de salida<br>(VERDE) | <b>MNTR</b><br>Monitorización<br>multifuncional<br>(VERDE) |
|----------------------------------------------------------------------------------------------|------------------------------------------------------------------------|-----------------------------------------------------------------------|------------------------------------------------------------|
| F/R<br>Selección del<br>comando<br><b>RUN FWD/REV</b><br>en el operador<br>(VERDE)           |                                                                        | LO/RE<br>Selección de<br>LOCAL/REMOTO<br>(ROJO)                       | <b>PRGM</b><br>Nº Constante/datos<br>(ROJO)                |

**Fig. 4.4 Indicadores de función en el orden en el que aparecen en el inversor.**

4. **Display**. Se presiona para cambiar entre los indicadores de función.

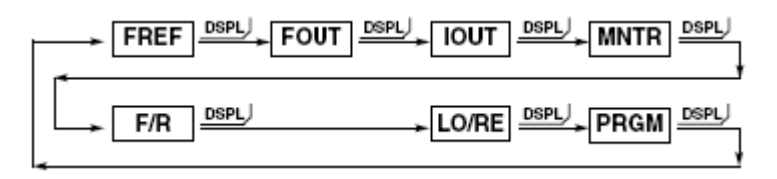

**Fig. 4.5 Selección de los Indicadores de función.**

- 5. **Enter**. Para introducir los datos de constante. (Muestra los datos de la constante al seleccionar el nº de constante para el indicador **DEPL**)
- 6. Comando arriba. Para incrementar el nº de constante o dato
- 7. Comando abajo. Para disminuir el nº de constante o dato
- 8. **Stop/ Reset**. Se pulsa para detener el motor o para reset de errores
- 9. **Run**. Para poner en marcha el motor
- 10.**Potenciómetro**. Se utiliza para cambiar la configuración de frecuencia
- 11.**Barra de simulación de fallas y alarmas**. Muestra el nombre de la falla que se está simulando
- 12.**Bloque de terminales de control**. Para el control remoto del inversor.
- 13.**Referencia de frecuencia**. Simula una señal de referencia para el control de la frecuencia del inversor
- 14.**Bloque de terminales de control**. Para el control remoto del inversor
- 15.**Salida de monitor analógico**. Es una señal de que varía de 0 a 10 V c.d. para ser utilizada en un monitor analógico por ejemplo.
- 16.**Relevador**.
- 17.**Indicadores de estado de funcionamiento**. Se iluminan para indicar el estado del inversor RUN o ALARM
- 18.**Motor**. Simula el sentido de giro del motor, así como su velocidad
- 19.**Torque**. Para simular un aumento o disminución de torque
- 20.**Switch**. Encendido/apagado del inversor V7

Para empezar a trabajar con el simulador se debe energizar el inversor virtual presionando el Switch (20) que simulará la alimentación del equipo y se tendrá lo que muestra la siguiente figura:

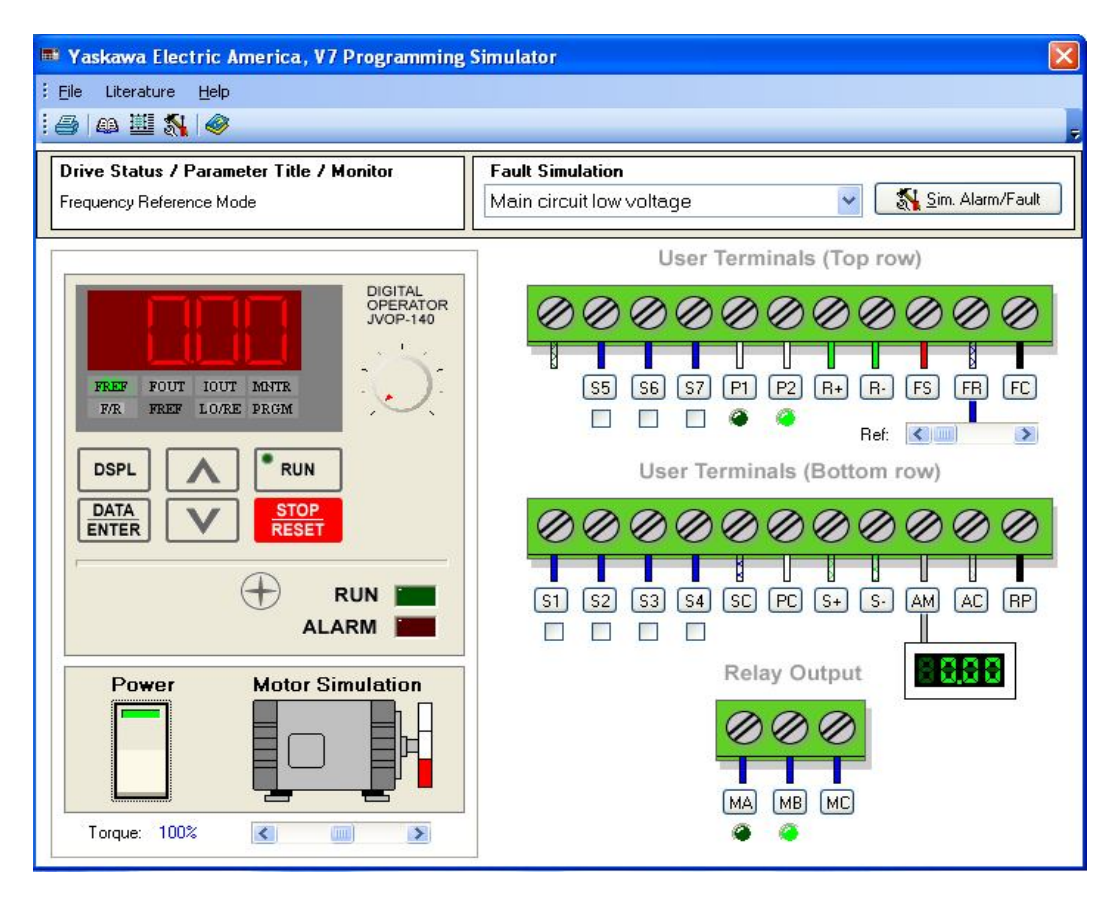

**Fig. 4.6 Encendido del simulador del variador de velocidad** 

Y en la práctica al energizar el inversor con una fuente de alimentación trifásica de 220 V C.A. de línea a línea, se encenderá el inversor y en el display de datos aparecerán ceros como se muestra en la figura 4.7 el aparato se energiza con una fuente de laboratorio trifásica fija de 220 V C.A.

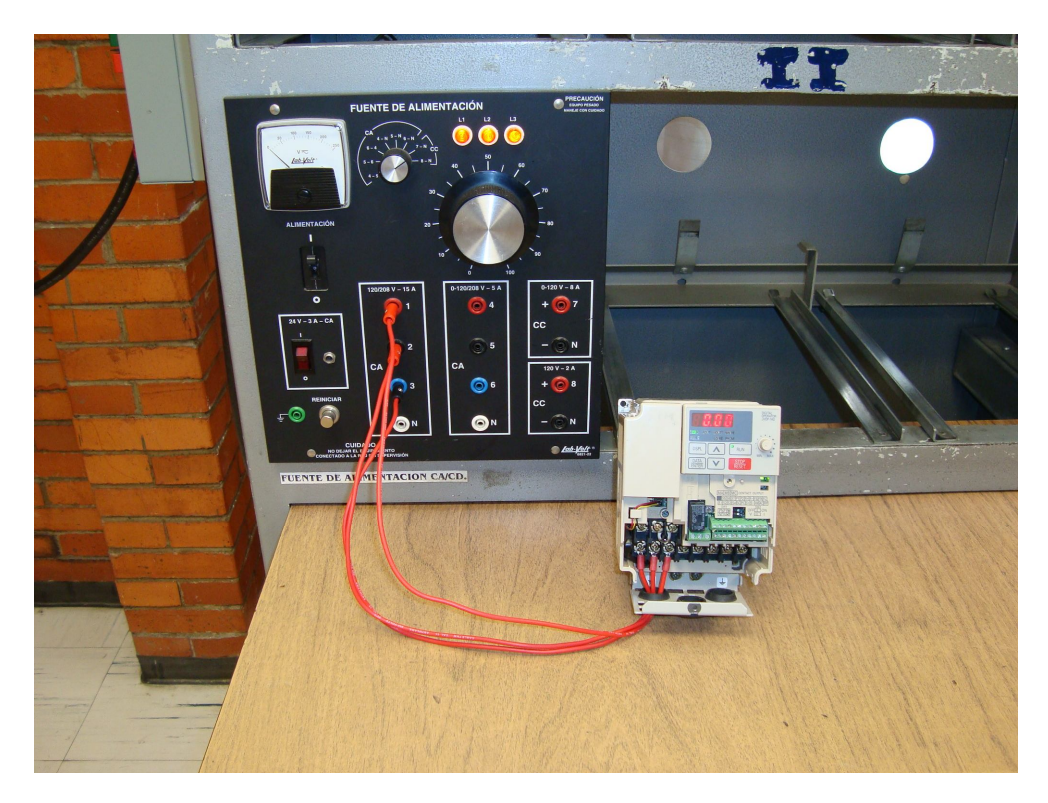

**Fig. 4.7 Alimentación del variador de velocidad YASKAWA**

Ahora está listo el inversor para ser programado y puesto en marcha, pero la manera de hacerlo se explica en detalle mediante las siguientes simulaciones que, además de familiarizarnos con el V7, mostrarán algunas de las funciones que realiza el dispositivo.

Como se mencionó anteriormente las instrucciones y comentarios del software de simulación se encuentran en inglés y siempre que se posicione con el ratón de la computadora sobre una tecla del simulador aparecerá un comentario en inglés indicando la función que realiza dicha tecla. Se dejaron algunos comentarios con la finalidad de señalar que tecla se está pulsando en el simulador.

# **Capítulo 5: Simulación del inversor YASKAWA y demostración en equipos LAB-VOLT**

### *5.1 Práctica 1. Método de control, modo de operación y protección del motor*

En inversor puede operar en dos métodos de control, el control en V/Hz y control del vector, el primero es el más recomendado y el que se utilizará en las prácticas diseñadas. El control del vector se utiliza cuando se requiere un control mucho más preciso y se tienen los datos de corriente de placa del motor, deslizamiento del motor, resistencia del motor por fase, corriente del motor sin carga, entre otros.

Para seleccionar el método en V/Hz se debe presionar 6 veces DSPL (4) para posicionarse en el indicador PRGM y buscar el parámetro o constante n002 mediante el comando arriba.

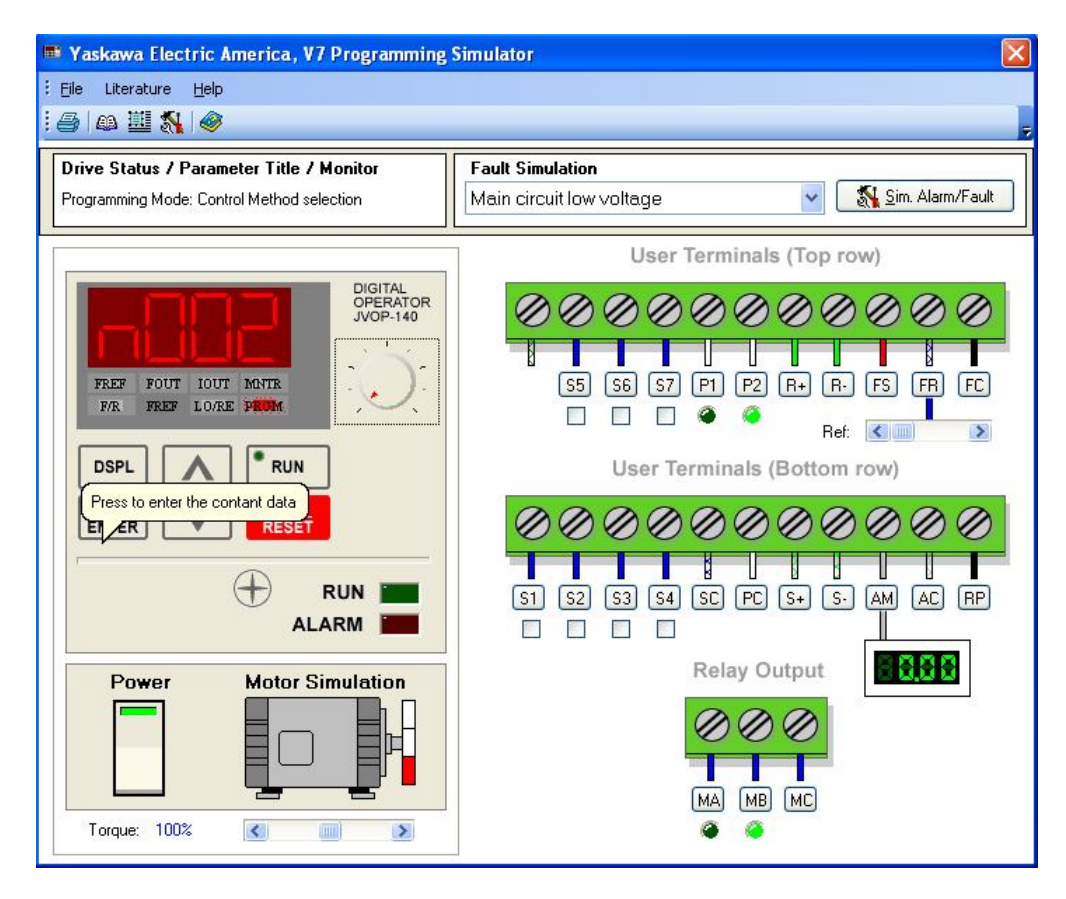

**Fig. 5.1.1. Selección del parámetro n002 en el simulador**

En la figura anterior puede observarse que en la barra de estado se muestra el nombre del parámetro<sup>\*</sup> que va a ser seleccionado lo cual brinda un panorama más claro de lo que se puede programar en esa constante.

Una vez localizado pulsar ENTER (5) y seleccionar la opción 0 que corresponde al control en V/Hz, pulsar ENTER (5) nuevamente para que quede grabado el nuevo valor de la constante.

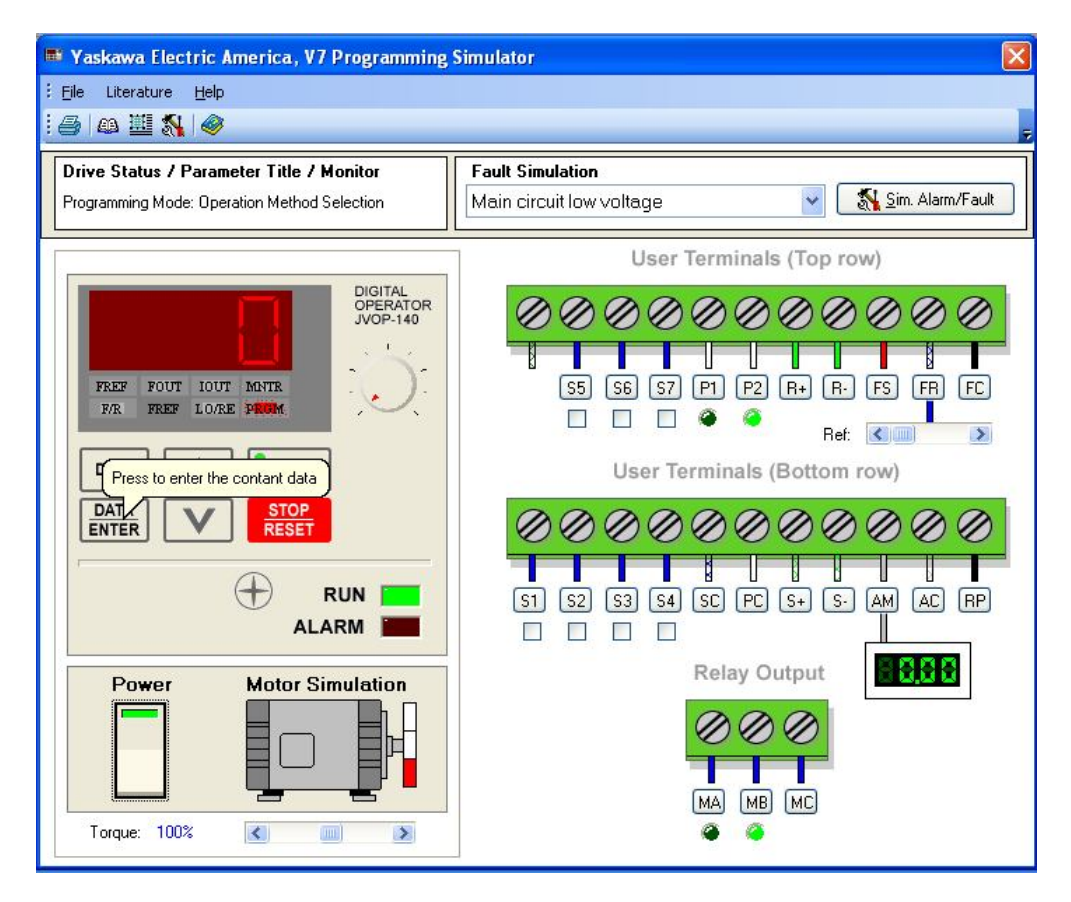

**Fig. 5.1.2 Escogiendo el método de operación** 

#### *5.2 Seleccionar el modo de operación*

Buscar el parámetro n003 y seleccionar la opción 0 para poder operar el inversor de manera local, es decir, a través de los comandos RUN y STOP que se encuentran en el teclado del aparato. Este parámetro vine programado de fábrica en la opción 0 por lo que no será necesario modificar el valor en este caso.

<sup>\*</sup>Para más información puede consultarse la sección titulada Lista de parámetros, o bien en la barra de herramientas del simulador en "Literature" en la opción "User manual".

### *5.3 Determinar el modo de selección de la frecuencia de referencia*

En el parámetro n004 se tiene seleccionado de fábrica el numero 0 que corresponde a la selección de frecuencia mediante el potenciómetro del operador digital (10), de manera que si se mueve el potenciómetro se puede ajustar la velocidad del motor.

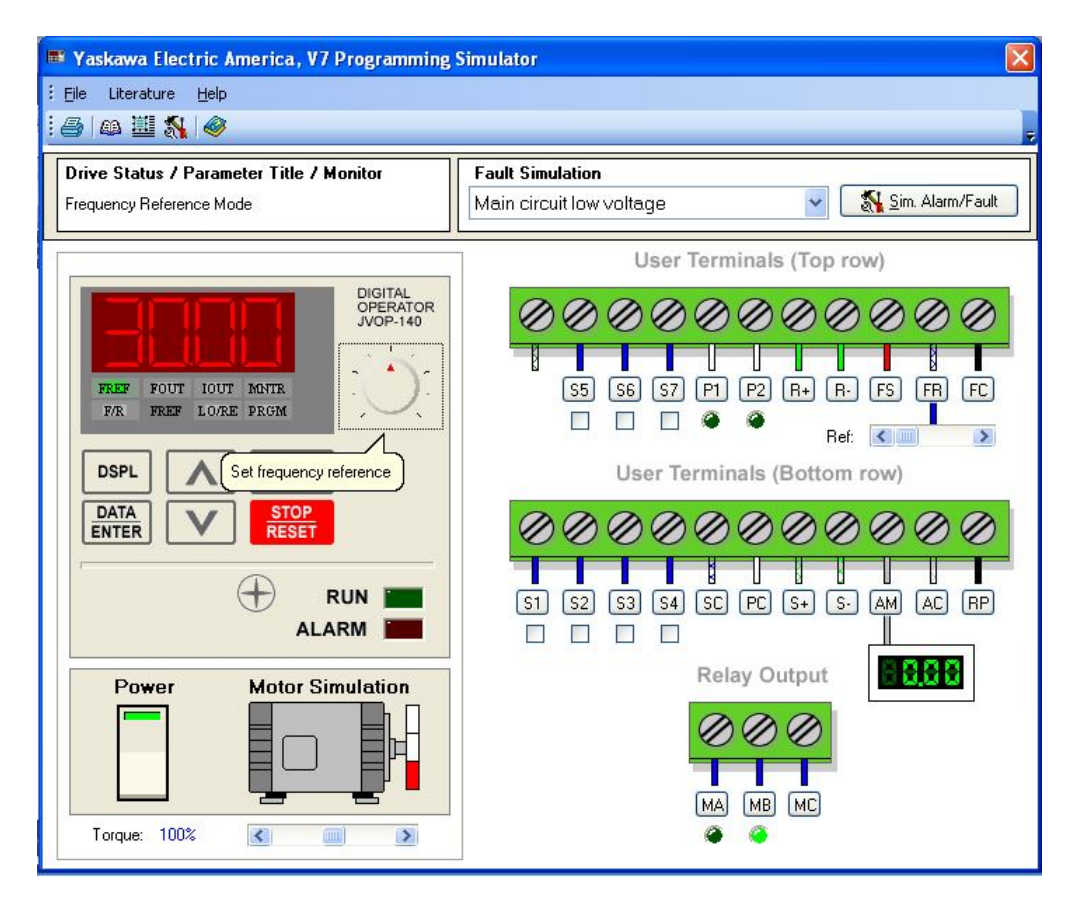

**Fig. 5.3.1 Selección de la frecuencia de referencia mediante el potenciómetro del operador digital**

#### *5.4 Seleccionar la corriente nominal del motor*

El parámetro n036 permite seleccionar la corriente máxima que el motor podrá demandar. Este dato puede tomarse de la placa del motor.

Si el motor llega a consumir más de la corriente nominal el inversor se detendrá como forma de protección y marcará una alarma, así se evitará que se caliente o hasta se queme el embobinado del motor.

### *5.5 Demostración en equipo LAB-VOLT.* **Material utilizado.**

- Fuente trifásica fija de 220V
- Cables de conexión
- Inversor de frecuencia YASKAWA
- Motor trifásico jaula de ardilla
- Electrodinamómetro
- Medidor de energía
- Multímetro digital

#### **Desarrollo**

Se alimentó el inversor con la fuente trifásica fija de 220 V C.A. de línea a línea del laboratorio conforme al diagrama mostrado en la figura 5.5.1.

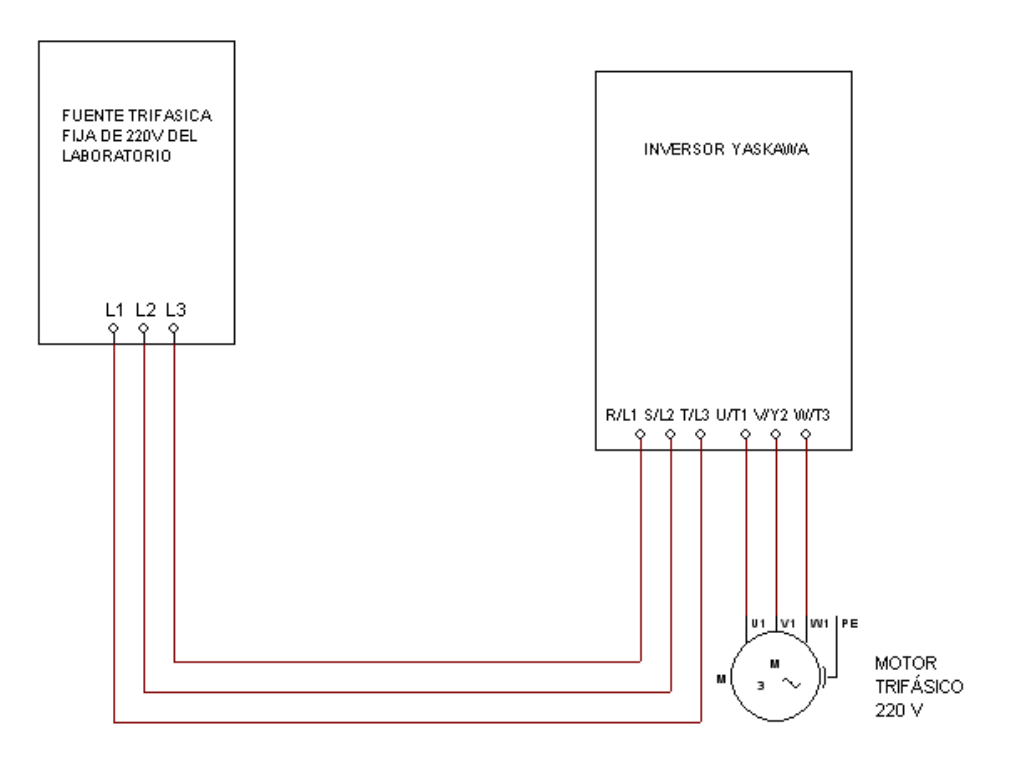

**Fig. 5.5.1 Diagrama de conexiones para el inversor y el motor.** 

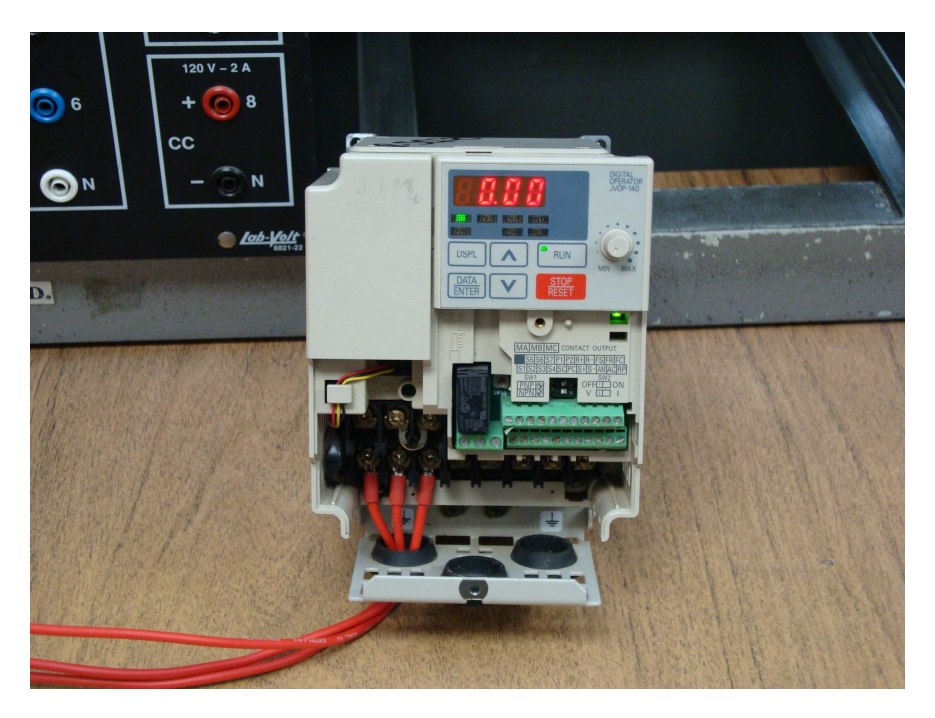

**Fig. 5.5.2 Inversor alimentado con la fuente trifásica de 220 V.**

Tal como se realizó en la simulación, presionando 6 veces DSPL accedemos a la lista de parámetros, se selecciona el que se desea programar pulsando ENTER y una vez asignado el nuevo valor se teclea nuevamente ENTER para guardar en la memoria el nuevo dato.

Por ejemplo en la figura siguiente tenemos la selección del parámetro n001 y con las flechas de selección se puede ir pasando lista a los 179 parámetros que tienen este tipo de inversor de frecuencia.
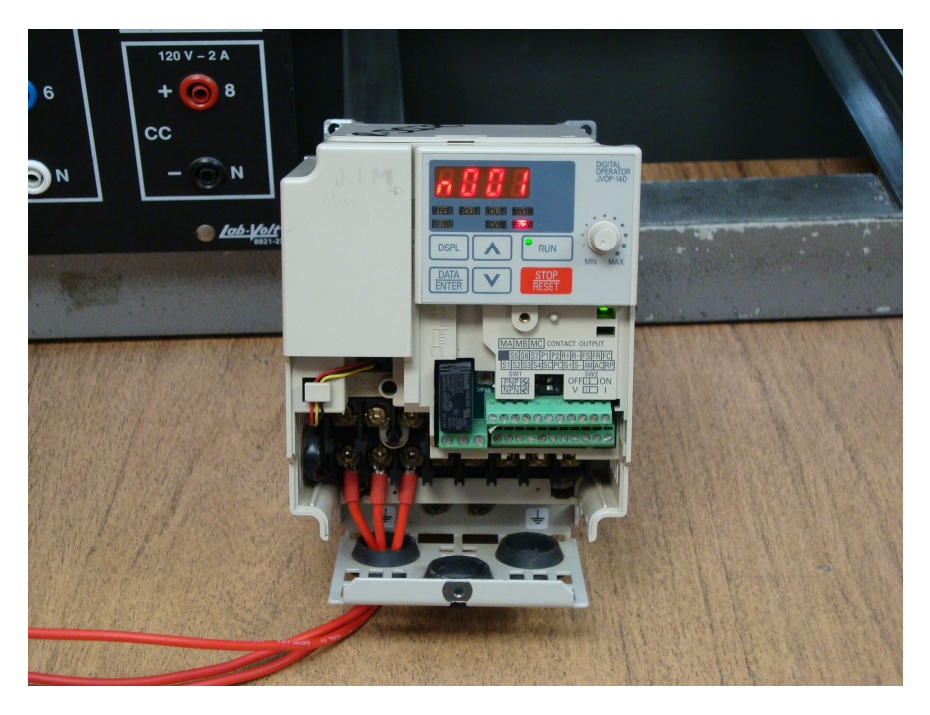

**Fig. 5.5.3 Selección de PRGM para acceder a la lista de parámetros** 

Programación de parámetros:

- 1. n002=0 método de control V/Hz
- 2. n003=0 operación del inversor en modo local
- 3. n004=0 selección de la frecuencia de referencia mediante el potenciómetro del operador digital
- 4. n008=0 activación de la configuración con el potenciómetro en el operador digital

Una vez programados los parámetros seleccionamos la frecuencia de referencia mediante el potenciómetro del inversor. Por ejemplo, como se observa en la figura 5.5.4 se ajustó la frecuencia a 60 Hz.

Posteriormente se apagó el inversor y se conectó el motor en las terminales correspondientes del inversor y se volvió a encender. Se puede observar en la figura 5.5.4 la conexión del motor, los últimos tres cables de conexiones de izquierda a derecha son los cables de alimentación del motor.

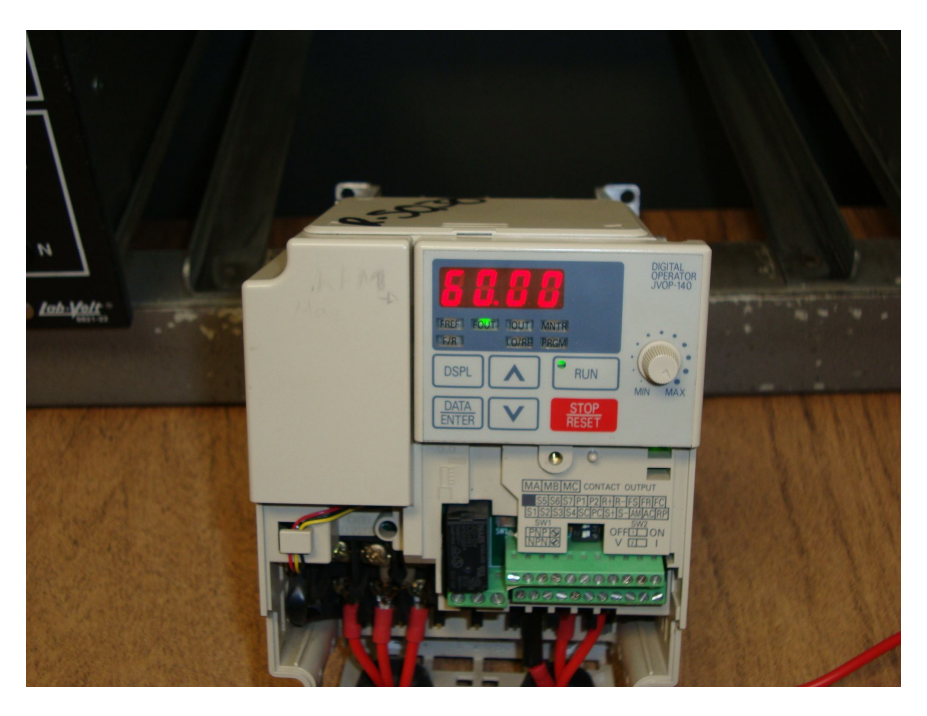

**Fig. 5.5.4 Selección de la frecuencia de referencia a 60 Hz**

Como se explicó en la simulación en el parámetro o constante n036 seleccionamos la corriente a la cual se desea que el inversor se detenga como medida de seguridad y evite daños en el motor u otro equipo.

Para simular la función de este parámetro se determinó primero la corriente que demandaba el motor a la frecuencia seleccionada y con el electrodinamómetro acoplado al motor, para ello se utilizó un medidor de energía, se puso en marcha el motor mediante el comando RUN y el equipo registró la lectura de aproximadamente 1.3 A.

La figura 5.5.5 nos muestra la frecuencia de salida y la corriente medida tanto en la entrada del inversor como la del motor ambas lecturas registradas mediante el medidor de energía YOKOGAWA del laboratorio.

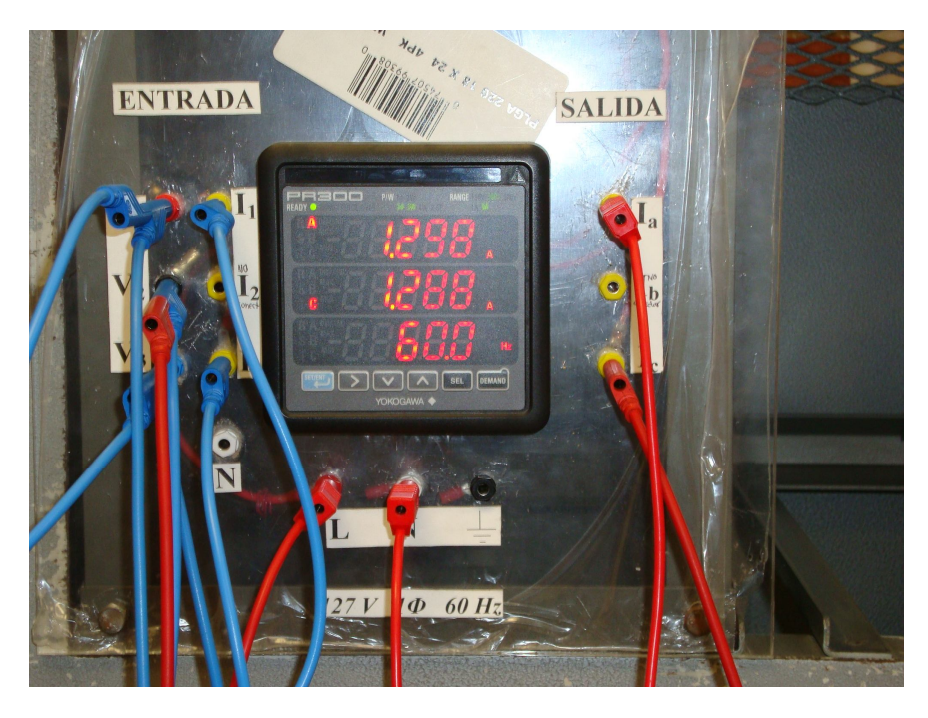

**Fig. 5.5.5 Corriente del motor calculada por un medidor de energía YOKOGAWA**

También se monitoreó la corriente consumida por el motor mediante el indicador de función IOUT del inversor y la lectura fue prácticamente igual a la del equipo YOKOGAWA como puede observarse en la siguiente figura. La pequeña diferencia se debe a que el medidor de energía es más exacto ya que nos presenta la información hasta en centésimas.

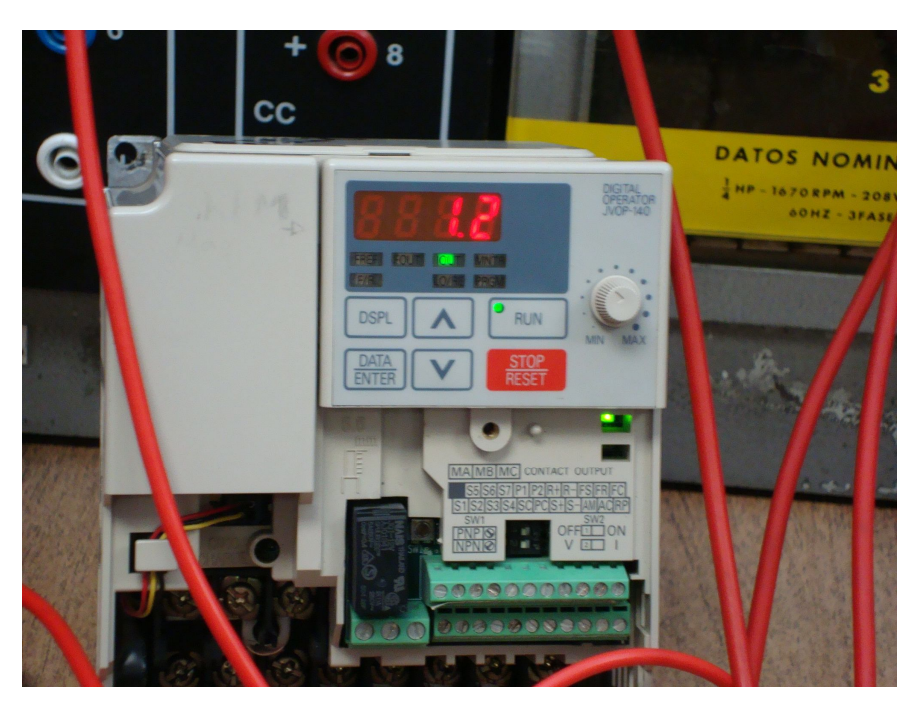

**Fig. 5.5.6 Corriente del motor registrada por el inversor**

Una vez obtenido este valor se programó el parámetro n036=0.8 que corresponde a 0.8 Amperes para que en cuanto sobrepasara la corriente de salida este valor el inversor marcara la alarma.

5. n036=0.8 corriente nominal del motor (0.8 A)

Después de programar el parámetro de "Corriente del motor" se puso en marcha el motor presionando la tecla RUN y la corriente se elevó como ya se había visto a 1.3 A se comenzó a aumentar la carga al motor mediante el electrodinamómetro y con ello aumentó el amperaje, en poco tiempo el inversor marcó una falla y detuvo el motor en marcha. (Ver Figura 5.5.7)

Se colocó un multímetro digital para medir el voltaje en las líneas de alimentación del motor y comprobar que el motor dejara de recibir alimentación en cuanto se presentara la falla en el inversor y así lo muestra la figura 5.5.7.

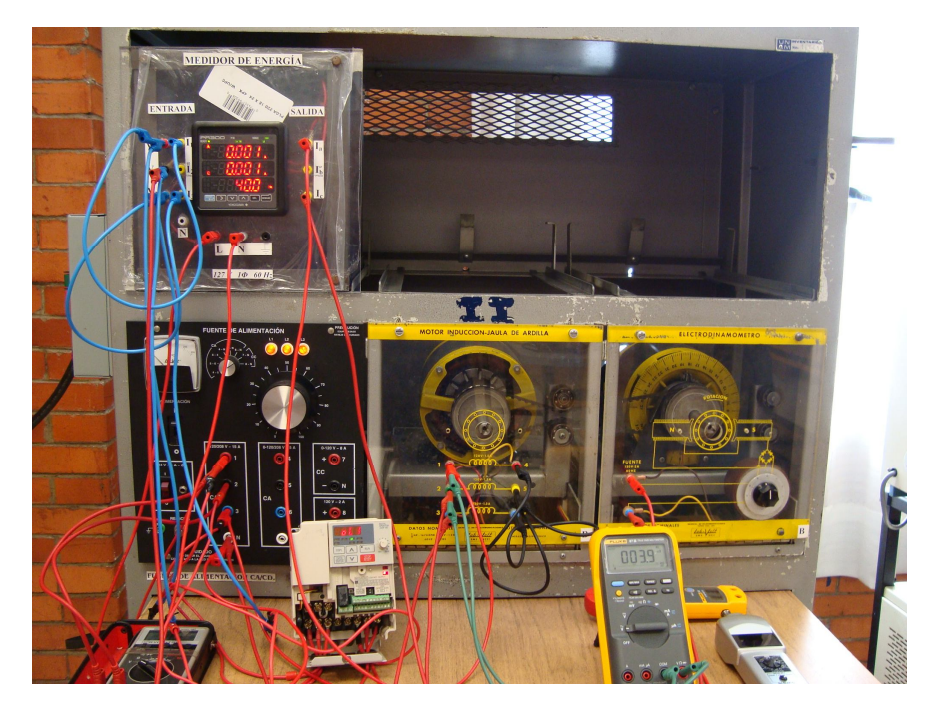

**Fig. 5.5.7 Momento en el que la falla es detectada por el inversor**

Esta falla detectada OL1 (figura 5.5.8) se puede corregir reseteando el inversor mediante la tecla Stop/ Reset, pero conviene acudir a la tabla de fallas y acciones correctivas del manual del fabricante para ver que originó la alarma y como corregirla, de lo contrario el inversor seguirá indicando la alarma constantemente.

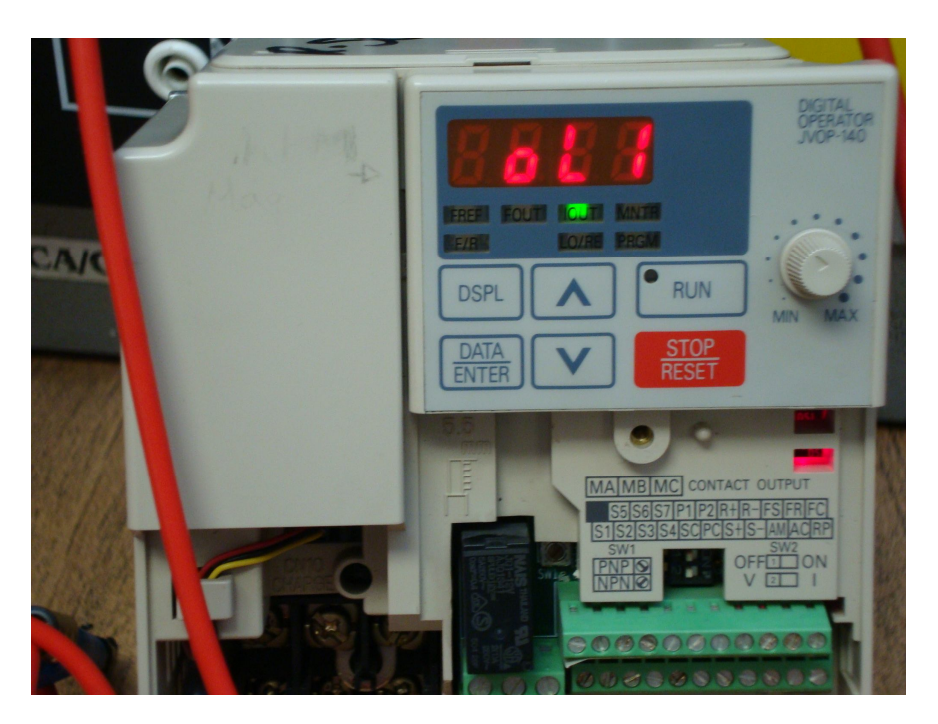

**Fig. 5.5.8 Falla OL1 detectada por el inversor** 

Cabe decir que el mismo procedimiento se debe llevar a cabo para corregir cualquier tipo de falla que llegara a ocurrir durante la operación del equipo.

Esta es una muestra de lo conveniente que resulta utilizar un variador de velocidad en el control de motores ya que brinda una protección extra al motor, a la máquina y más importante aún al usuario.

# *5.6 Práctica 2. Ajustes de tiempo de aceleración, desaceleración, sentido de giro y método de paro.*

Mediante el inversor es posible ajustar el tiempo de aceleración y desaceleración del motor. En este momento se tiene seleccionado el modo de operación a través de los comandos RUN y STOP y la frecuencia de referencia se puede ajustar con el potenciómetro.

- 1. Ajustar la frecuencia a 60 Hz.
- 2. Mediante la tecla DSPL posicionarse en FOUT.
- 3. Presionar RUN y registrar el tiempo que tarda en alcanzar la frecuencia seleccionada.
- 4. Observar el sentido de giro del motor.
- 5. Pulsar STOP y registrar el tiempo en que tarda en detenerse totalmente el motor.

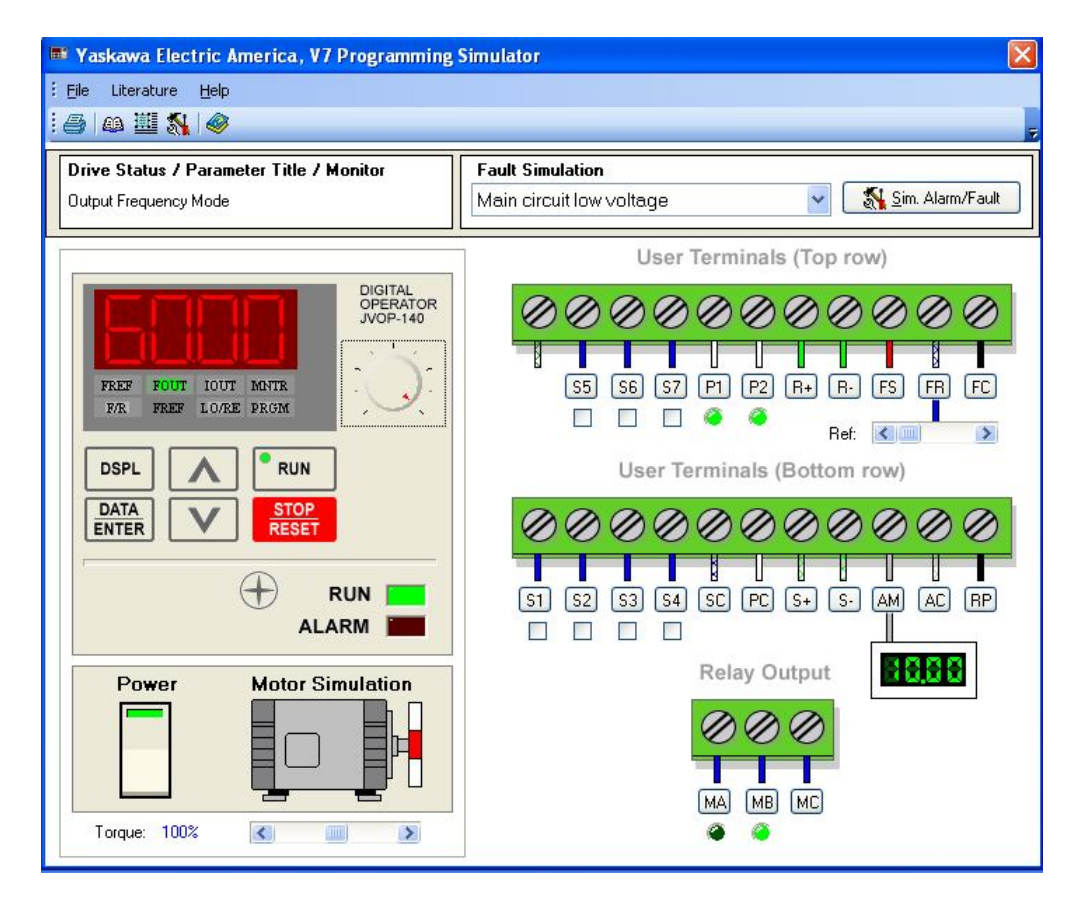

**Fig. 5.6.1 Puesta en marcha del motor a 60 Hz**

Tiempo de aceleración= 10 segundos.

Tiempo de desaceleración= 10 segundos

- 6. Presionar nuevamente RUN
- 7. Seleccionar el indicador de función MNTR y pulsar ENTER
- 8. Seleccionar U-03 y oprimir nuevamente ENTER. Tal como lo indica la barra de estado esta función monitorea la corriente de salida<sup>\*</sup>.

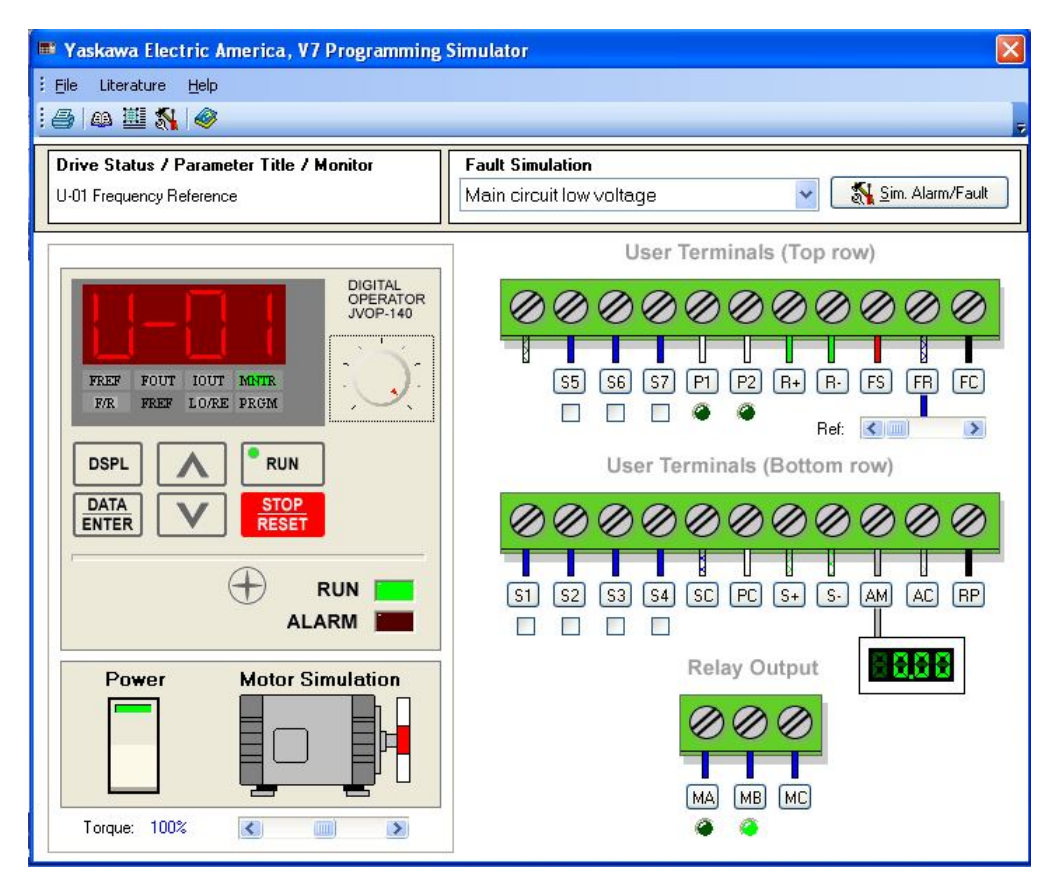

**Fig. 5.6.2 Función para monitorear la corriente consumida por el motor**

- 9. Seleccionar U-04 y oprimir ENTER para monitorear el voltaje de alimentación del motor
- 10.Seleccionar U-11y oprimir ENTER para monitorear la potencia (KW) de salida
- 11.Anotar los valores obtenidos

$$
(I_{SALIDA} = 1.9 A , v_{SALIDA} = 460 V , P_{SALIDA} = 1.5 KW)^{#}
$$

Ajustar la frecuencia a 30 Hz y repetir los puntos 2-5.

<sup>\*</sup>La tabla de la información que se puede monitorear y su respectivo parámetro se encuentra en el manual del simulador, o en el manual del inversor.

<sup>#</sup> NOTA: Los valores registrados durante la simulación pueden variar o no necesariamente ser iguales a los que se obtendrán en la práctica debido a que el software tienen la desventaja de no aportar datos exactos en la lectura de voltaje, potencia y corriente, etc.

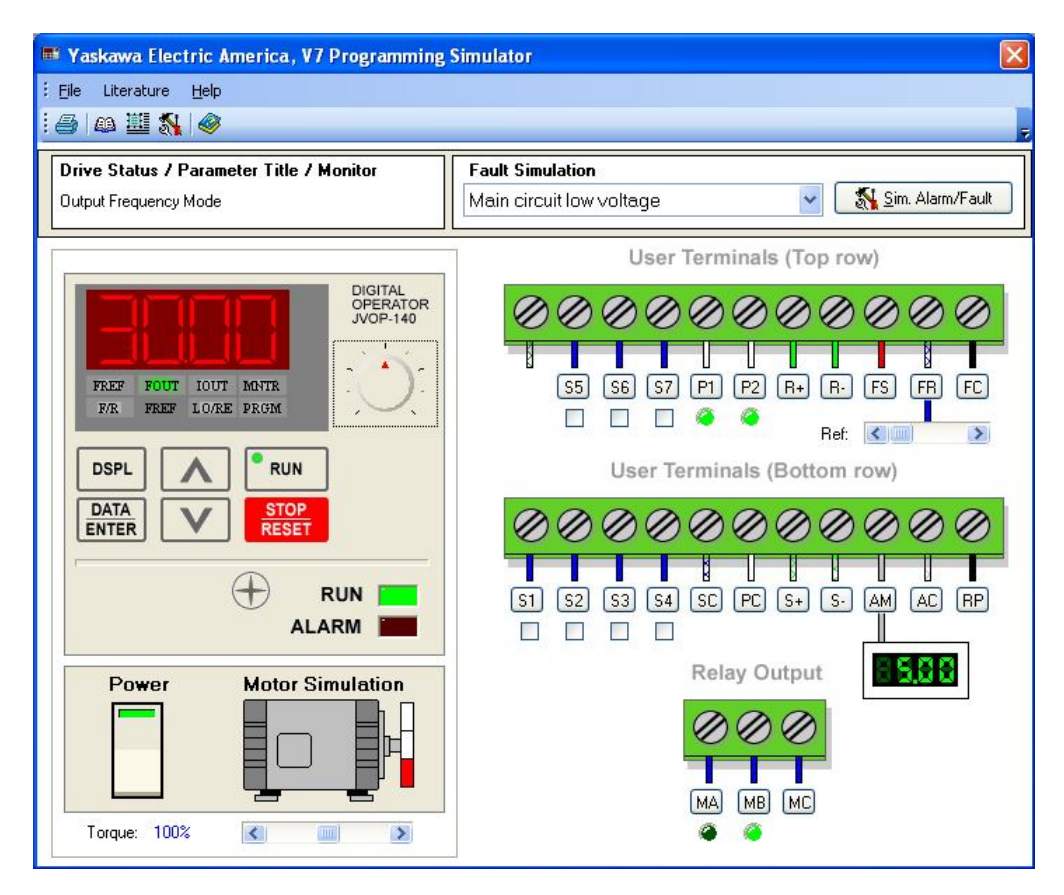

**Fig. 5.6.3 Puesta en marcha del motor a 30 Hz**

Tiempo de aceleración= 10 segundos.

Tiempo de desaceleración= 10 segundos

Repetir los puntos 6-11

$$
(I_{SALIDA} = 1.5 A , v_{SALIDA} = 230 V , P_{SALIDA} = 0.6 KW)
$$

Como puede observarse el tiempo tanto de aceleración y desaceleración para los dos casos es igual, esto se debe a que estos tiempos se encuentran programados a 10 segundos.

### *5.7 Programar el tiempo de aceleración y desaceleración*

Seleccionar el parámetro n019 y cambiar el valor a 5, esto corresponde al tiempo en segundos en que se alcanzará la frecuencia seleccionada.

Seleccionar el parámetro n020 y cambiar el valor a 3 segundos, que será el tiempo en que tardará el motor en desacelerarse o detenerse totalmente.

Una vez modificados estos valores repetir los pasos 1-5.

Tiempo de aceleración= 5 segundos.

Tiempo de desaceleración= 3 segundos

Ajustar la frecuencia a 20 Hz y repetir los puntos 2-5.

Tiempo de aceleración= 5 segundos.

Tiempo de desaceleración= 3 segundos

Repetir los puntos 6-11

 $I_{SALIDA} = 1.4 A$  ,  $v_{SALIDA} = 153 V$  ,  $P_{SALIDA} = 0.4 KW$ 

## *5.8 Ajuste de giro del motor.*

Como se habrá notado en los casos anteriores el giro del motor fue en sentido contrario a las manecillas del reloj, para cambiarlo -en el caso de un motor de inducción trifásico- basta con intercambiar de posición dos líneas de alimentación.

Con el inversor esta tarea se facilita solo basta con utilizar la función F/R.

- 1. Localizar en el indicador de función a F/R (Forward/ Reverse)
- 2. Pulsar ENTER
- 3. Encontraremos la selección For (Forward), con las flechas de selección del teclado cambiarlo a REV (Reverse).
- 4. Poner en marcha el motor y observar el sentido de giro del motor

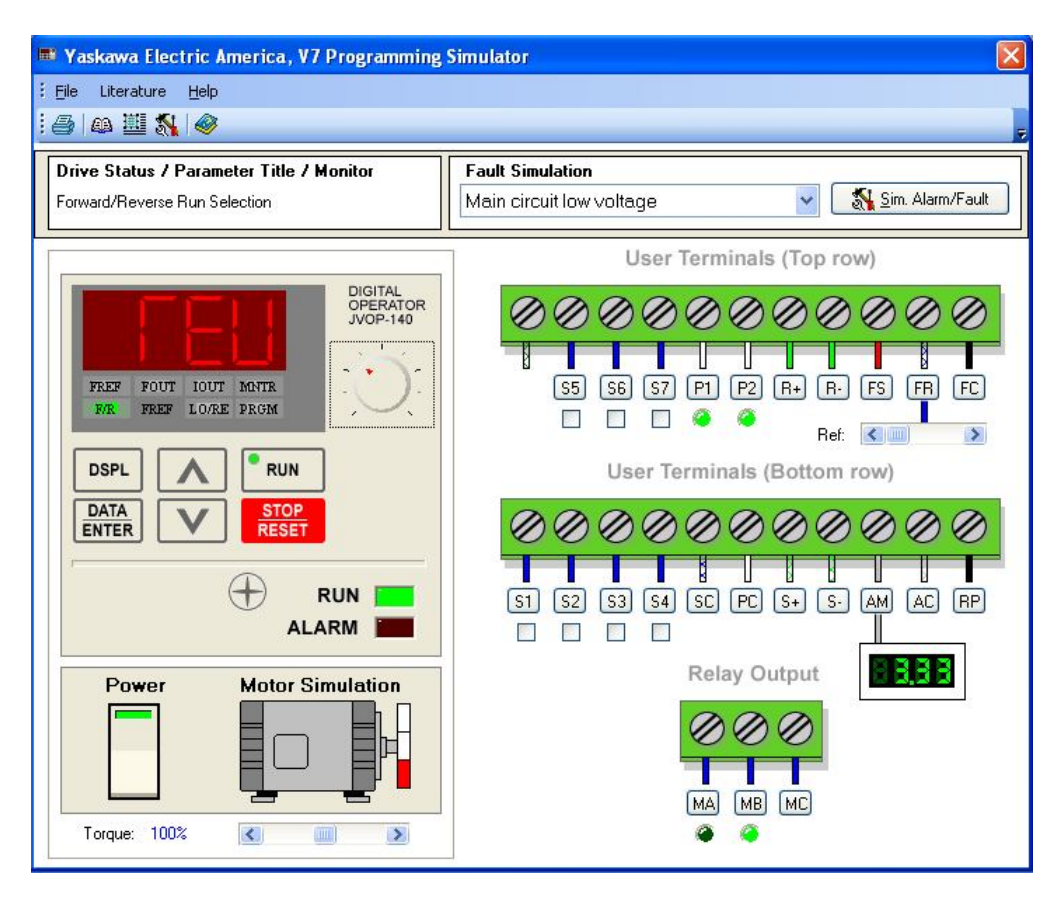

**Fig. 5.8.1 Selección de marcha en Reverse**

Esta función se puede deshabilitar con el parámetro n006=1.

Programar el parámetro y comprobar que esté desactivada la función F/R.

### *5.9 Método de paro del motor*

Existen dos formas de parar el motor una de ellas con es la que se ha venido trabajando, la de ajustar el tiempo de la rampa de desaceleración con lo que se logra detener el motor en el tiempo deseado lo cual no se puede lograr únicamente con el equipo LAB-VOLT.

La otra manera de hacerlo es dejar que el motor gire libremente hasta detenerse.

Dependiendo de la aplicación que se le quiera dar al motor se puede seleccionar el método de paro.

- 1. Ajustar la frecuencia a 60 Hz
- 2. Programar el tiempo de aceleración a 5 segundos
- 3. Programar el tiempo de desaceleración a 2 segundos
- 4. Poner en marcha el motor
- 5. Una vez alcanzada la frecuencia de referencia detener el motor
- 6. Seleccionar el parámetro n005 y pulse ENTER
- 7. Cambiar el valor a 1
- 8. Poner en marcha el motor
- 9. Una vez alcanzada la frecuencia seleccionada oprimir STOP
- 10.Observar el motor

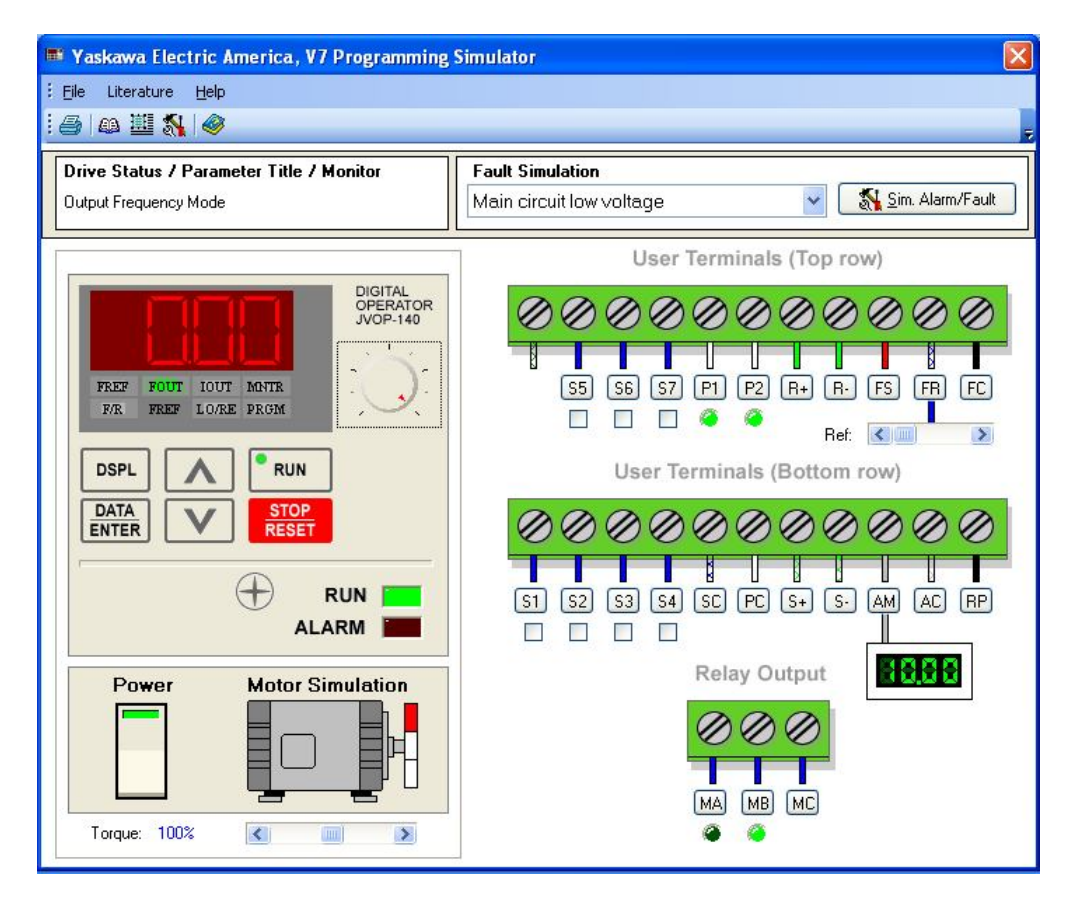

**Fig. 5.9.1 Momento en que se da la orden de paro al motor pulsando STOP**

La función del método de paro mediante giro libre del motor hasta detenerse no puede simularse en el software, sin embargo, si el tiempo de desaceleración se extiende hasta 10 segundos o más puede observarse de alguna manera el efecto que causaría el inversor en un motor cuando se activa la función antes mencionada.

## *5.10 Demostración en equipo LAB-VOLT.* **Material utilizado**

- Fuente trifásica fija de 220V
- Cables de conexión
- Inversor de frecuencia YASKAWA
- Motor trifásico jaula de ardilla
- Electrodinamómetro
- Medidor de energía
- Multímetro digital
- Amperímetro digital de gancho
- Secuencímetro

#### **Desarrollo**

Se energizó el inversor de acuerdo al diagrama siguiente.

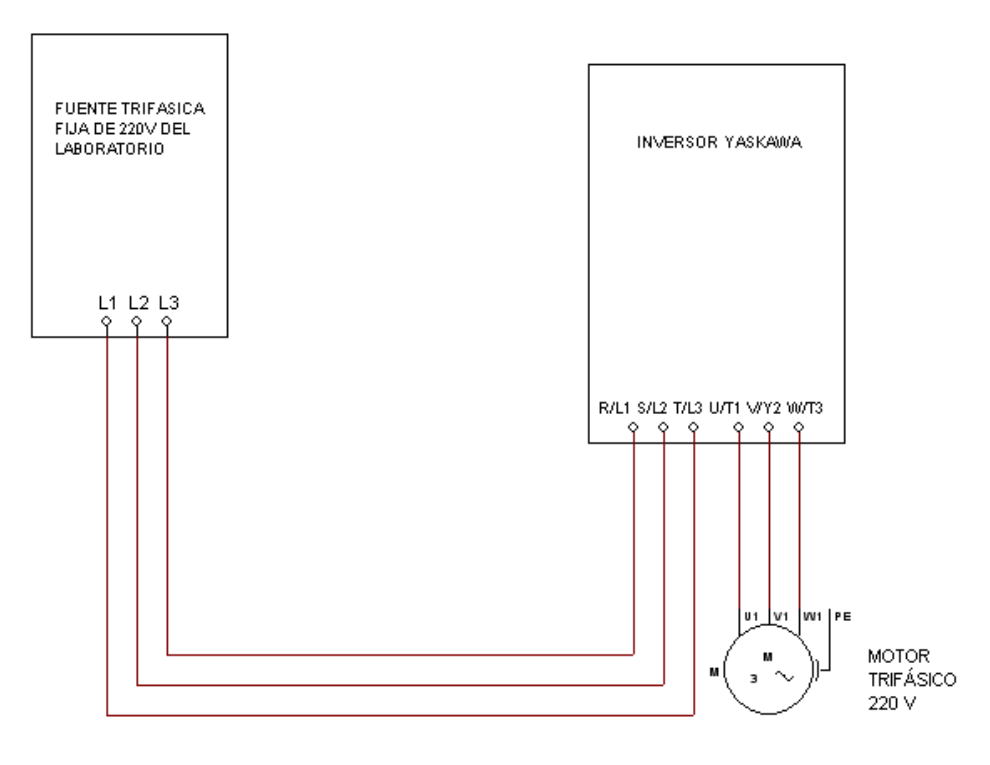

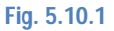

Se programaron los siguientes parámetros:

- 1. n002=0 método de control V/Hz
- 2. n003=0 operación del inversor en modo local
- 3. n004=0 selección de la frecuencia de referencia mediante el potenciómetro del operador digital
- 4. n006=0 marcha en reversa activada
- 5. n008=0 activación de la configuración con el potenciómetro en el operador digital
- 6. n019=10 tiempo de aceleración (10 segundos)
- 7. n020=5 tiempo de desaceleración (5 segundos)
- 8. n036=1.3 corriente nominal del motor (1.3 A)

Posteriormente escogió la frecuencia de referencia a 60 Hz con el potenciómetro y se puso en marcha el motor presionando RUN y se verificó que el tiempo de aceleración fuera de 10 segundos, enseguida presionando STOP el motor se desaceleró hasta detenerse en un tiempo de 5 segundos.

Aunque en fotos no se puede apreciar los tiempos en que el inversor realizó estas funciones los tiempos fueron exactos, únicamente se puede ver que el motor es desacelerado gradualmente y finalmente detenido totalmente todo en el tiempo establecido. (Figura 5.10.2)

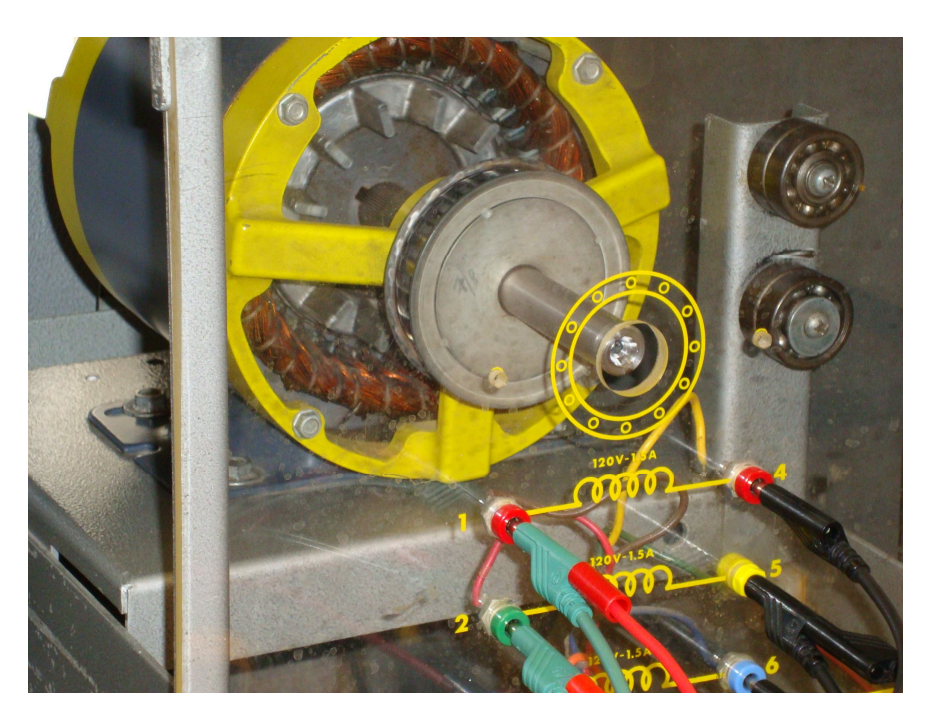

**Fig. 5.10.2 Motor detenido totalmente al cabo de 5 segundos.**

Se conectó un secuencímetro en la alimentación del motor y se puso en marcha el motor y se observó que el sentido de giro hasta el momento era de acuerdo a las manecillas del reloj. Las siguientes tres figuras muestran la secuencia de giro hacia a la derecha (figuras 5.10.3 a 5.10.5)

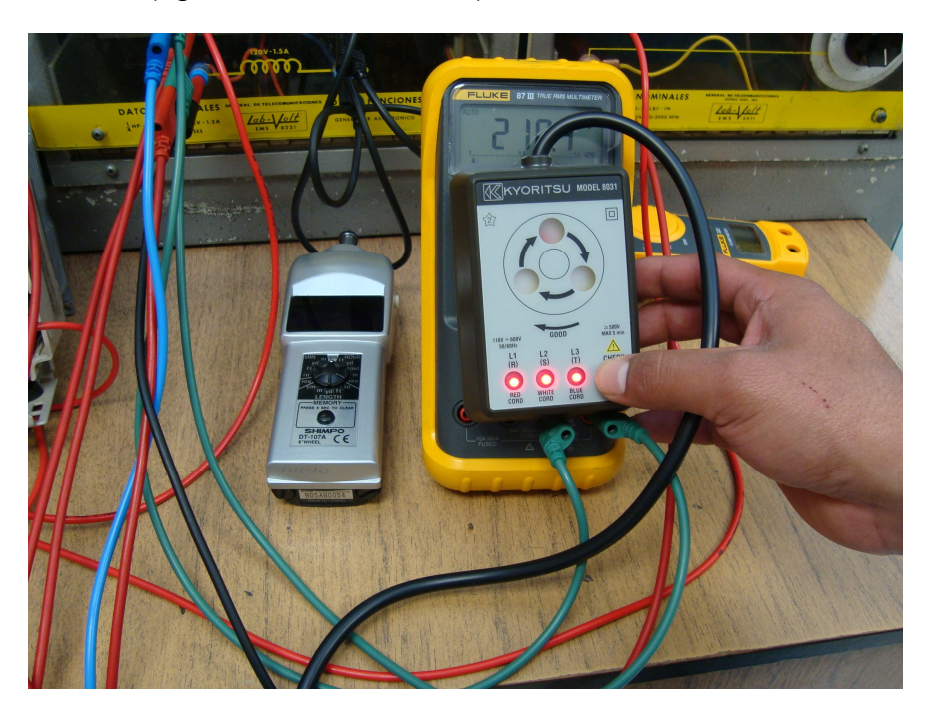

**Fig. 5.10.3 Secuencímetro indicando el sentido hacia la derecha**

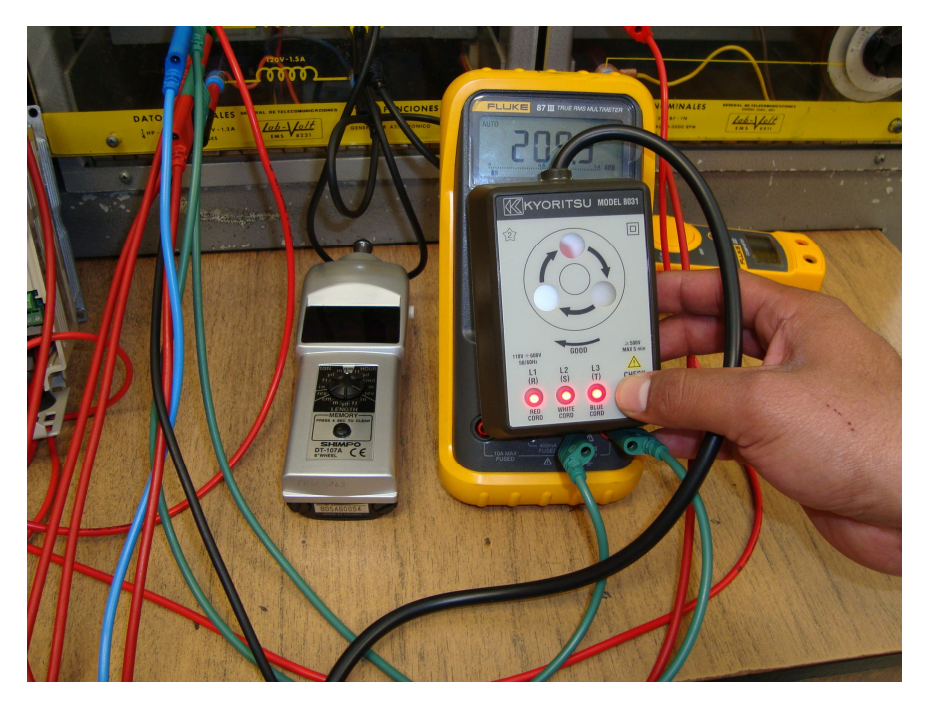

**Fig. 5.10.4 Secuencímetro indicando el sentido hacia la derecha**

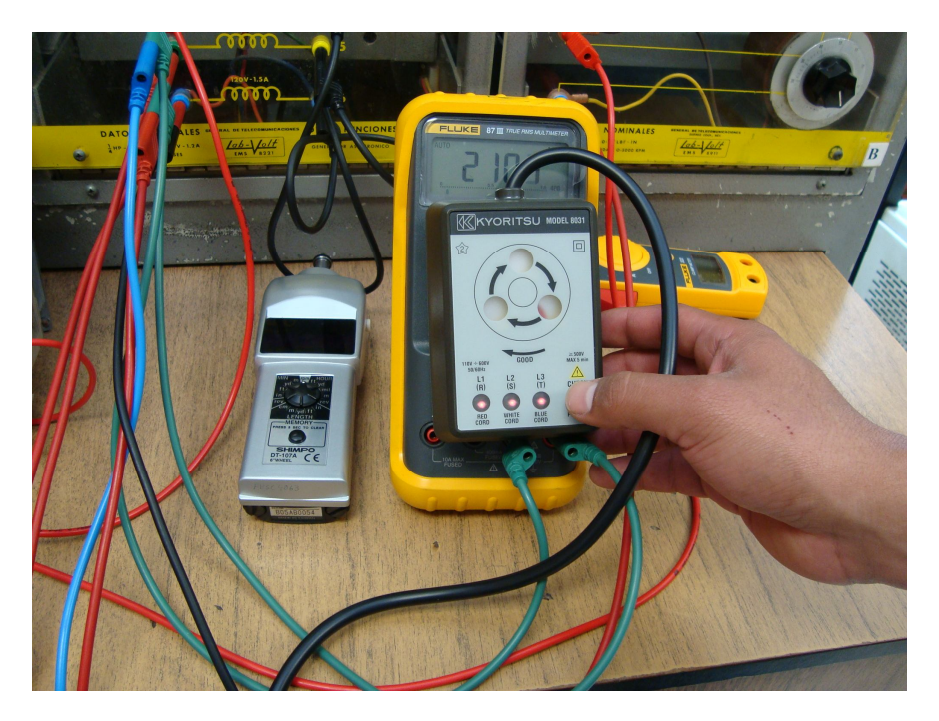

**Fig. 5.10.5 Secuencímetro indicando el sentido hacia la derecha**

Enseguida se detuvo el motor y mediante DSPL se escogió el indicador de función F/R y con el comando arriba o bien abajo se cambió el sentido de giro del motor de Forward (For) a Rev (Reverse) como lo muestra la figura 5.10.6.

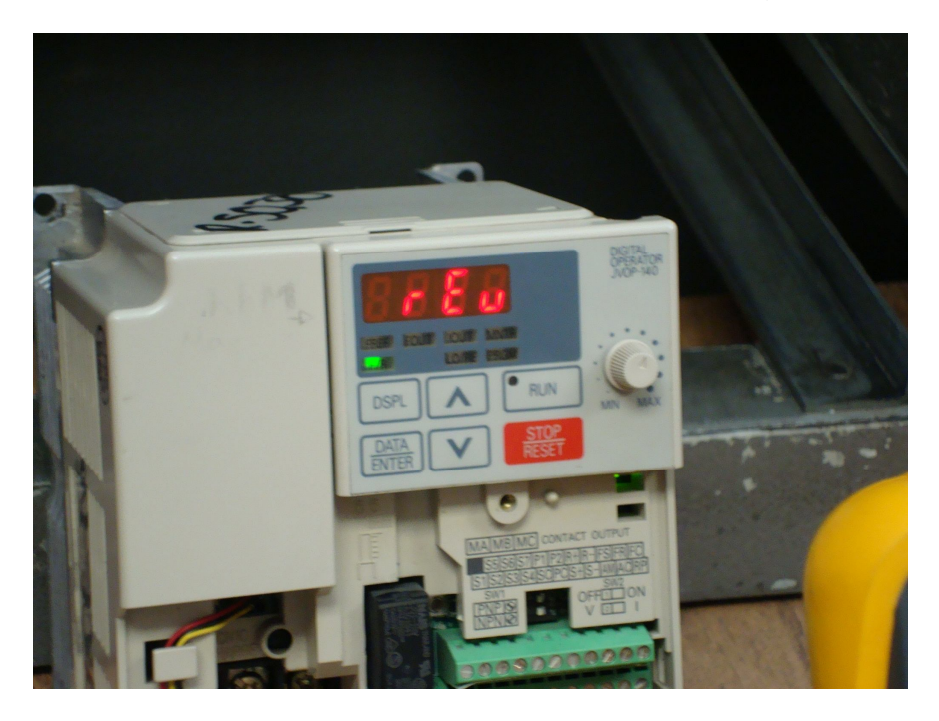

**Fig. 5.10.6 Selección de marcha en reversa.**

Se puso en marcha el motor y de igual modo se comprobó con el secuencímetro que el inversor realizara el cambio de fases en la salida del motor lo cual se reflejó en el cambio de sentido de giro del motor.

En la secuencia de las siguientes figuras se puede ver como el sentido de giro del motor es invertido, esta vez es contrario a las manecillas del reloj, es decir, hacia la izquierda. (Figuras 5.10.7 a 5.10.9)

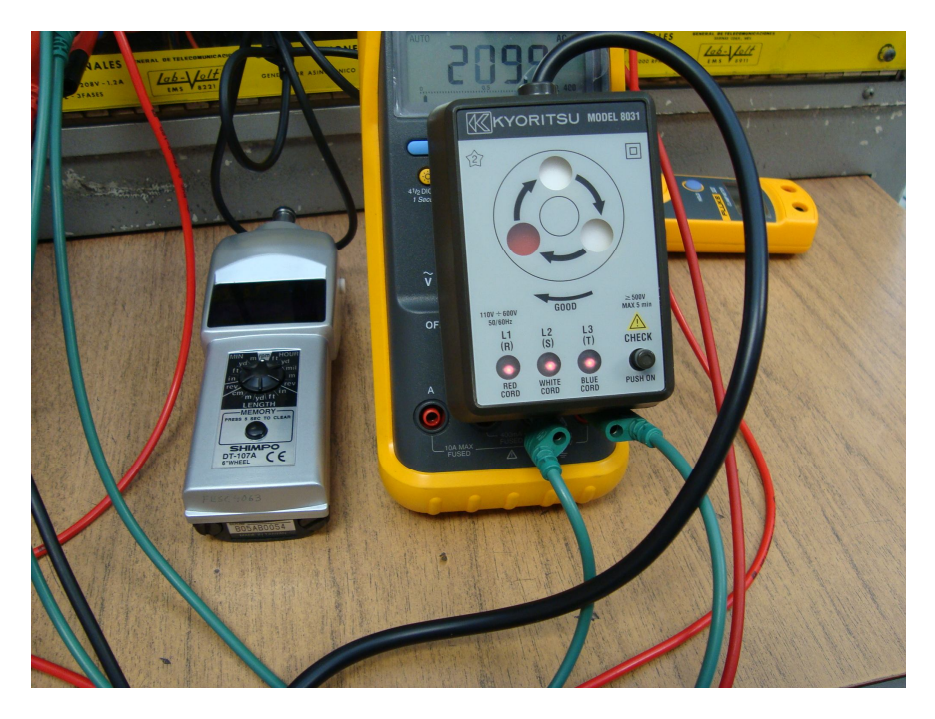

**Fig. 5.10.7 Secuencímetro indicando el sentido hacia la izquierda**

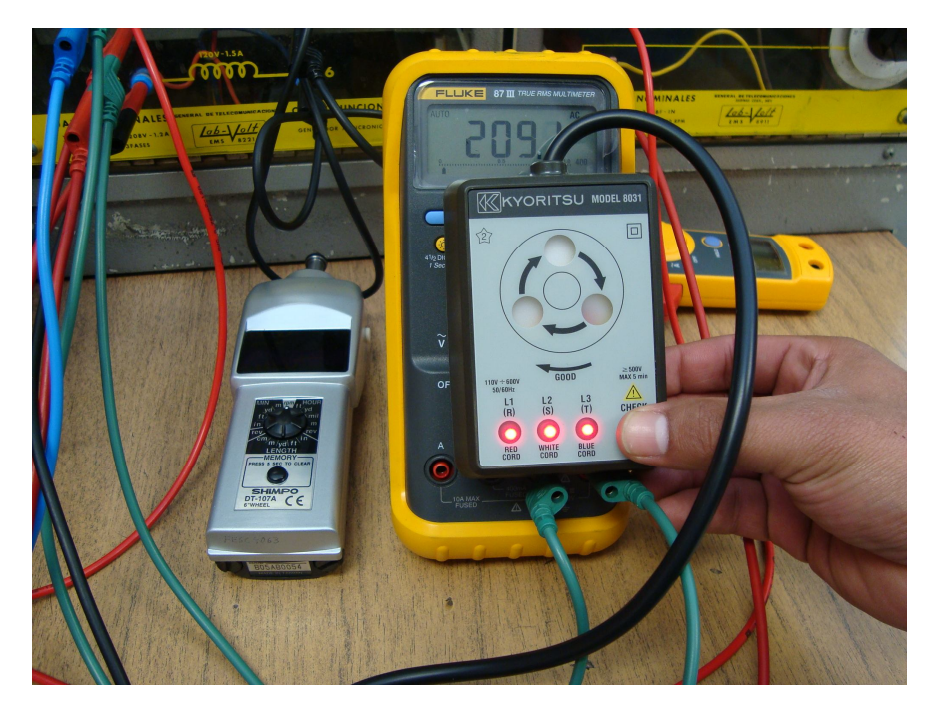

**Fig. 5.10.8 Secuencímetro indicando el sentido hacia la izquierda**

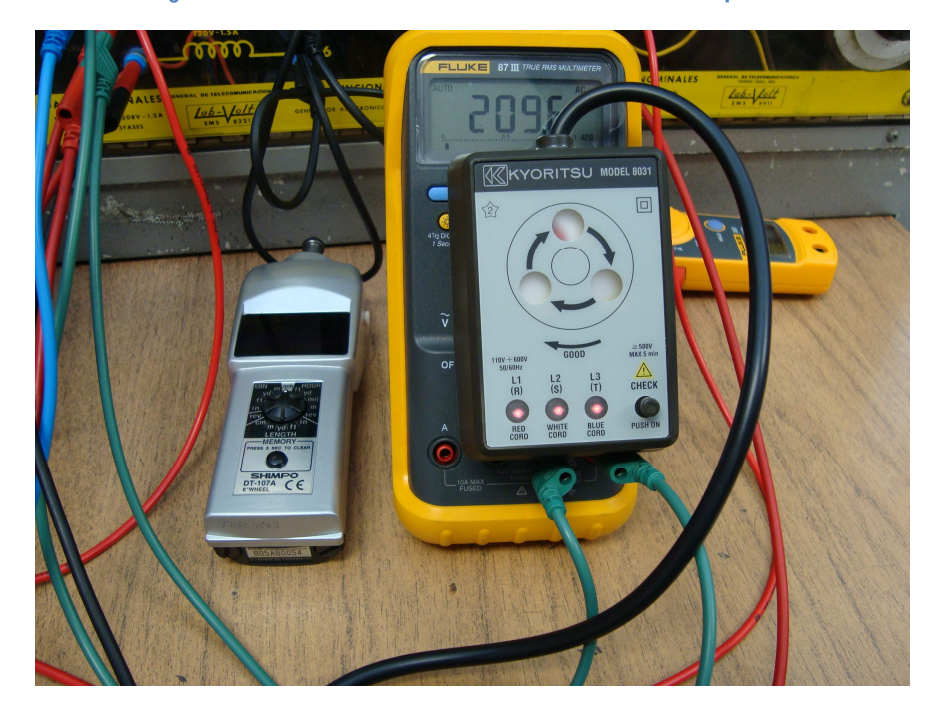

**Fig. 5.10.9 Secuencímetro indicando el sentido hacia la izquierda**

Para realizar las mediciones de voltaje, corriente y potencia primeramente se ajustó el inversor a 60 Hz. (figura 5.10.10) para trabajar en base a esta frecuencia de referencia.

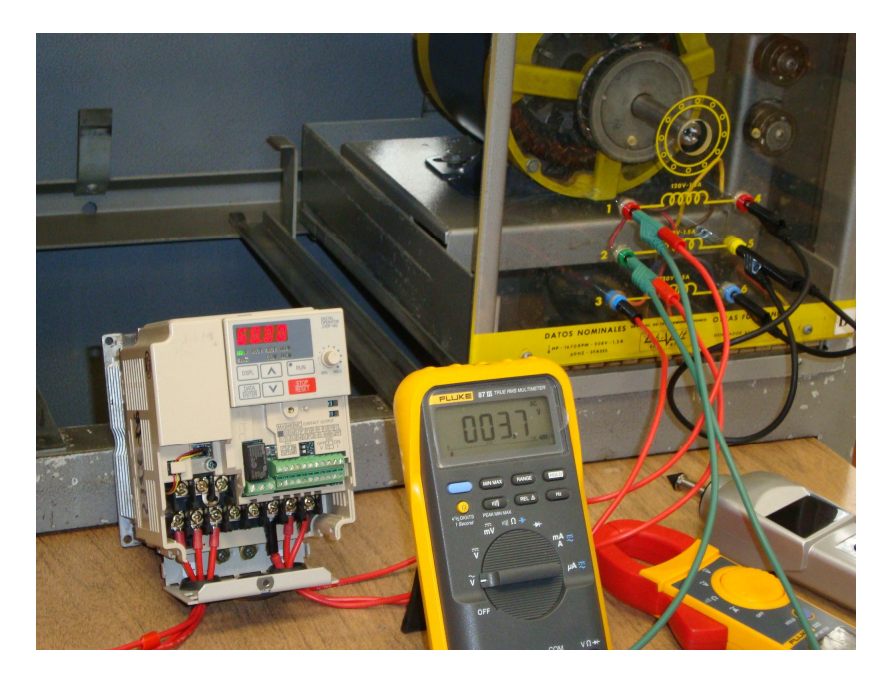

**Fig. 5.10.10 Frecuencia de referencia de 60 Hz.**

Posteriormente se acopló el electrodinamómetro para que se pudiera variar la corriente consumida por el motor aumentando o disminuyendo la carga proporcionada por este dispositivo. En la figura 5.10.11 se muestra el motor y el electrodinamómetro acoplados y funcionando a la frecuencia establecida.

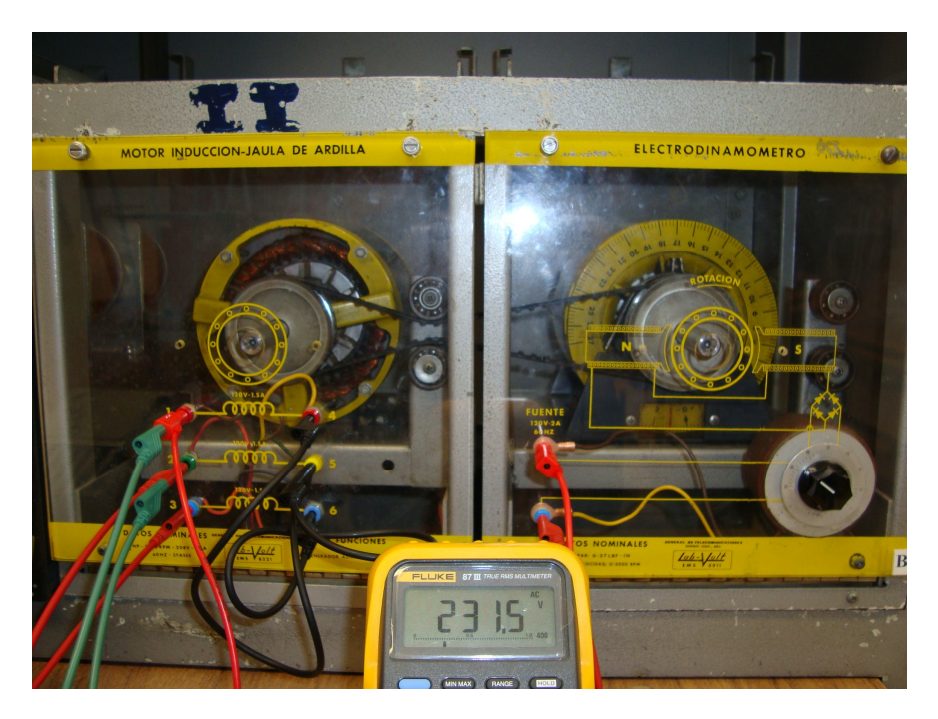

**Fig. 5.10.11 Motor y electrodinamómetro acoplados.**

Con el indicador de función en IOUT se monitoreó la corriente consumida por el motor después de aumentar un poco la carga con el electrodinamómetro y se obtuvo un valor de 0.8 A como se ve en la figura 5.10.12

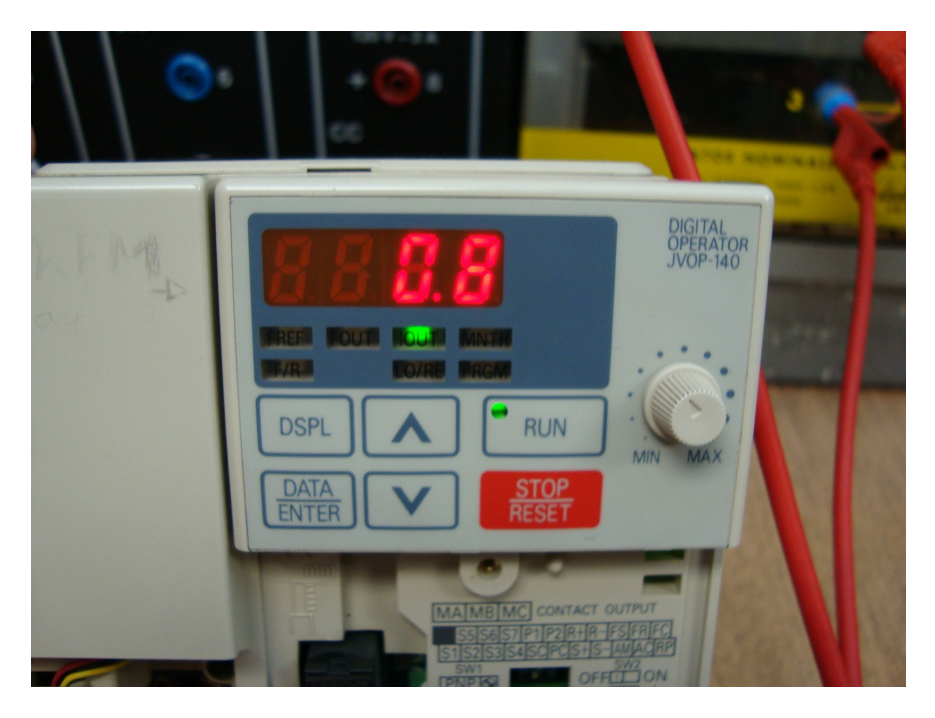

**Fig. 5.10.12 Corriente del motor con la carga aplicada.** 

Para comprobar que la corriente que marcó el inversor fuera correcta con un amperímetro de gancho se midió la corriente que consumía el motor y se registró un valor de 0.75 A que fue semejante a la que se leyó con ayuda del inversor esto se demuestra en la figura 5.10.13

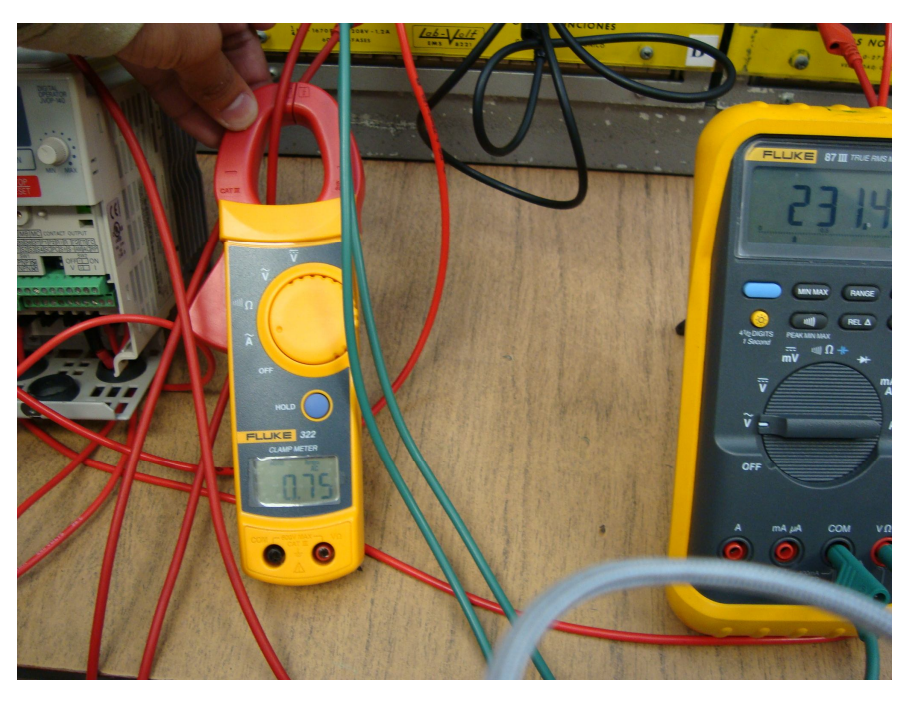

**Fig. 5.10.13 Corriente medida con un amperímetro de gancho**

Para medir la potencia se utilizó el equipo de medición YOKOGAWA y se obtuvo que P=292 W para una frecuencia de 60 Hz. Como se observa en la figura que se presenta a continuación.

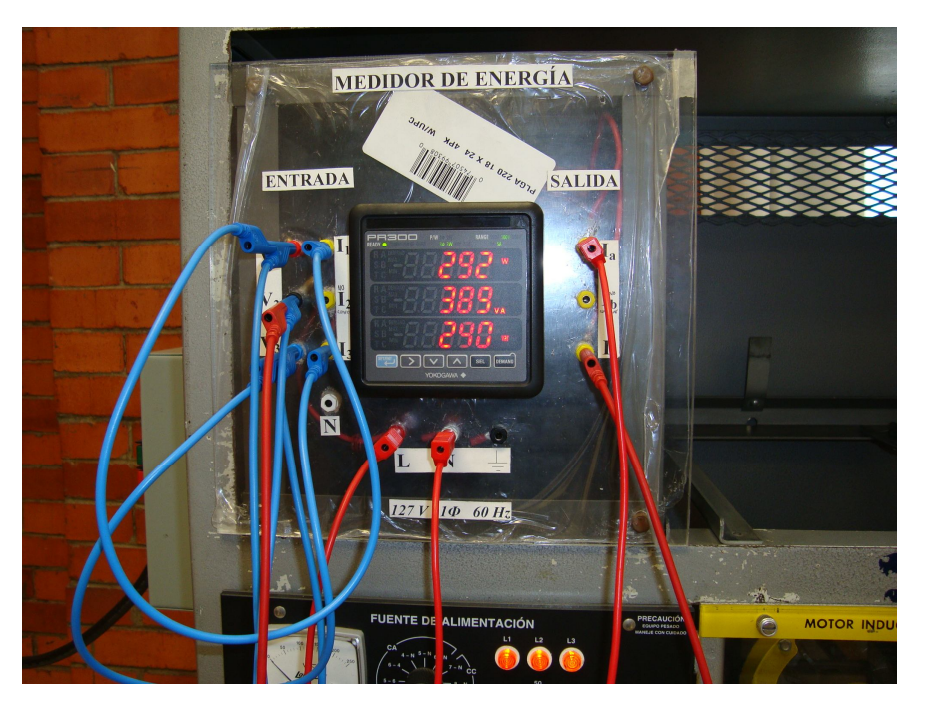

**Fig. 5.10.14 Potencia registrada 292 W** 

Con la función de monitoreo U-11 se procedió a monitorear la potencia desde el inversor para compararla con el equipo de medición antes mencionado, para ello se presionó DSPL 3 veces para llegar a la función MNTR, se buscó U-11 que corresponde a la función de monitoreo de potencia en la figura 5.10.15 se observa el momento en que se selecciona dicha función.

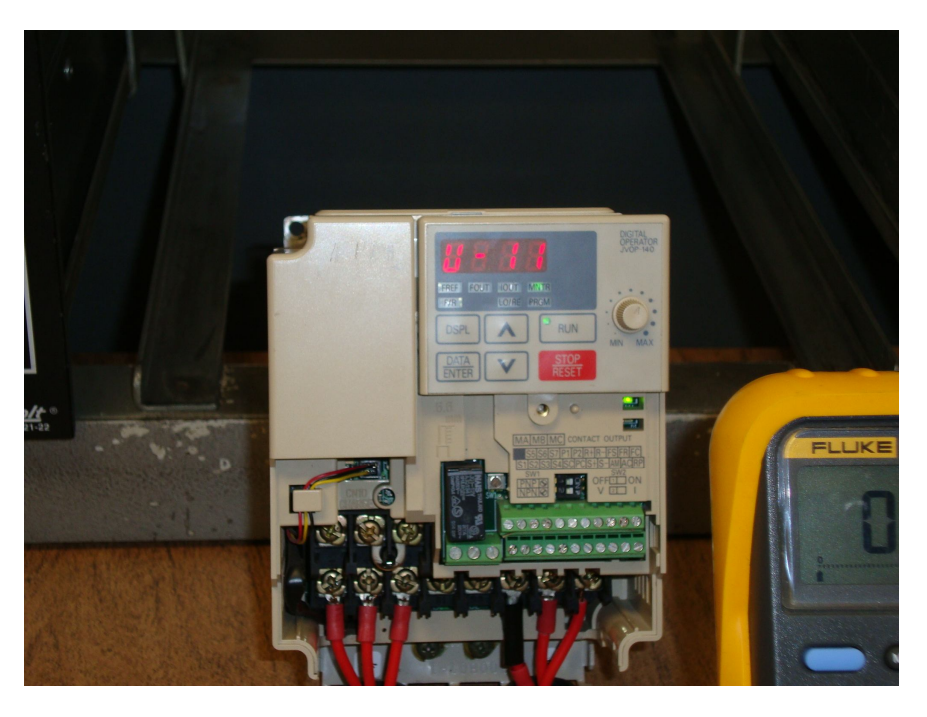

**Fig. 5.10.15 Función de monitoreo de potencia del inversor** 

Se presionó ENTER enseguida y apareció en el display la lectura de la potencia esta fue de 0.321 (ver figura 5.10.16), el inversor da especialmente esta medición expresada kilos por lo tanto esto es igual a 321 Watts.

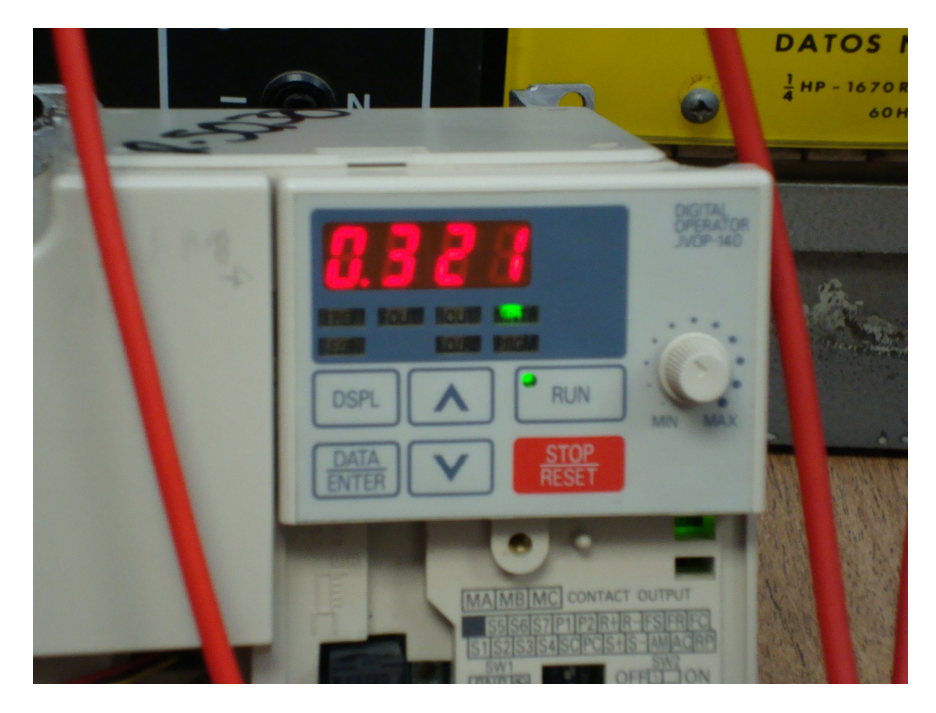

**Fig. 5.10.16 Potencia en kilowatts medida por el inversor**

Los valores obtenidos con el medidor de energía y con el inversor no fueron iguales como se esperaba esto quizás se debió a que el inversor utilizado está diseñado para un motor de 3 HP y el motor utilizado en esta práctica es de menor capacidad. Por lo tanto era de esperarse que algunos resultados tuvieran ligeras variaciones como se pudo observar.

Se dejó en marcha el motor para observar su comportamiento y después de unos minutos se volvieron a tomar los valores el del medidor de energía fue de P=291 W y el del inversor de P=300 W (figura 5.10.17)

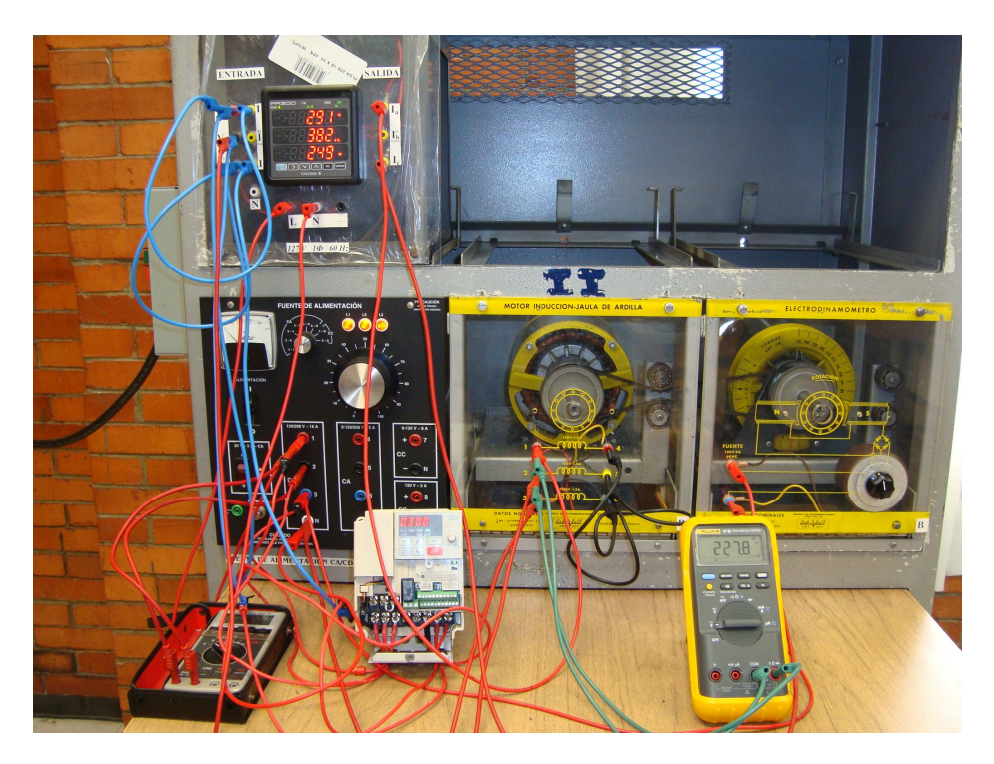

**Fig. 5.10.17 Valores de potencia registrados por segunda vez.**

Con la función de programación U-04 se leyó en el inversor el voltaje de salida tal como se muestra en la figura 5.10.18. El procedimiento para seleccionar esta función es el mismo se realizó para el parámetro U-11 y después de presionar ENTER en pantalla aparece el valor del voltaje de salida de 231 V.

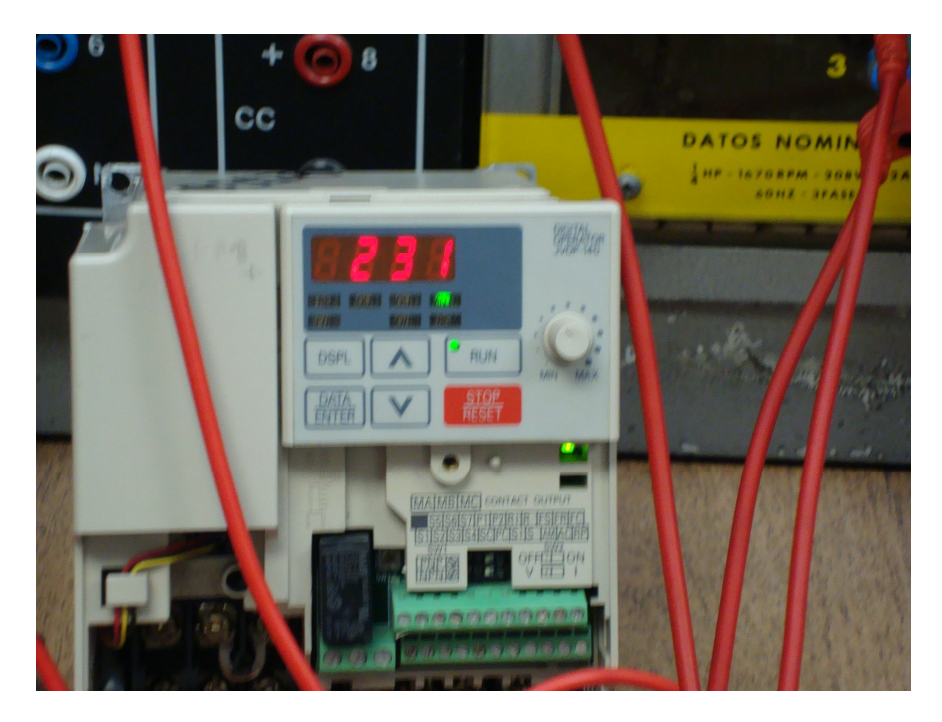

**Fig. 5.10.18 voltaje indicado por el inversor**

Posteriormente se comparó a la lectura de voltaje tomado con un multímetro digital y como se muestra casi fue igual a la medida por inversor. El voltaje se midió de línea a línea en la salida del inversor, es decir, la alimentación del motor (figura 5.10.19).

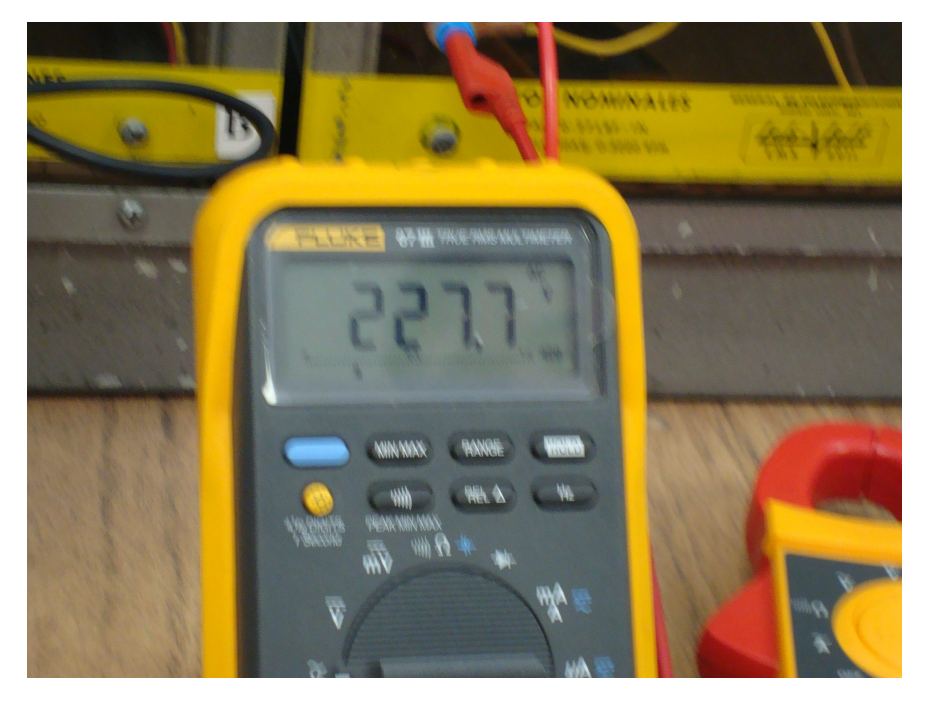

**Fig. 5.10.19 Voltaje de salida.**

Si se comparan los valores de corriente, voltaje y potencia obtenidos en la práctica con los de la simulación a 60 Hz. estos no coinciden con lo que se comprueba lo comentado anteriormente que el simulador no es exacto al momento de realizar estas mediciones.

Pero como pudo observarse en la práctica el inversor muestra valores de voltaje, amperaje y potencia muy semejantes a los que se obtendrían si se utilizaran equipos de medición para cada caso.

Esta es otra ventaja que tiene el uso de los inversores ya que permite el monitoreo constante de la magnitud de las señales ya mencionadas sin necesidad de utilizar equipos de medición de energía.

# *5.11 Práctica 3. Uso de las entradas multifuncionales: Programación del método de operación remoto*

Este modo de operación se refiere al control del inversor por medios externos o remotos por ejemplo relevadores, botones, switches, etc.

Para operar el inversor en el modo remoto se tiene que hacer lo siguiente:

En el parámetro n003 seleccionar la opción 1 (n003=1) que corresponde a la operación mediante las terminales del circuito del control o las entradas digitales.

Cada una de las entradas digitales tiene asignada una función como lo muestra la siguiente figura:

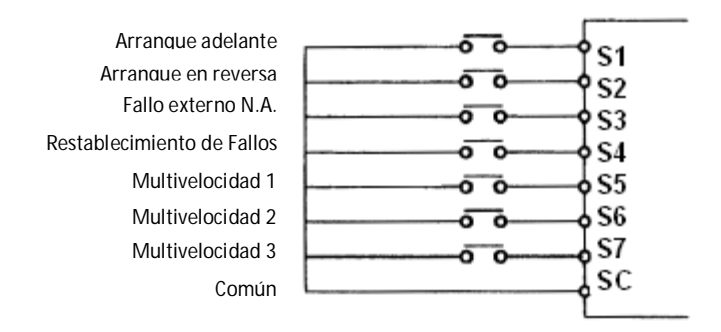

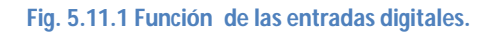

De manera que una vez seleccionado el parámetro n003 y asignarle el valor 1 basta con hacer una conexión entre SC y S1 para poner en marcha hacia adelante el motor, este se mantendrá en funcionamiento mientras se mantenga la conexión entre estas dos terminales.

En el simulador no se realiza la conexión entre SC y cualquiera de las terminales, basta con seleccionar la terminal deseada y con esto se activa la función que realiza esta misma como se muestra en la figura 5.11.2.

Para seleccionar la marcha hacia delante se hace lo siguiente:

- 1. Ajustar la frecuencia de referencia a 30 Hz
- 2. Seleccionar el parámetro n003 y darle el valor 1 (modo de operación remoto)
- 3. Dar click en la terminal S1 y se obtendrá la marcha hacia adelante.
- 4. Volver a dar click a S1 para que se detenga el motor
- 5. Seleccionar S2 para obtener la marcha en reversa del motor

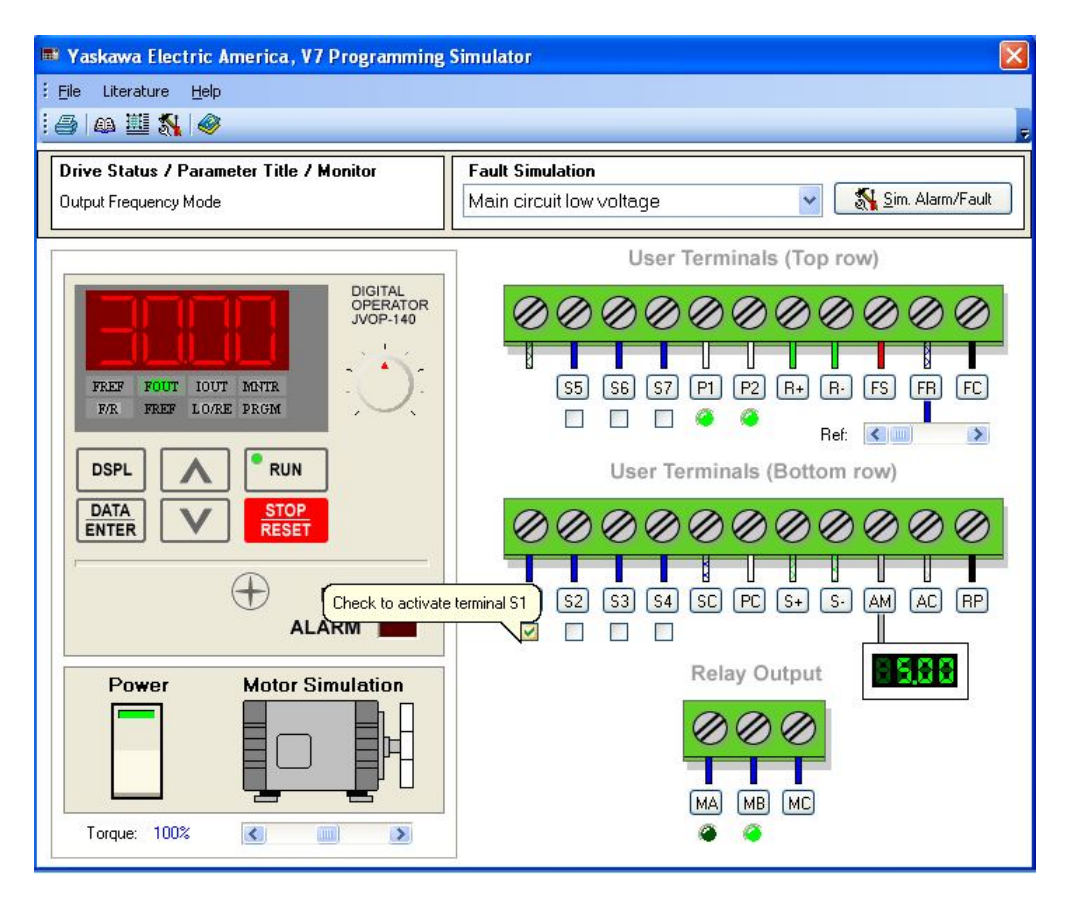

**Fig. 5.11.2 Marcha hacia adelante del motor en modo remoto**

En la siguiente figura se muestra como se obtiene la marcha en reversa cuando se activa la terminal S2 y de la misma manera mientras se mantenga activada esta terminal del inversor también se mantendrá la marcha en reversa, de manera que si se vuelve a dar click sobre S2 se desactivará la terminal y el motor se detendrá.

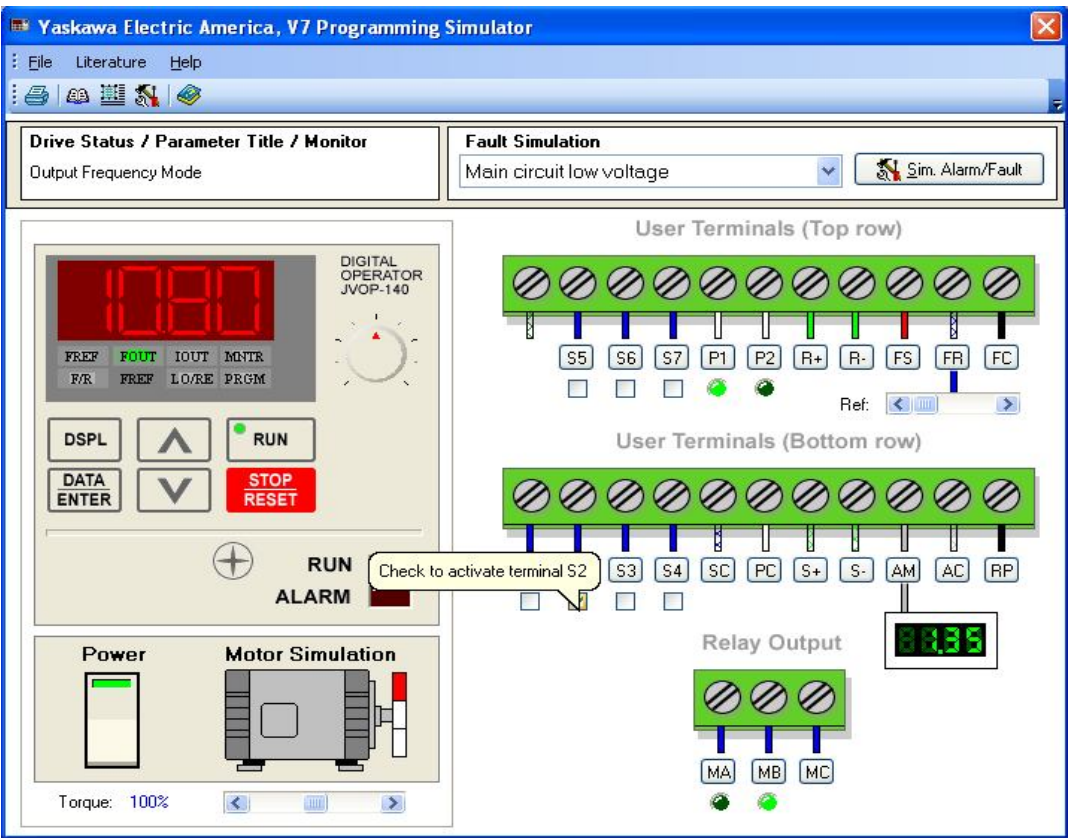

**Fig. 5.11.3 Marcha en reversa del motor en modo remoto**

Hasta ahora solo se simuló el uso de dos las entradas digitales o terminales de control, las funciones de las entradas digitales restantes se explicarán en simulaciones posteriores.

### *5.12 Demostración en equipo LAB-VOLT*

#### **Material**

- Fuente trifásica fija de 220V
- Cables de conexión
- Inversor de frecuencia YASKAWA
- Motor trifásico jaula de ardilla
- Botón pulsador normalmente abierto
- Botón pulsador normalmente cerrado

#### **Desarrollo**

Se realizó la conexión que se muestra en el siguiente diagrama de la figura 5.12.1 utilizando los 2 botones pulsadores o momentáneos uno para activar la marcha adelante y el otro para activar la marcha en reversa.

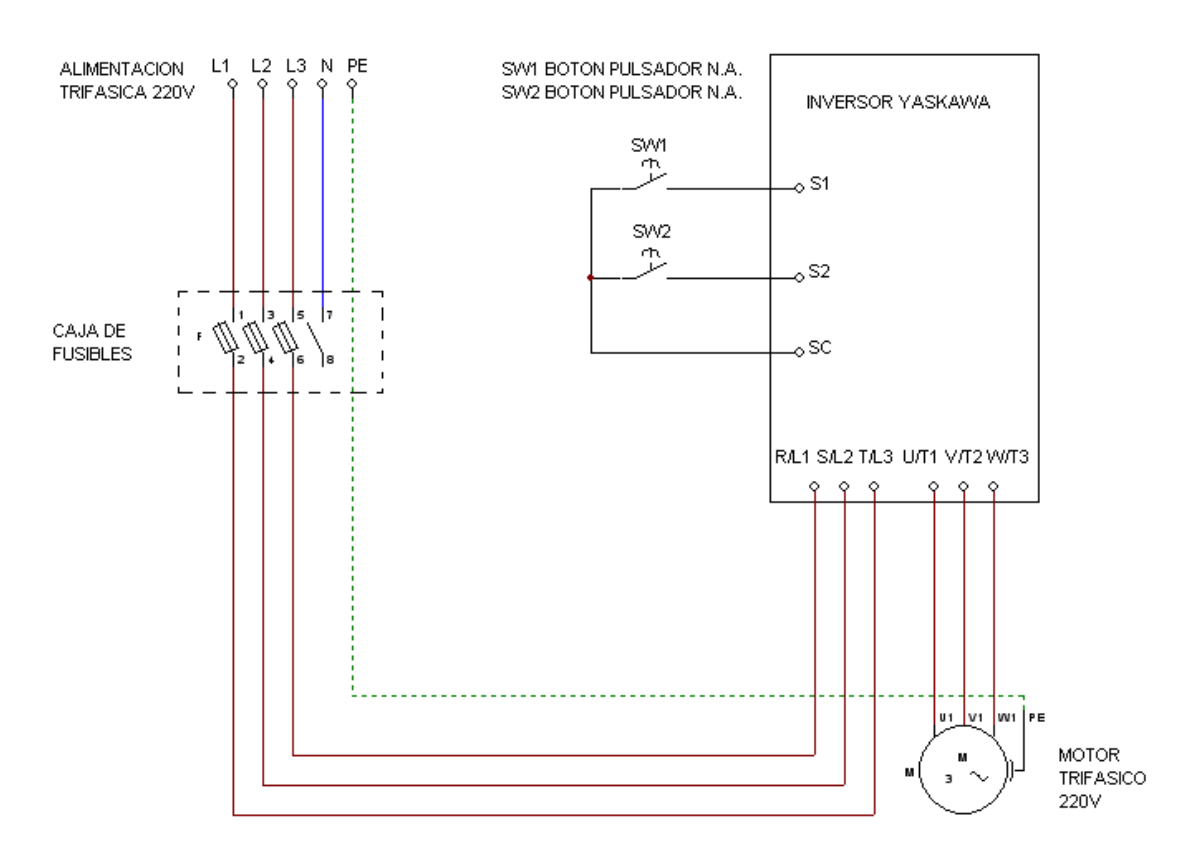

**Figura 5.12.1 Diagrama de conexión de entradas digitales para el modo de operación remoto.**

Una vez realizadas las conexiones se procedió a programar el inversor.

Programación:

- 1. n002=0 método de control V/Hz
- 2. n003=1 operación remota del inversor por medio de las entradas multifuncionales
- 3. n004=0 selección de la frecuencia de referencia mediante el potenciómetro del operador digital
- 4. n008=0 activación de la configuración con el potenciómetro en el operador digital
- 5. n019=10 tiempo de aceleración (10 segundos)
- 6. n020=3 tiempo de desaceleración (3 segundos)
- 7. n036=1.3 corriente nominal del motor (1.3 A)

Se ajustó la frecuencia de referencia a 60 Hz y se le dio un tiempo de aceleración

Pulsando el botón 1 (SW1) se obtuvo la marcha adelante del motor y como se puede observar en la figura 5.12.2 mientras se encuentra presionado el botón el inversor se acelera hasta alcanzar la frecuencia seleccionada.

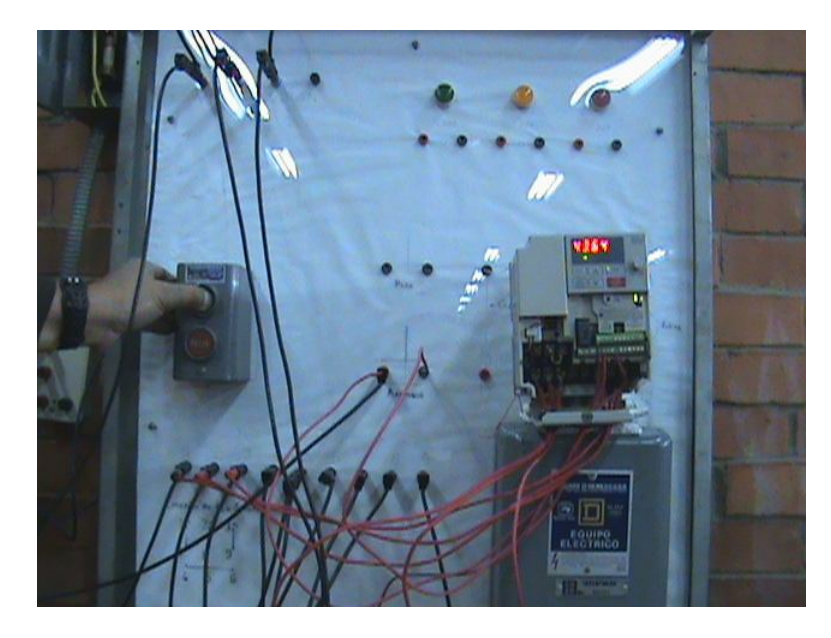

**Figura 5.12.2 Poniendo en marcha adelante al motor mediante SW1.**

Para activar la marcha en reversa se dejó de presionar el botón 1 (SW1) causando la desaceleración del motor hasta alcanzar el paro total en el tiempo programado y enseguida se presionó el botón 2 (SW2) provocando el giro del motor en sentido contrario (figura 5.12.3).

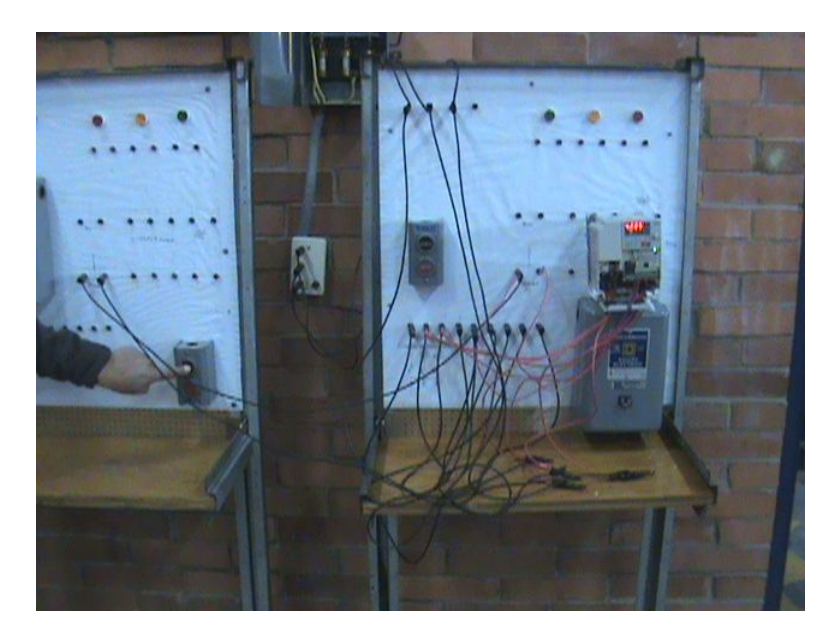

**Figura 5.12.3 Poniendo en marcha en reversa al motor mediante SW2.**

En esta foto se puede ver el motor en el momento en que se activa la marcha en sentido contrario, aunque no se puede apreciar el cambio en el sentido de giro del motor.

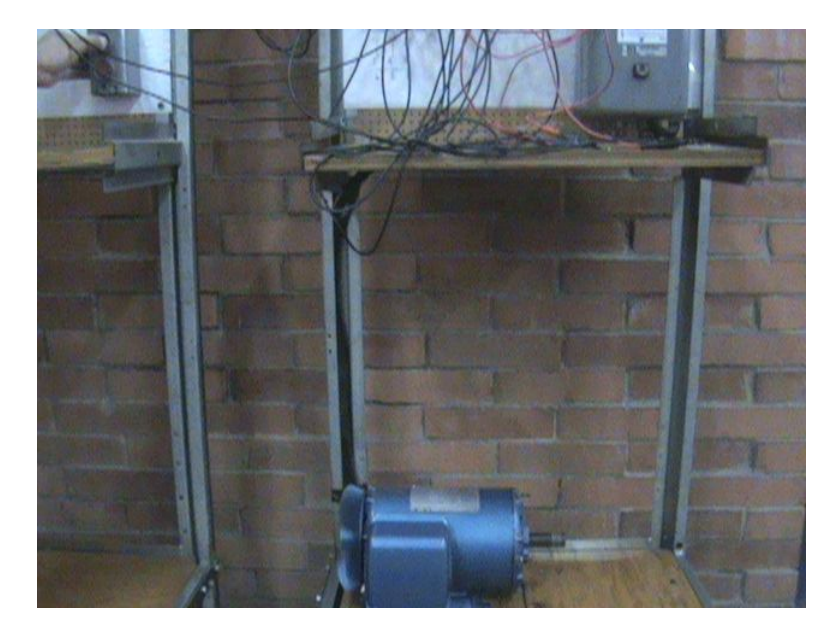

**Figura 5.12.4 Motor girando en reversa.**

Si por accidente se llegara a presionar los dos botones simultáneamente el inversor marcará una alarma y no arrancará el motor evitando así que se dañe el equipo o incluso el mismo motor. Tal como se observa en la figura 5.12.5 en la pantalla del inversor apareció la alarma o falla EF tras presionar simultáneamente ambos botones.

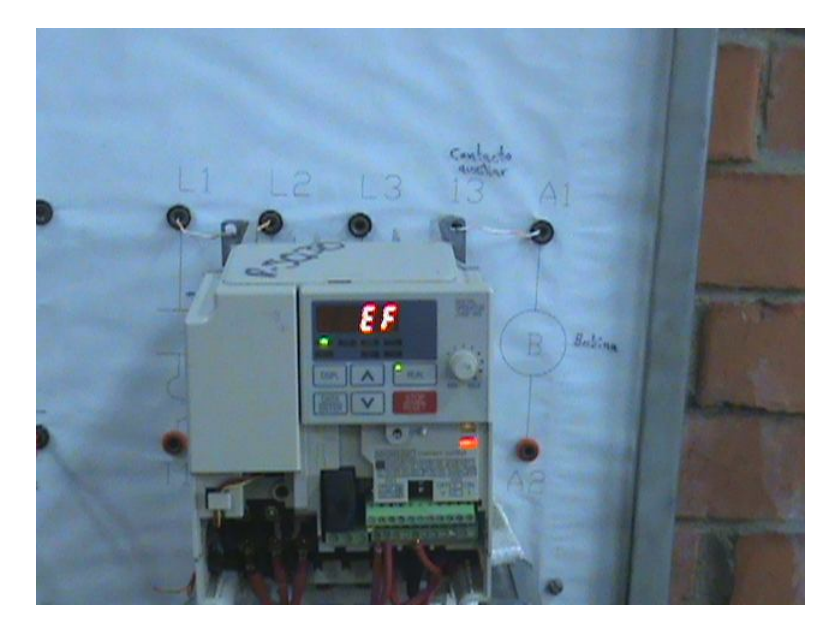

**Figura 5.12.5 Falla EF que aparece al presionar simultáneamente ambos botones.**

## *5.13 Práctica 4. Uso de las entradas multifuncionales: Comando ARRIBA/ABAJO*

Esta función permite iniciar la aceleración o desaceleración del motor mientras está activado el comando de marcha FWD o REV.

Para programar esta función se hace lo siguiente:

Asignar al parámetro n056 el dato 34 para activar el comando arriba/abajo.

Una vez activado este comando las terminales S6 y S7 servirán para incrementar y reducir respectivamente la frecuencia de salida de acuerdo a la siguiente tabla:

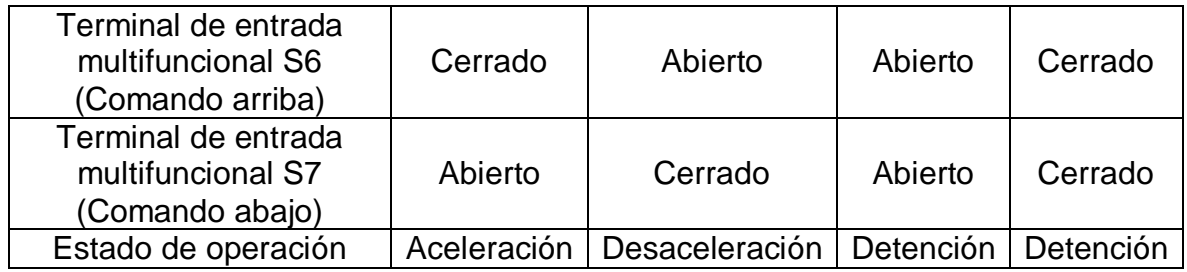

Diagrama de tiempo de introducción de los comandos UP/DOWN

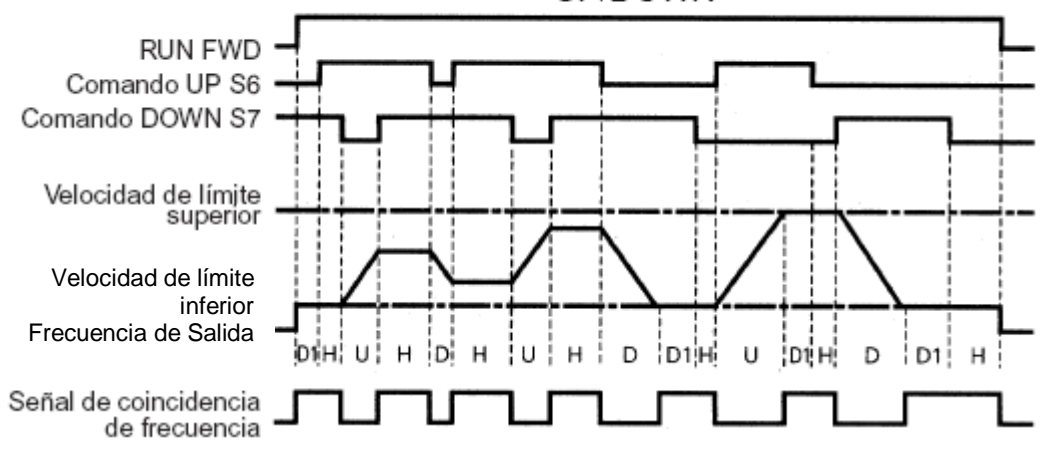

**Fig. 5.13.1 Diagrama de tiempo de comandos UP/DOWN**

- U = Estado UP (acelerando)
- D = Estado DOWN (desacelerando)
- H = Estado HOLD (velocidad constante)
- U1 = Estado UP, fijándose en el límite superior de velocidad
- D1 = Estado DOWN, fijándose en el límite inferior de velocidad.

Como puede observarse en la gráfica la aceleración y desaceleración solo se puede efectuar dentro de los límites superior e inferior de velocidad, por lo que tenemos que definirlos de acuerdo a la siguiente fórmula:

Limite superior =  $n011(F_{max}) \times \frac{n033 \text{ Frec.} \text{de ref. } \text{limite superior}}{100}$ 

Donde:

n011= Frecuencia máxima de salida n033= Frecuencia límite superior

Limite inferior =  $n011(F_{max}) \times \frac{n034 \text{ Frec.} \text{de ref. } \text{limite inferior}}{100}$ 

Donde:

n011= Frecuencia máxima de salida n034= Frecuencia límite inferior

En este caso puede ser n034 o n016 (Frecuencia mínima), cualquiera de los dos que tenga el valor más bajo.

Los valores de los parámetros n033 y n034 están dados en porcentaje del valor de la frecuencia máxima n011.

Por ejemplo:

 $n011 = 60$  (Hz)  $\longrightarrow$  (100%)  $n033= 80 (%) \longrightarrow 48 Hz$  $n034 = 10 (%) \longrightarrow 6 Hz$  $n016 = 1.5$  Hz  $\longrightarrow$  2.5 %

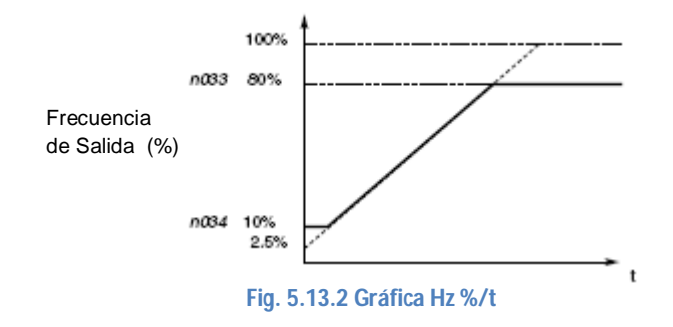

[Create PDF](http://www.novapdf.com) files without this message by purchasing novaPDF printer (<http://www.novapdf.com>)

Es simplemente una regla de tres en la que 60 Hz programado en el parámetro n011 es 100% de la frecuencia y en el parámetro n033 se selecciona la frecuencia máxima expresada en porcentaje, es decir, 80% que en unidades de frecuencia serán 48 Hz y en el parámetro n034 se selecciona la frecuencia mínima que en porcentaje es 10% y expresado en frecuencia será 6 Hz.

Ejemplo:

Con una frecuencia total de 80 Hz se requiere que los límites de aceleración máximo y mínimo sean de 60 Hz y 15 Hz por lo tanto:

80 Hz  $\longrightarrow$  100% 60 Hz  $\longrightarrow$  75% 80 Hz  $\longrightarrow$  100% 12 Hz  $\longrightarrow$  15 %

El parámetro de frecuencia máxima quedará n033=75 y el de frecuencia mínima será n034=15.

Se dará cuenta que únicamente se pude leer y programar hasta el parámetro n039, para tener acceso al resto de la lista se debe configurar el parámetro n001 con el valor 4.

Cuando se detenga la marcha del motor la frecuencia de salida seleccionada por los comandos ARRIBA/ ABAJO no es memorizada, es decir cuando se vuelva a poner en marcha el motor iniciará a la frecuencia límite inferior.

Si se desea que se memorice la frecuencia de salida se activa la función "retención de frecuencia" en el parámetro n100 opción 1, de esta manera cuando se fije la frecuencia por más de 5 segundos, esta se guarda y opera nuevamente cuando se restablezca.

- Programar:
- 1. n001= 4 para leer y configurar del parámetro n001 a n179
- 2. n003= 1 modo de operación remoto (terminales del circuito de control)
- 3. n011= 60 frecuencia máxima de salida en Hz
- 4. n033= 80 Límite de frecuencia superior en %
- 5. n034= 10 Límite de frecuencia inferior en %
- 6. n056= 34 Comando arriba/abajo
- 7. n100= 1 retención de la frecuencia de referencia (para n056=34)
- Poner en marcha el motor mediante las S1 o S2
- Incrementar la frecuencia de referencia mediante S6
- Reducir la frecuencia de referencia a través de S7
- Mantener la frecuencia fija por más de 5 segundos y detener el motor
- Reanudar la marcha del motor y observar

Por desgracia el simulador del inversor de frecuencia no puede realizar correctamente la función de desaceleración y aceleración, por lo que no se realizó en esta práctica la simulación.

## *5.14 Demostración en equipo LAB-VOLT*

#### **Material**

- Fuente trifásica fija de 220V
- Cables de conexión
- Inversor de frecuencia YASKAWA
- Motor trifásico jaula de ardilla
- Botón pulsador normalmente abierto
- Botón pulsador normalmente cerrado

#### **Desarrollo**

Para esta práctica se realizó la conexión que muestra el diagrama que se presenta a continuación:

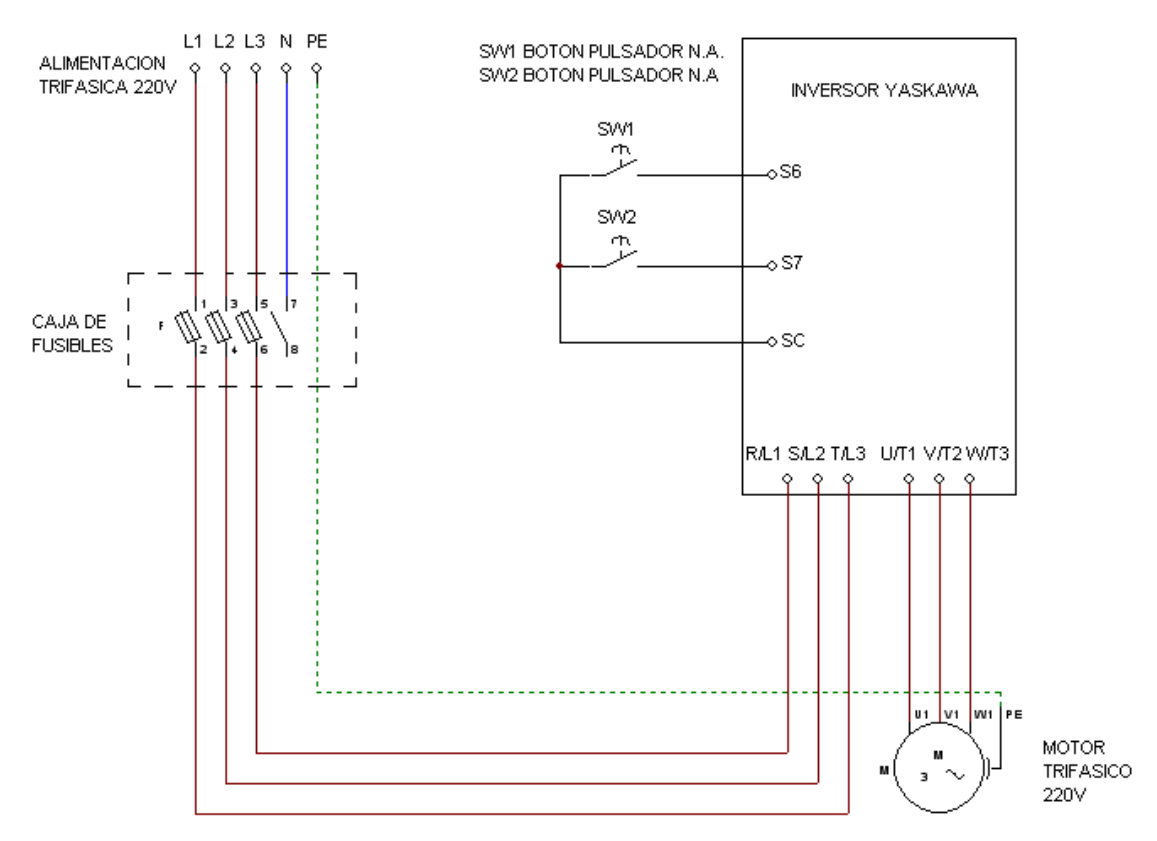

**Figura 5.14.1 Diagrama de conexión de las entradas digitales para la función UP/DOWN.**

Programación del inversor:

- 1. n001=4 leer y configurar del parámetro n001 a n179
- 2. n002=0 método de control V/Hz
- 3. n003=1 operación remota del inversor por medio de las entradas multifuncionales
- 4. n011=60 frecuencia máxima de salida (60 Hz)
- 5. n019=10 tiempo de aceleración (10 segundos)
- 6. n020=10 tiempo de desaceleración (10 segundos)
- 7. n033=80 límite de frecuencia superior en %
- 8. n034=10 límite de frecuencia inferior en %
- 9. n036=1.3 corriente nominal del motor (1.3 amperes)
- 10.n056=34 activación del comando arriba/abajo
- 11.n100=1 retención de la frecuencia de referencia para n056=34

Cabe mencionar que la frecuencia de referencia ahora será seleccionada mediante el comando arriba/abajo por lo que la selección de frecuencia de referencia mediante el potenciómetro o las flechas de comando del inversor no serán válidos.

Con estos valores programados los botones de color azul y amarillo fueron utilizados para llevar a cabo las combinaciones que se mostraron en la tabla de la

figura 5.13.1, en este caso el botón azul es el swicht 1, que va a S6 y permite la aceleración y el botón amarillo es el swicht 2, que va a S7 y permite la desaceleración.

En la figura 5.14.2 se observa como es arrancado el inversor e inmediatamente empieza a funcionar en la frecuencia más baja es decir 6 Hz que es el límite inferior programado.

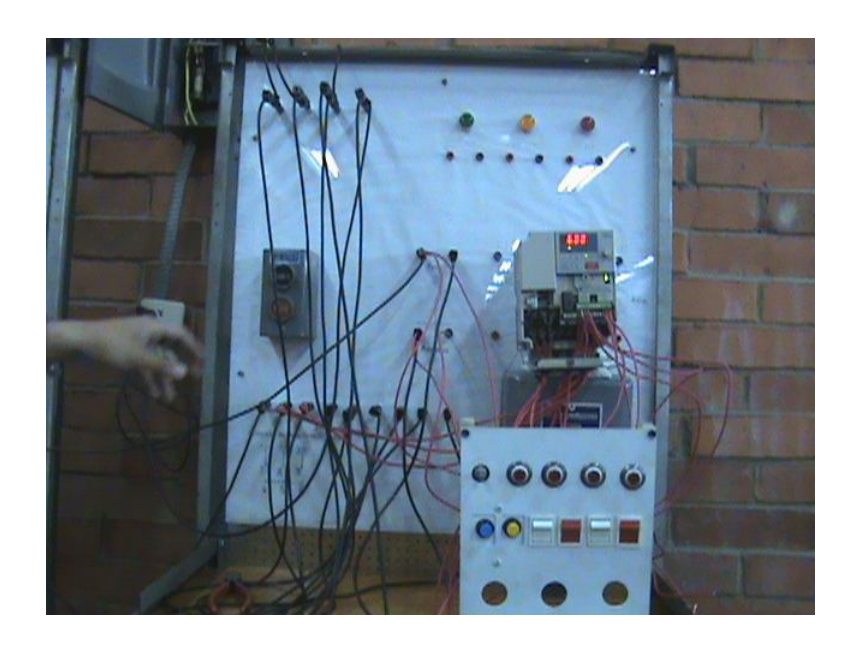

**Figura 5.14.2 Poniendo en marcha al motor con la frecuencia mínima.**

Se presionó el botón azul por unos segundos para causar la aceleración y el valor de la frecuencia cambió a 25 Hz como se muestra en la figura 5.14.3

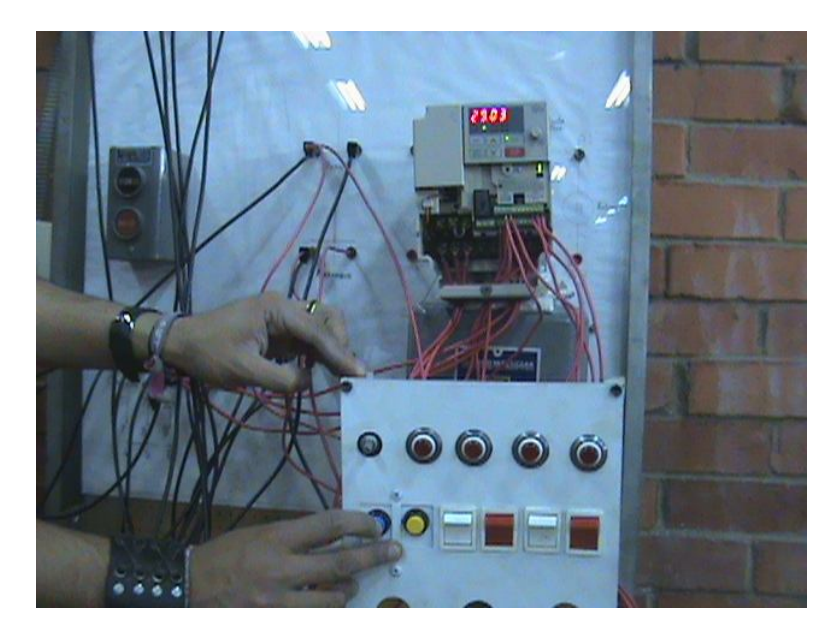

**Figura 5.14.3 Motor funcionando a la frecuencia de 25 Hz**

Nuevamente se pulsó el botón para alcanzar el límite superior es decir 48 Hz, en la siguiente figura se observa como se alcanza dicho límite y lógicamente el inversor ya no continúa con la aceleración.

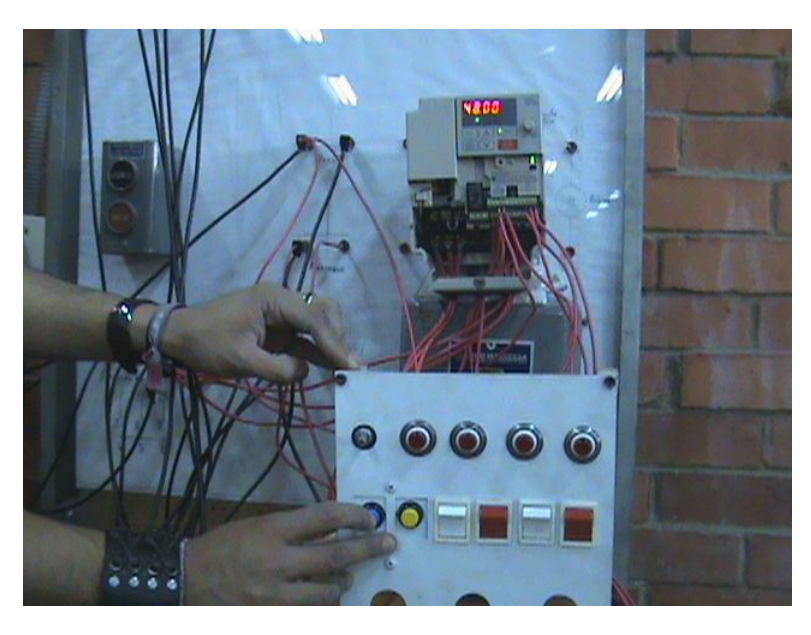

**Figura 5.14.4 Motor funcionando con el incremento de frecuencia a 48 Hz**

Enseguida se ejecutó la desaceleración presionando el botón amarillo por unos segundos y primero la frecuencia bajó a 40 Hz como se muestra a continuación:

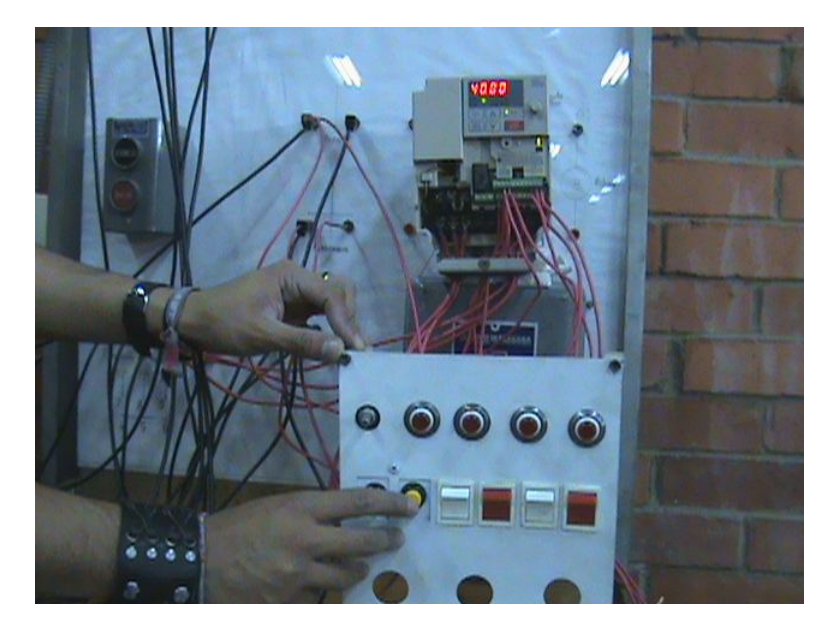

**Figura 5.14.5 Desacelerando el motor a una frecuencia de 40 Hz.** 

Al volver a pulsar el botón de desaceleración la frecuencia bajó a 36.48 Hz primero, luego a 27.20 Hz y finalmente a 6 Hz que corresponde al limite inferior tal como lo muestran las figuras 5.14.6 a 5.14.8

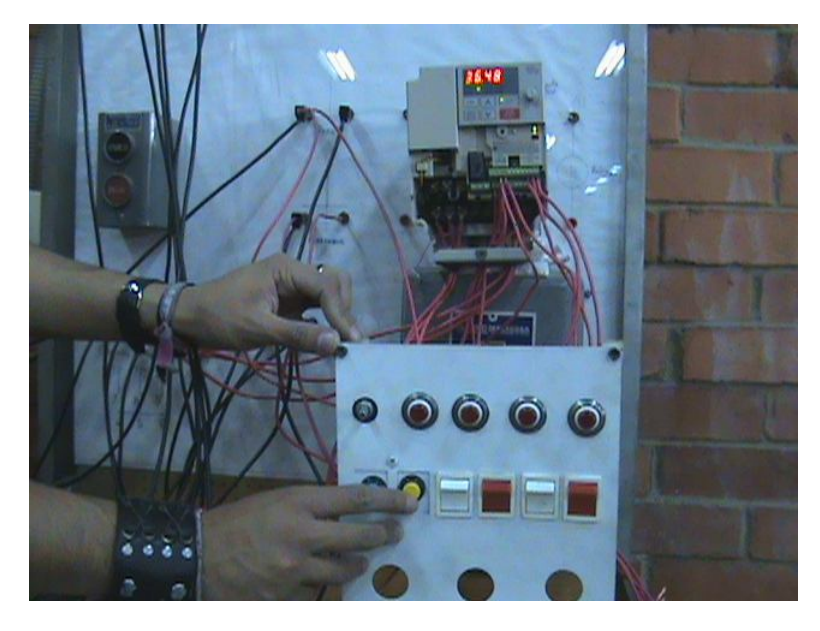

**Figura 5.14.6 Motor en desaceleración y una frecuencia de 36.48 Hz**

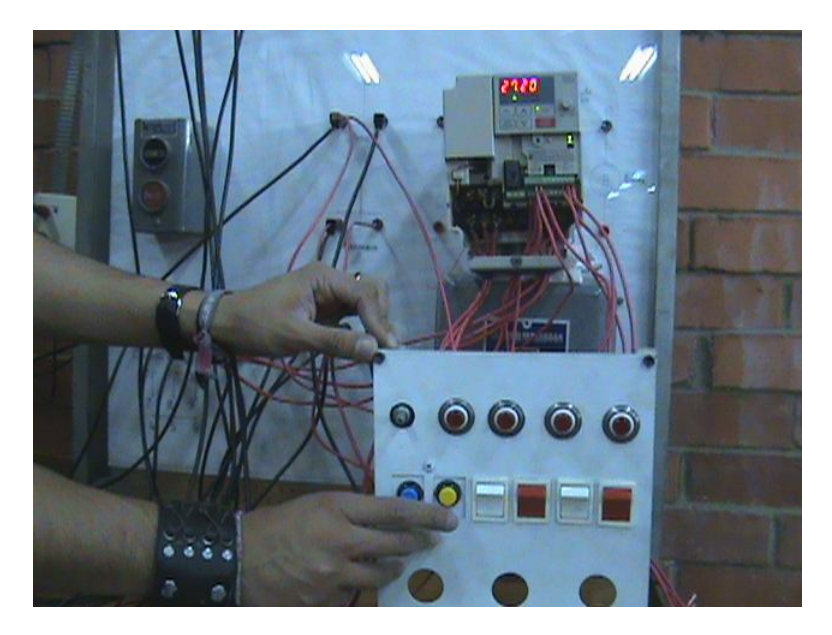

**Figura 5.14.7 Frecuencia de 27.20 Hz después de pulsar nuevamente el botón de desaceleración.**

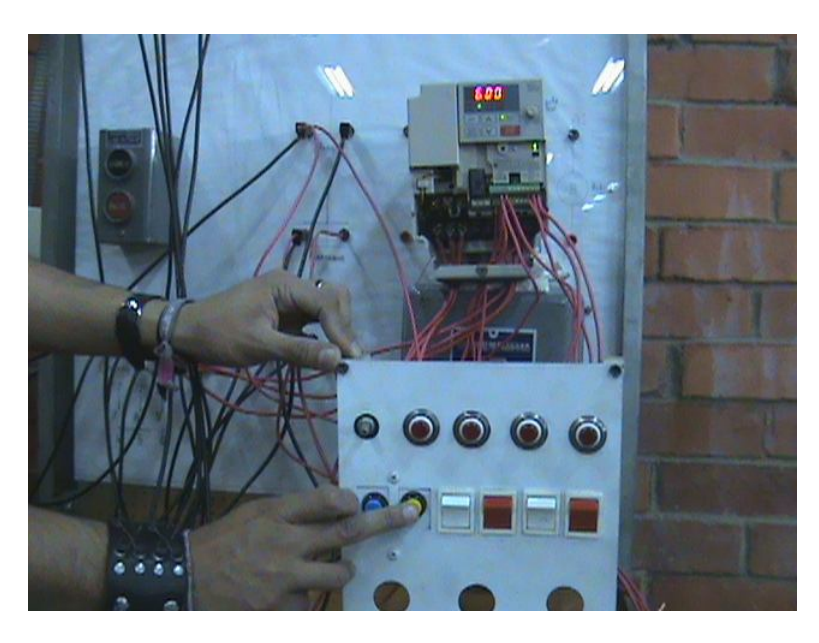

**Figura 5.14.8 Motor desacelerado a la mínima frecuencia.**

Cabe mencionar que si el motor fuera detenido y si se volviera a arrancar, éste operará con la frecuencia que corresponde al límite inferior si la frecuencia previa al paro no se hubiera mantenido constante por un tiempo mayor a 5 segundos y por el contrario si se hubiera mantenido constante por más de 5 segundos, al reiniciar la marcha del motor este alcanzará la frecuencia que tenía antes del paro del motor.

## *5.15 Práctica 5. Programación a 3 hilos*

La manera en que se ha programado el inversor en el modo de control remoto corresponde a la configuración a 2 hilos, esto es que el contacto entre las terminales de control debe ser mantenido. Por ejemplo mientras se mantuviera el contacto entre SC y S1 el motor arrancaba en marcha hacia adelante, de lo contrario el motor se desaceleraría hasta detenerse.

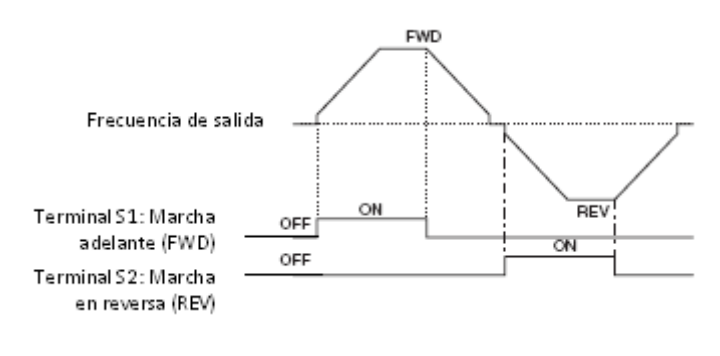

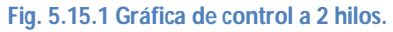

Y la manera de conectar las terminales de control es la siguiente:

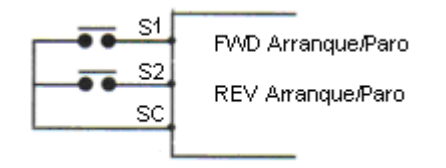

**Fig. 5.15.2 Diagrama de la conexión de terminales para control a 2 hilos.**

En la programación a 3 hilos no es necesario mantener el contacto entre las terminales de control, basta con que este sea momentáneo como lo muestra la gráfica siguiente:

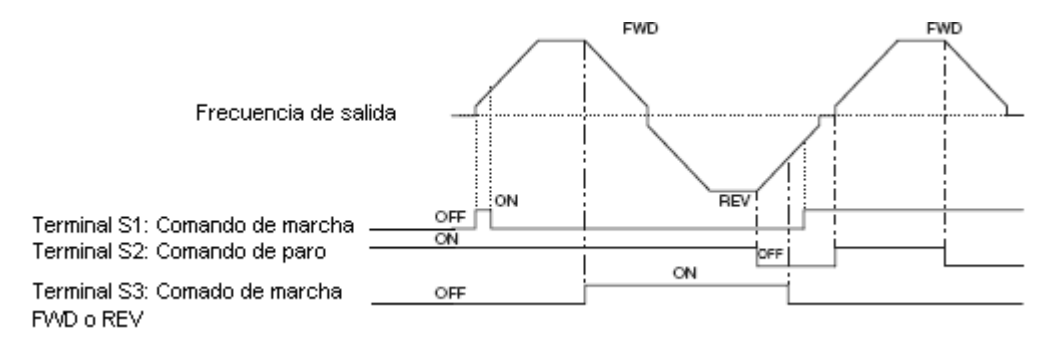

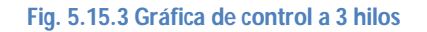

Y las conexiones entre las terminales serían como se muestra a continuación:

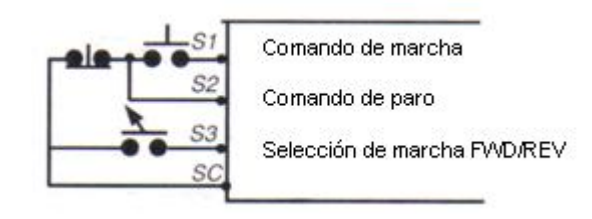

**Fig. 5.15.4 Diagrama de la conexión de terminales para control a 3 hilos.** 

Para programar a 3 hilos basta con ir al parámetro n001 y configurarlo en la opción 11 de esta manera el inversor se reiniciará en este tipo de control.

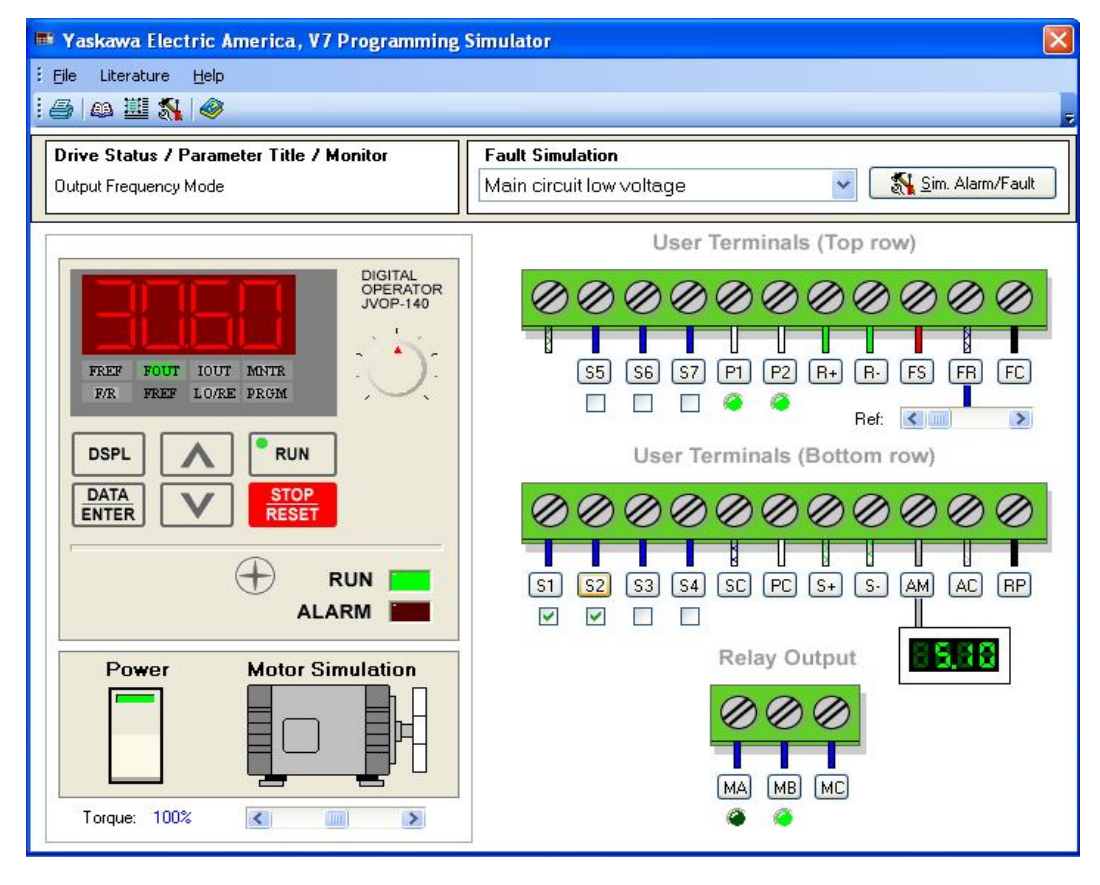

**Fig. 5.15.5 Marcha adelante mediante el control a 3 hilos.** 

# *5.16 Demostración en equipo LAB-VOLT.*

#### **Material**

- Fuente trifásica fija de 220V
- Cables de conexión
- Inversor de frecuencia YASKAWA
- Motor trifásico jaula de ardilla
- Botón pulsador normalmente abierto NA
- Botón pulsador normalmente cerrado NC

#### **Desarrollo**

Se realizaron las conexiones que muestra el diagrama de la figura que se presenta a continuación:

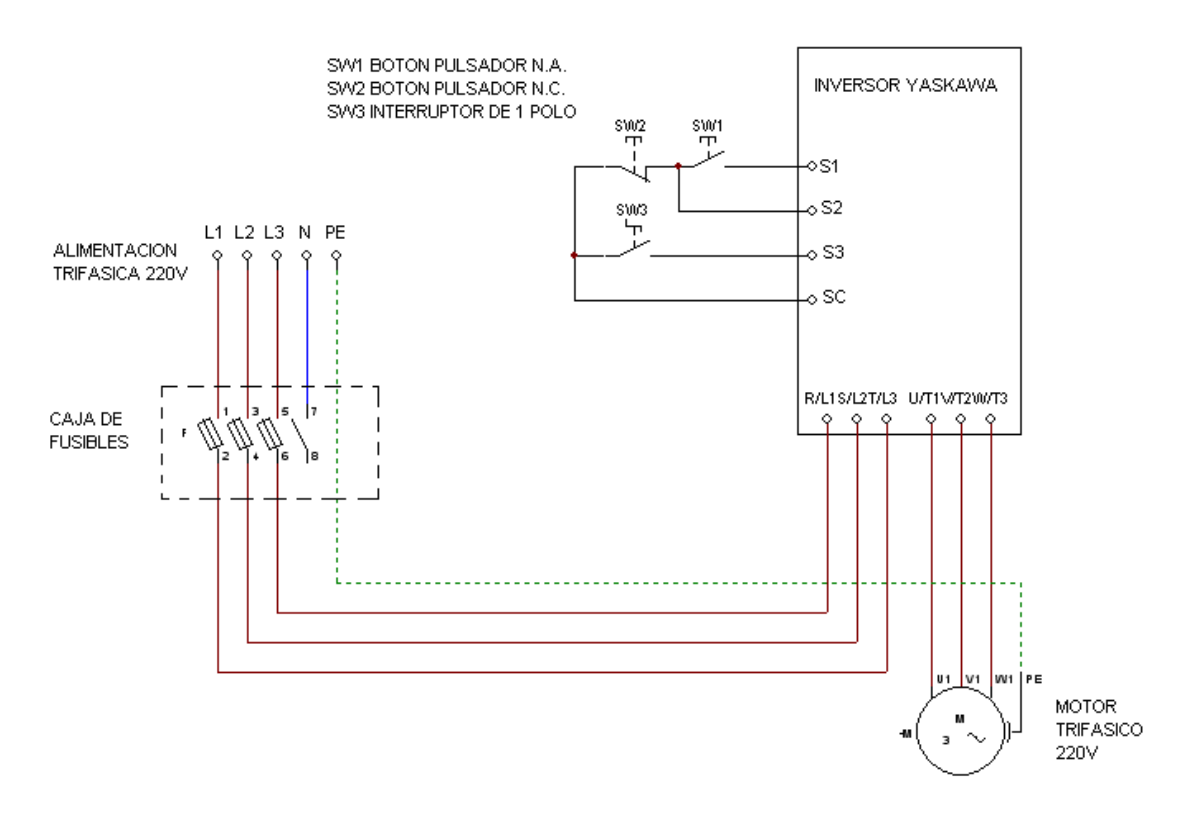

**Fig. 5.16.1 Diagrama de conexión para control a 3 hilos**

Programación:

- 1. n001=11 inicialización del inversor para la programación a 3 hilos
- 2. n002=0 método de control V/Hz
- 3. n003=1 modo de operación remoto
- 4. n004=1 selección de la frecuencia de referencia mediante el operador digital (flechas de comando arriba/abajo del inversor)
- 5. n019=5 tiempo de aceleración en segundos
- 6. n020=3 tiempo de desaceleración en segundos
- 7. n036=1.3 corriente nominal del motor en amperes

Se seleccionó una frecuencia de 60 Hz mediante las flechas de comando arriba/abajo del operador digital.

De acuerdo al diagrama 5.16.1 se utilizaron las 2 botoneras que se tenían disponibles en los tableros de control del laboratorio para utilizar los botones de estas como SW1 SW2 y SW3 como se ve en la figura que se presenta a continuación:

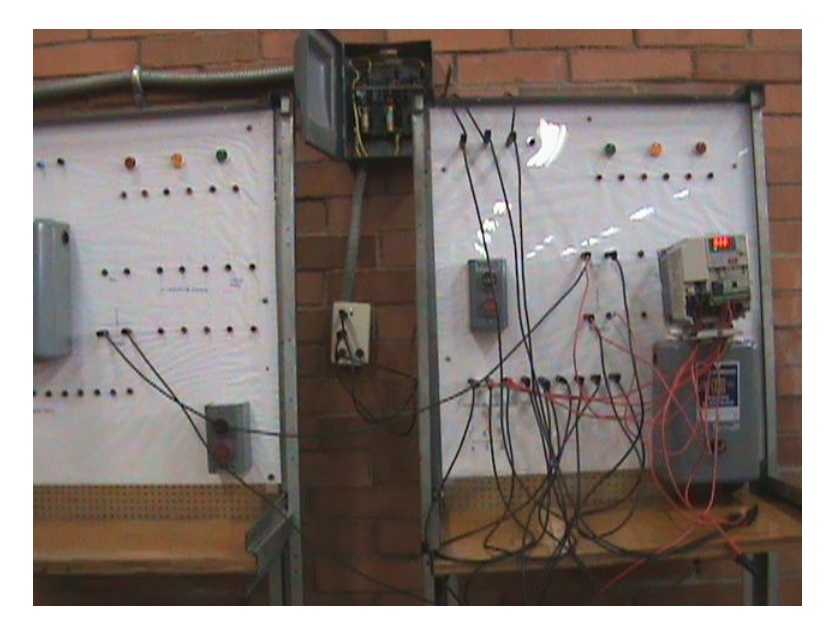

**Figura 5.16.2 Conexión del equipo para el control a 3 hilos.**

Una vez conectado de acuerdo al diagrama se presionó el botón NA que es el de color verde. El motor empezó a acelerarse y no fue necesario dejar pulsado el botón para que se mantuviera la velocidad del inversor, lo que brinda mayor comodidad y ahorro ya que si se utiliza el control a 2 hilos es necesario hacer un arreglo de relevadores o algo parecido para mantener la conexión entre S1 y SC que permite la marcha del motor.

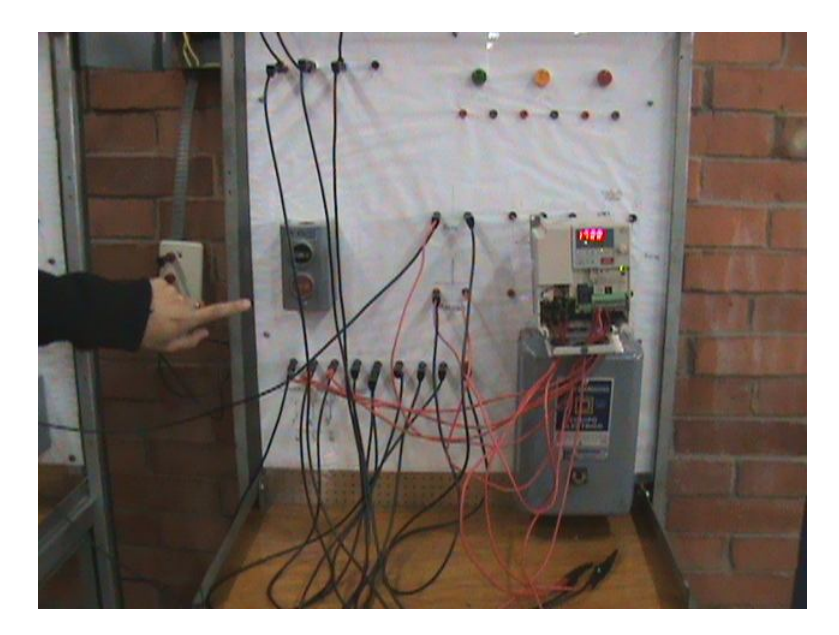

**Fig. 5.16.3 Poniendo en marcha el motor pulsando una sola vez el botón de arranque.**

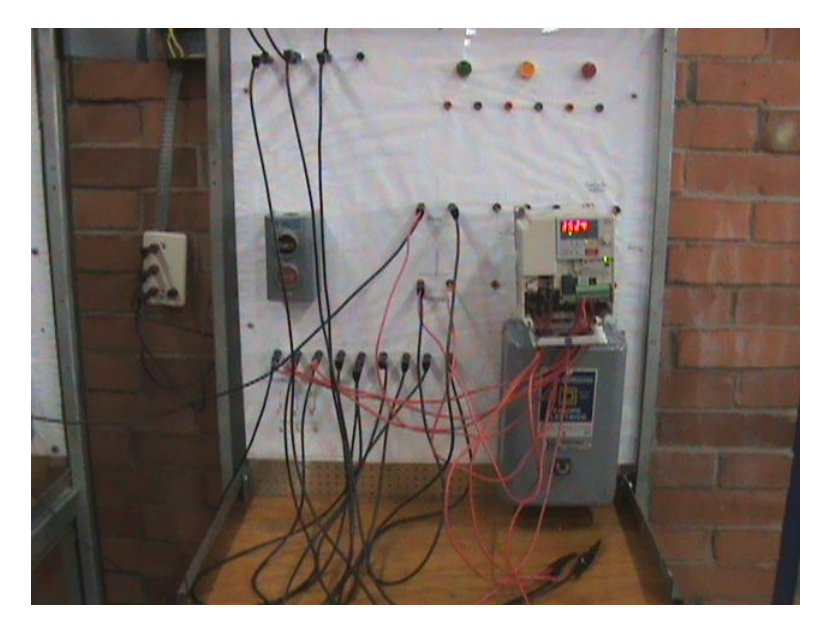

**Fig. 5.16.4 El inversor mantiene la velocidad del motor al haber pulsado el botón de arranque.** 

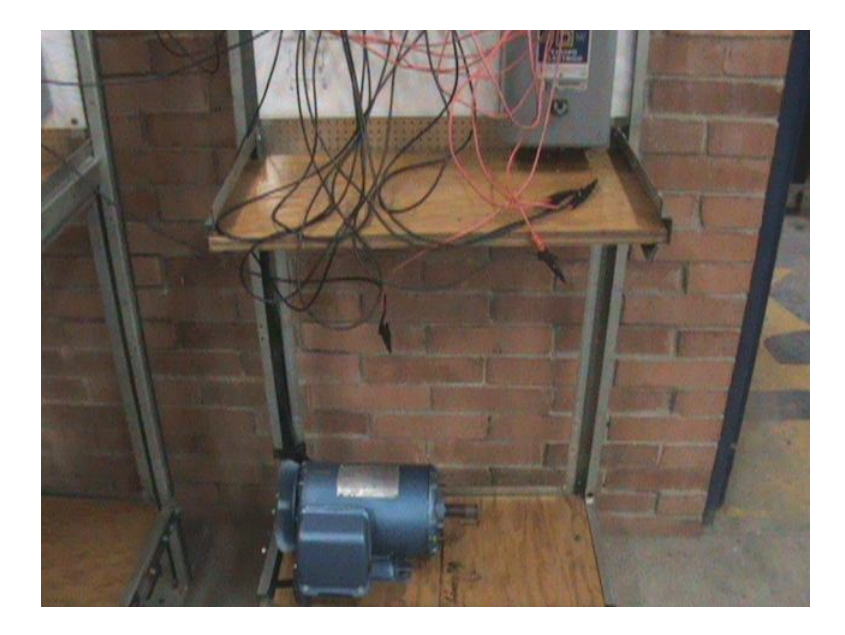

**Fig. 5.16.5 Motor en marcha y con velocidad constante.**

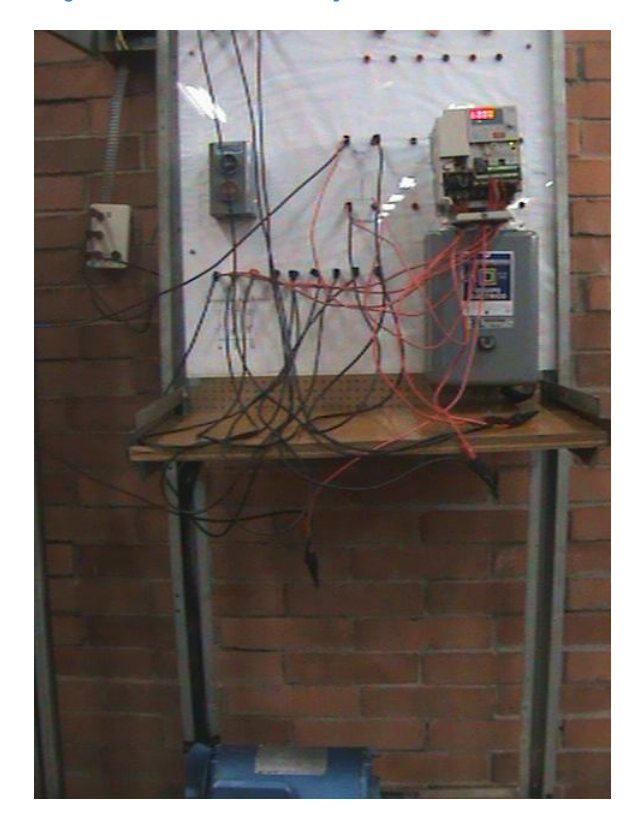

**Fig. 5.16.6 Vista del motor y el inversor que continúan trabajando después de la activación.**

Para detener la marcha del motor se presionó el botón NC de color rojo y enseguida el motor se empezó a desacelerarse hasta detenerse a diferencia de la programación de 2 hilos que se detenía el motor hasta que se dejara de presionar el botón de arranque.

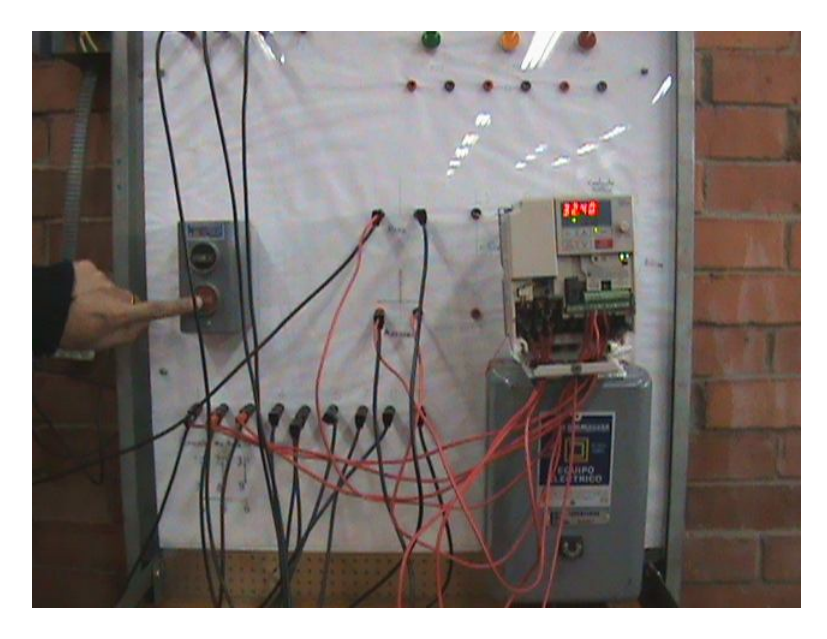

**Fig. 5.16.7 Parando el motor mediante el botón de stop o paro.**

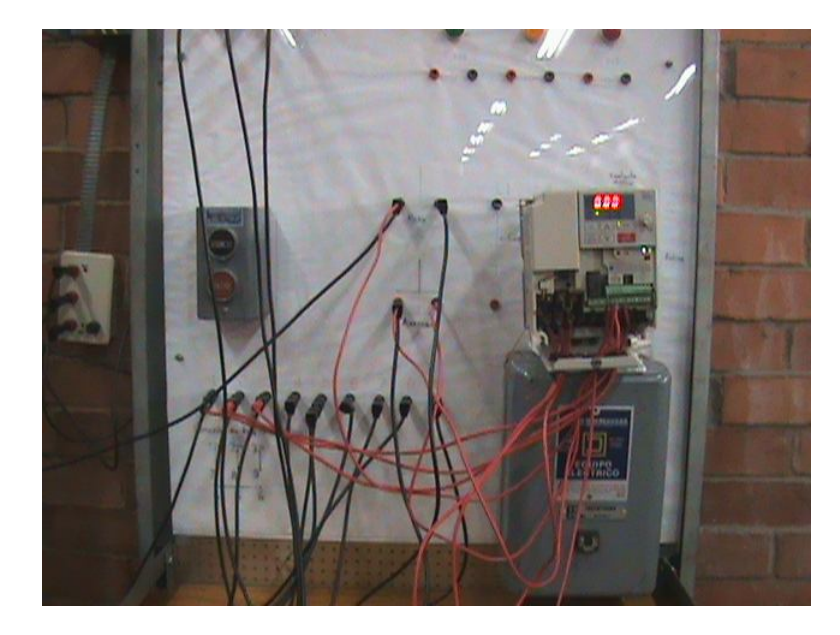

**Fig. 5.16.8 El inversor muestra una frecuencia de salida de 0 Hz. al recibir la orden de paro.**

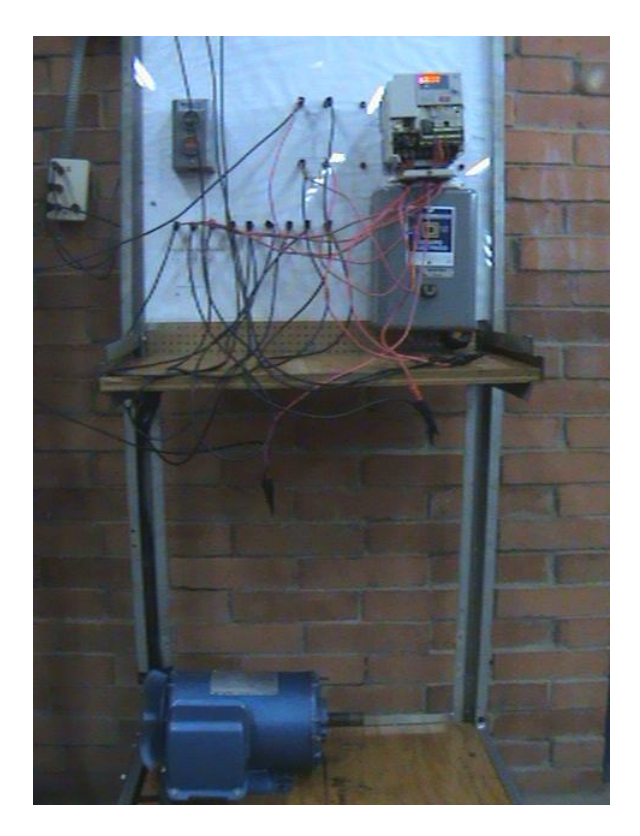

**Fig. 5.16.9 Motor totalmente detenido.**

# *5.17 Práctica 6. Modos de visualización de unidades*

La programación de esta función determina el modo de visualización de unidades en el operador digital. Se tienen cuatro opciones para este parámetro:

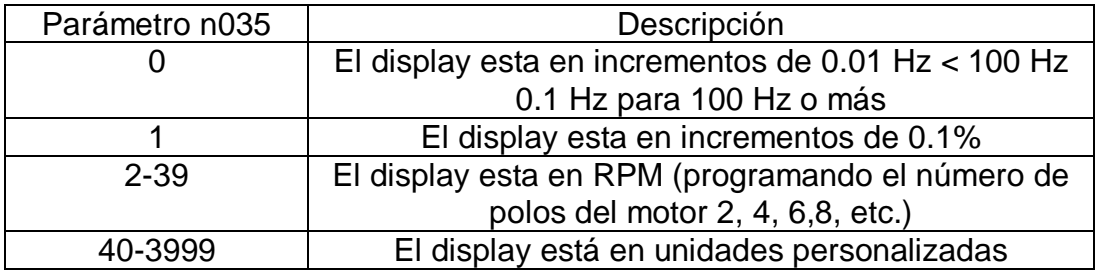

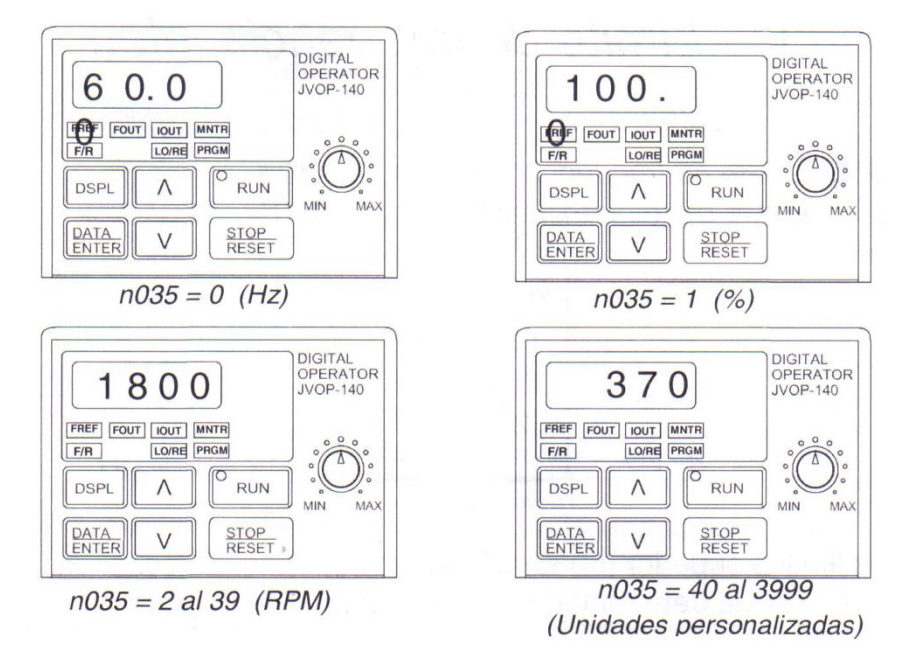

**Fig. 5.17.1 Modos de visualización.**

Son de interés las opciones de programación para este parámetro ya que la tercera opción permite ver las RPM del motor y la cuarta permite al usuario visualizar por ejemplo el número de vueltas que realiza una máquina, el número de procesos, etc.

Para programar esta última opción se tiene que tener en cuenta que como lo muestra la figura los 3 primeros dígitos son los que se desean visualizar al 100% de la velocidad. El cuarto dígito determina la posición de las décimas.

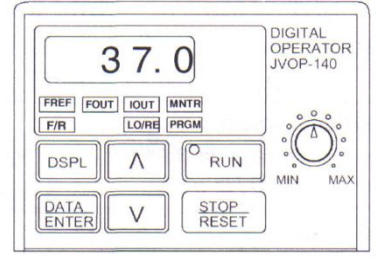

 $n035 = 1370$ 

El display esta en unidades personalizadas

**Fig. 5.17.2 Unidades personalizadas.**

| Dígito | Dígito | Dígito | Dígito |
|--------|--------|--------|--------|
|        |        |        |        |

Dígito  $4=0$  XXX Dígito  $4 = 1$  XX . X Dígito  $4 = 2$  X . XX Dígito  $4 = 3$  . XXX

- Programar el inversor para que muestre las RPM de un motor de 2 polos, el inversor operará en el modo local y la frecuencia de referencia será determinada mediante las flechas de comando arriba/abajo del operador digital.
- 1. n003=0 modo de operación local
- 2. n004=1 frecuencia de referencia seleccionada mediante el operador digital
- 3. n035=2 visualización de las rpm (motor de # de polos=2)
- Poner el indicador de datos en FOUT
- Con el potenciómetro escoger un valor de 1500 (RPM)
- Arrancar el motor
- Variar el potenciómetro y observar que el indicador de datos muestra las revoluciones del motor en vez de la frecuencia de salida.

La simulación de esta práctica no fue posible debido a que el software solo permite la visualización de unidades de frecuencia.

# *5.18 Demostración en equipo LAB-VOLT.*

#### **Material**

- Fuente trifásica fija de 220V
- Cables de conexión
- Inversor de frecuencia YASKAWA
- Motor trifásico jaula de ardilla
- Tacómetro digital

#### **Desarrollo**

Se realizaron las conexiones del diagrama de la figura 5.18.1

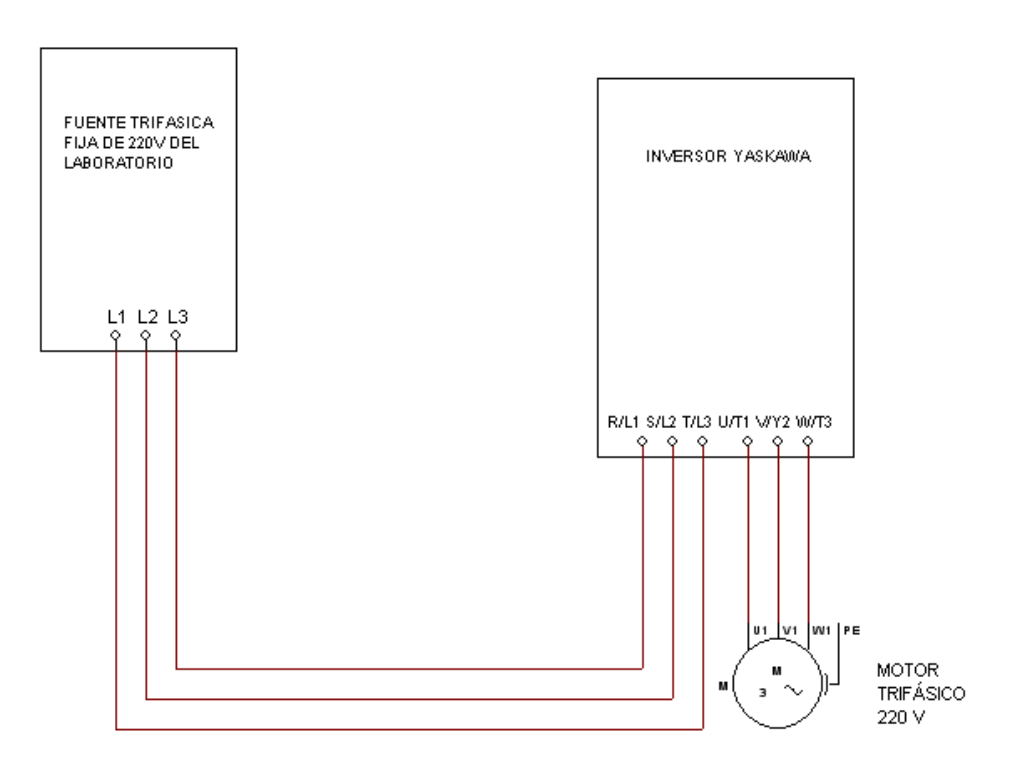

**Fig. 5.18.1 Diagrama de conexiones para el inversor y el motor.**

Se programó el inversor de la siguiente manera:

- 1. n002=0 método de control V/Hz
- 2. n003=0 modo de operación local
- 3. n004=1 selección de la frecuencia de referencia mediante el operador digital (flechas de comando arriba/abajo del inversor)
- 4. n019=5 tiempo de aceleración (5 segundos)
- 5. n020=3 tiempo de desaceleración (3 segundos)
- 6. n036=1.3 corriente nominal del motor (1.3 A)

En esta prueba con las flechas del inversor se ajustó la frecuencia de salida a 30 Hz para tenerlo como referencia (figura 5.18.2).

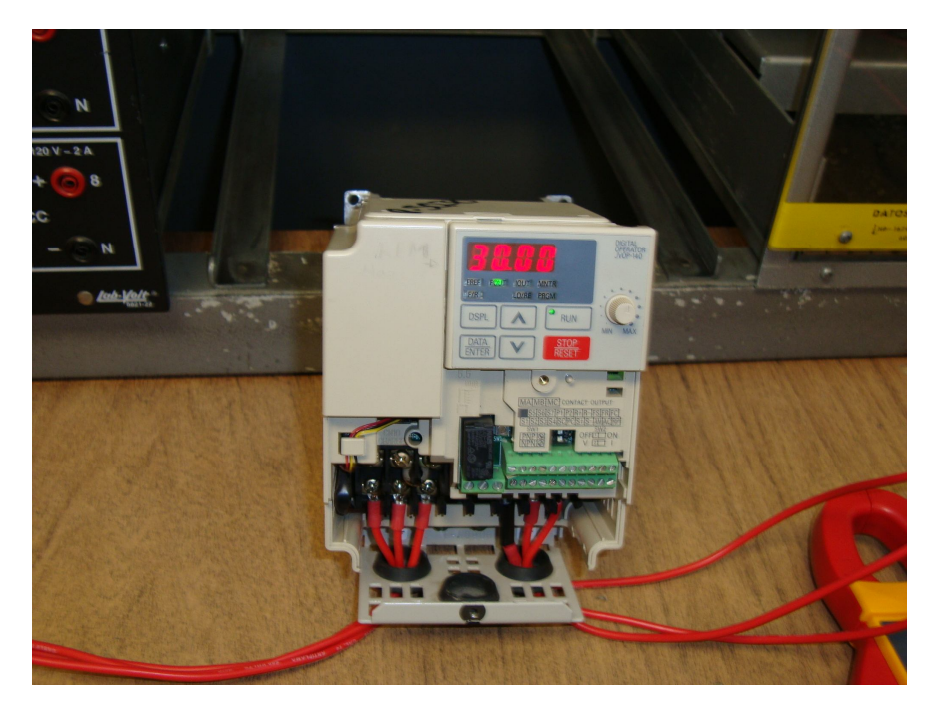

**Fig. 5.18.2 Frecuencia de referencia de 30 Hz**

Posteriormente siguiendo el mismo procedimiento que se realizó en la simulación se programó el inversor para que el modo de visualización fuera de RPM en lugar de Hz.

Los datos de placa del motor (equipo LAB-VOLT) indican que este es de 4 polos y es el dato que se utiliza para el parámetro n035. Es decir se programa:

7. n035=2 visualización de las rpm (motor de # de polos =4)

Una vez programado este parámetro el display de datos mostraba las RPM equivalentes a la frecuencia de 30 Hz. en este caso fue de 900 rpm (figura 5.18.3).

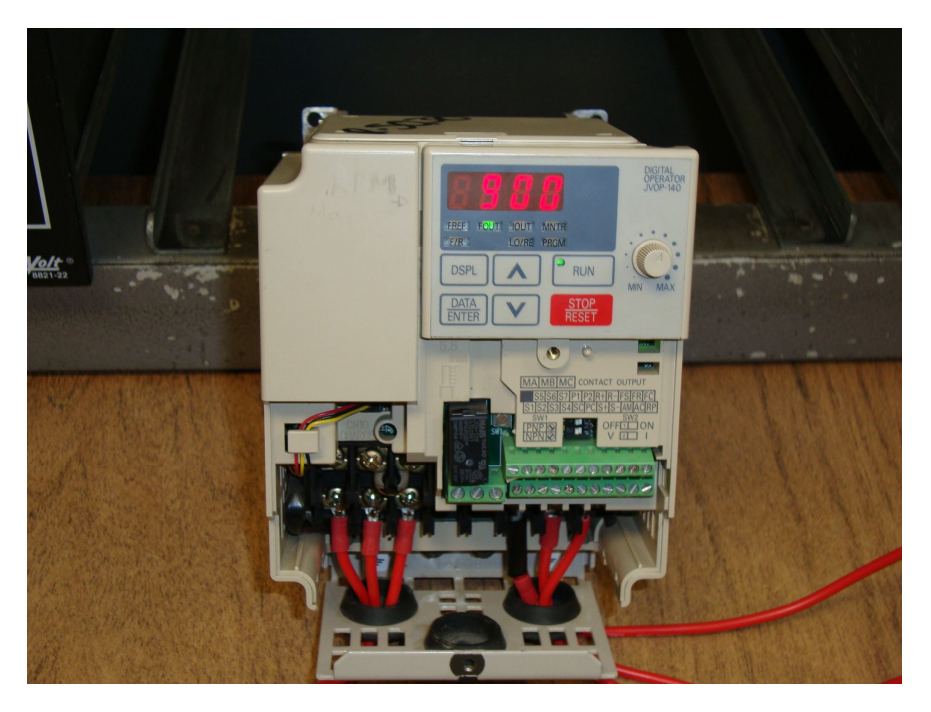

**Fig. 5.18.3 Modo de visualización RPM** 

De acuerdo a la fórmula de la velocidad síncrona

$$
Ns = \frac{120xf}{\#p}
$$

donde:

Ns= velocidad síncrona en rpm f= frecuencia en Hz p= polos del motor (adimensional)

Se comprueba que para 30 Hz y un motor de 4 polos la velocidad síncrona será:

$$
Ns = \frac{120x30}{4} = 900 \, rpm
$$

Se puso en marcha el motor y para comprobar la lectura del inversor se utilizó un tacómetro digital que se colocó en la flecha del motor y para fines prácticos este detectó las mismas revoluciones por minuto que el drive. En la figura 5.18.4 se muestra como se midieron las rpm con el tacómetro.

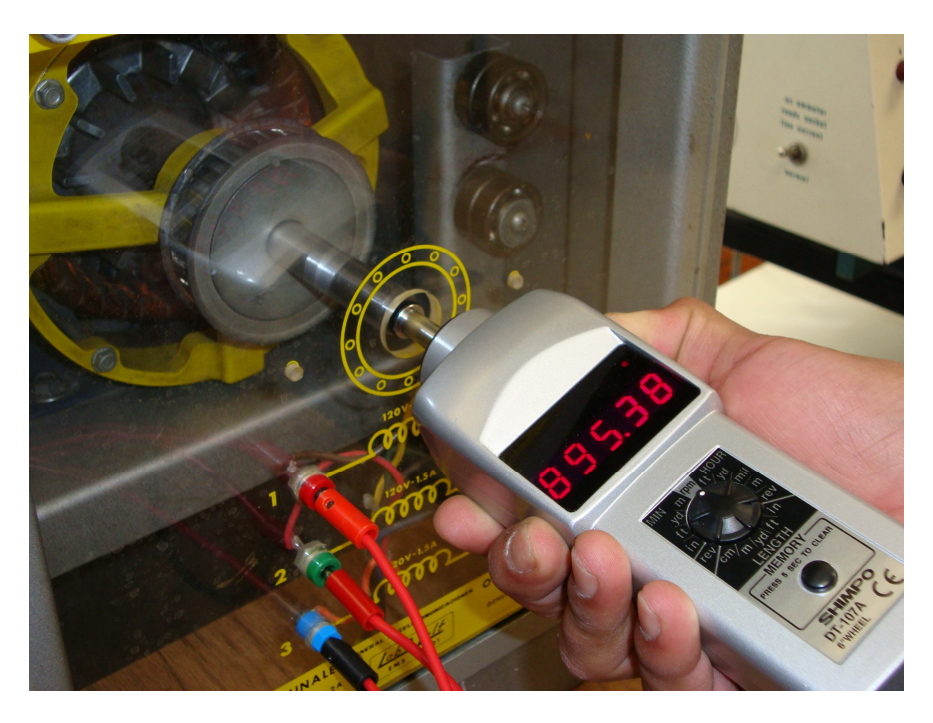

**Fig. 5.18.4 Tacómetro digital mostrando la velocidad del motor a 30 Hz**

Se realizó la misma prueba ahora para tener las revoluciones por minuto a una frecuencia de 60 Hz., si a 30 Hz. se tuvo una velocidad de 900 rpm lógicamente al doble de frecuencia aumentaría al doble la velocidad y efectivamente el inversor marcó 1800 rpm (figura 5.18.5)

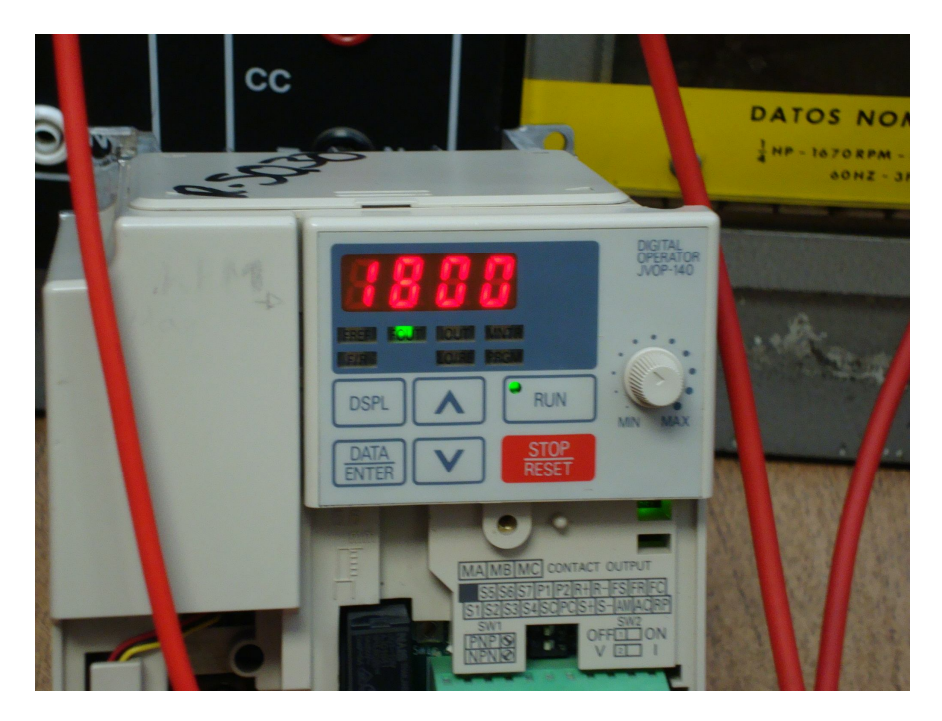

**Fig. 5.18.5 Inversor mostrando la velocidad del motor para una frecuencia de 60 Hz**

Igualmente se comprobó la lectura del inversor colocando el tacómetro digital en la flecha del motor y obtuvo el valor de 1804.5 rpm (figura 5.18.6), lo que concuerda con el dato registrado por el inversor.

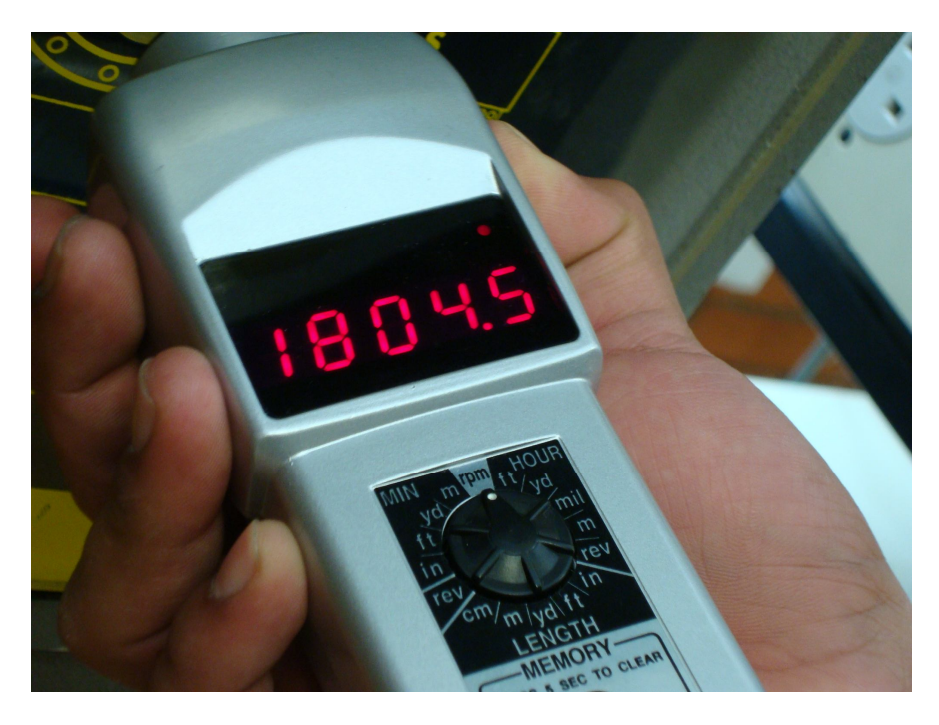

**Fig. 5.18.6 Tacómetro digital mostrando la velocidad del motor a la frecuencia de 60 Hz.**

El modo de visualización es una herramienta muy práctica con la que cuenta el inversor ya que si se programa en unidades personalizadas el usuario puede censar y llevar un control de lo que realiza el motor con respecto a la frecuencia.

Por ejemplo en una textilera que utiliza máquinas circulares se calcula el número de vueltas que da la máquina con el motor a cierta frecuencia y en base a esto se programa que el modo de visualización muestre las revoluciones no del motor sino de la máquina y con estos datos se calcula en cuanto tiempo se elaborará un rollo de tela.

# *5.19 Práctica 7. Aplicación de las entradas y salidas analógicas.*

Las salidas analógicas del inversor o salidas del monitor analógico AM y AC entregan un voltaje de 10 V C.D. proporcional a la frecuencia de salida y que puede ser utilizada para colocar un monitor analógico y visualizar algún dato de importancia.

Por ejemplo se puede utilizar un tacómetro que muestre las RPM proporcional a la frecuencia que en ese momento entregue el inversor, por ejemplo para el 100% de la frecuencia las salida analógica entregará los 10 V C.D. que el tacómetro a su vez traducirá en RPM.

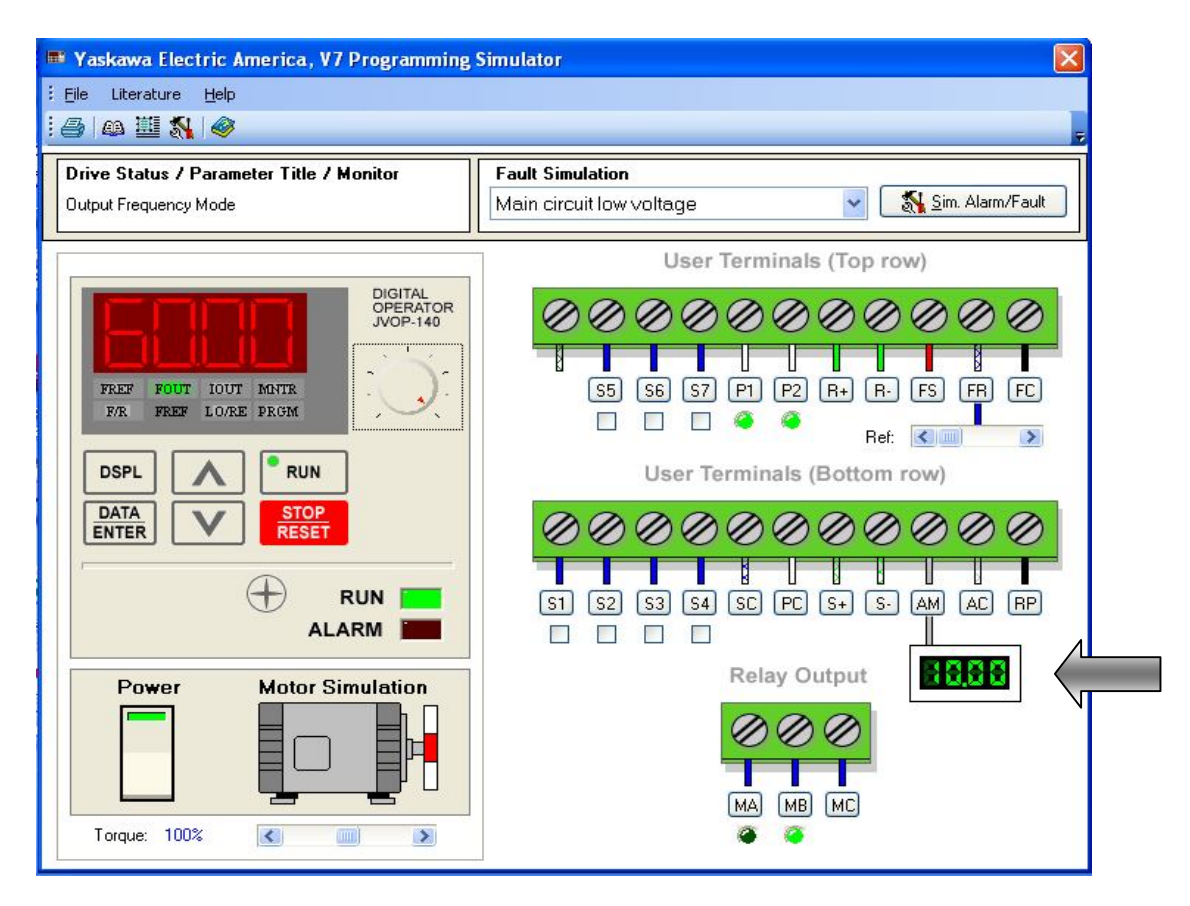

**Figura 5.19.1 Monitor de salida de la señal analógica de 10 V C.D.**

En la figura anterior puede observarse el monitor de salida analógica indicando 10 V C.D. a la máxima frecuencia de salida seleccionada.

Pero el voltaje de estas salidas no necesariamente tiene que ser proporcional a la frecuencia de salida únicamente, también puede programarse en el parámetro n066 para que sea proporcional al torque, potencia, voltaje o corriente del motor entre otras cosas.

Las entradas analógicas FS, FR Y FC se utilizan cuando se desee controlar el inversor mediante una referencia analógica (señal de 0-10 V C.D.), esto puede ser colocando un potenciómetro en estas terminales como se ilustra a continuación.

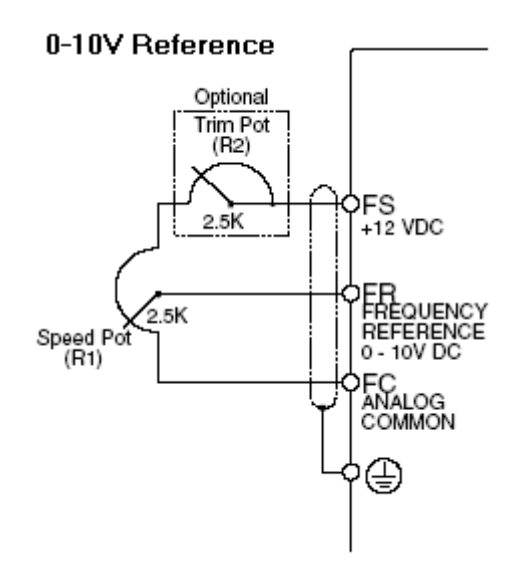

**Fig. 5.19.2 Diagrama para conectar un potenciómetro como selector de frecuencia de referencia.** 

El potenciómetro puede ser de cualquier valor, pero se recomienda usar uno de entre 2-3 KΩ a 1 W.

Programar el inversor para que la frecuencia de referencia sea proporcionada mediante una señal externa y el método de control sea local.

- 1. n003= 0 operación del inversor en modo local
- 2. n004= 2 selección de la frecuencia de referencia mediante las terminales del circuito de control (0-10 V C.D.)

Poner en marcha adelante el motor y ajustar la velocidad mediante la referencia externa que indica la flecha gris en la figura 5.19.3.

<sup>\*</sup>Para más información puede consultarse el manual del inversor o en la barra de herramientas del simulador en "Literature" en la opción "User manual".

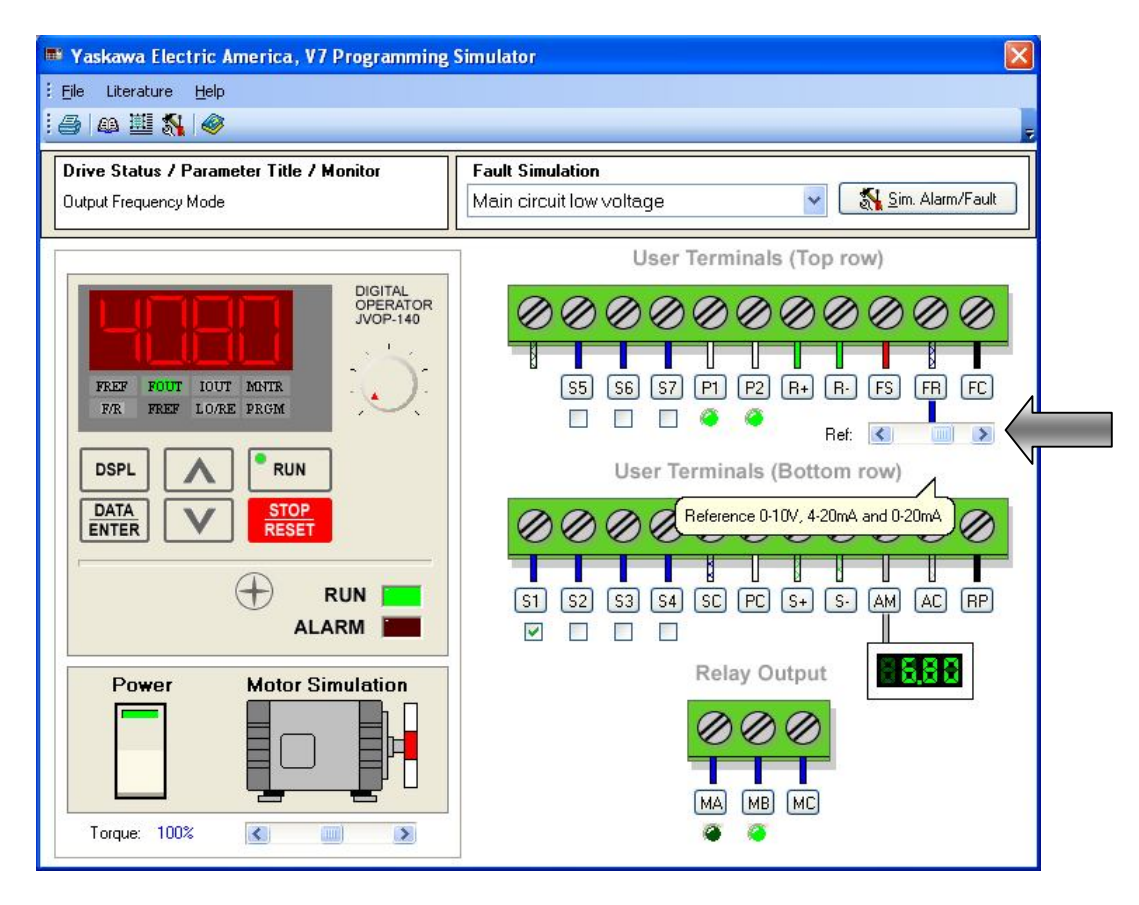

**Fig. 5.19.3 Ajuste de la velocidad del motor mediante una señal analógica externa.**

Si se desea que la referencia sea una señal de corriente se selecciona con el conmutador o switch 2 del inversor en la posición ON y se programa en n004= 3 para una referencia de 4-20 mA o n004= 4 para una referencia de 0-20 mA y la conexión sería la siguiente:

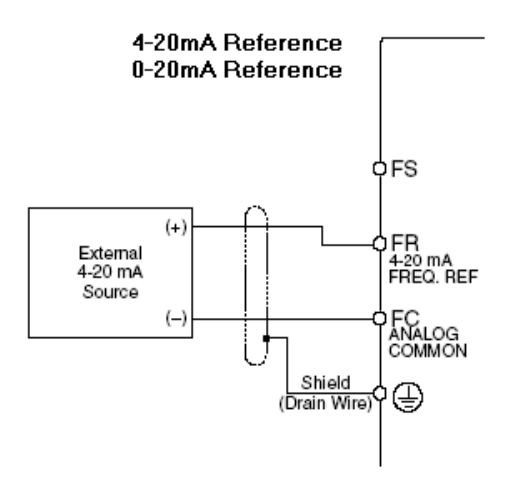

**Fig. 5.19.4 Diagrama para conectar una fuente externa como selector de la frecuencia de referencia.**

[Create PDF](http://www.novapdf.com) files without this message by purchasing novaPDF printer (<http://www.novapdf.com>)

# *5.20 Demostración en equipo LAB-VOLT.*

## **Material**

- Fuente trifásica fija de 220V
- Cables de conexión
- Inversor de frecuencia YASKAWA
- Motor trifásico jaula de ardilla
- Potenciómetro de 20 KΩ
- Botón pulsador normalmente abierto NA
- Botón pulsador normalmente cerrado NC

#### **Desarrollo**

Se cableó el potenciómetro al inversor tal como se muestra en la figura 5.20.1

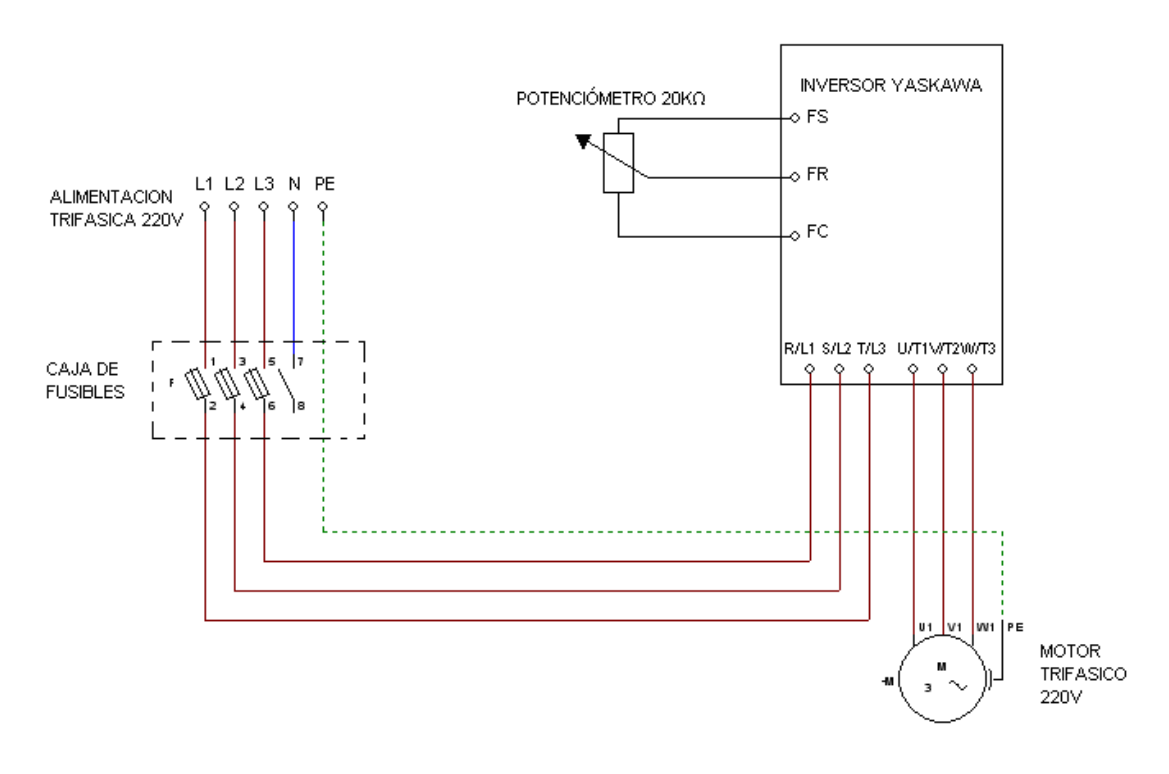

**Fig. 5.20.1 Diagrama de conexión del potenciómetro**

Programación del inversor:

- 1. n002=0 método de control V/Hz
- 2. n003=0 modo de operación local
- 3. n004=2 selección de la frecuencia de referencia mediante las terminales del circuito de control (0-10 V C.D.)
- 4. n019=5 tiempo de aceleración en segundos
- 5. n020=3 tiempo de desaceleración en segundos
- 6. n036=1.3 corriente nominal del motor en amperes

Primeramente con el potenciómetro se ajustó el inversor a 60 Hz se puso en marcha y se midió el voltaje entre las terminales AM y AC. El multímetro registró una lectura de 9.96 V C.D., por lo tanto para 60 Hz el valor de voltaje corresponde a casi 10 V C.D. (Fig. 5.20.2)

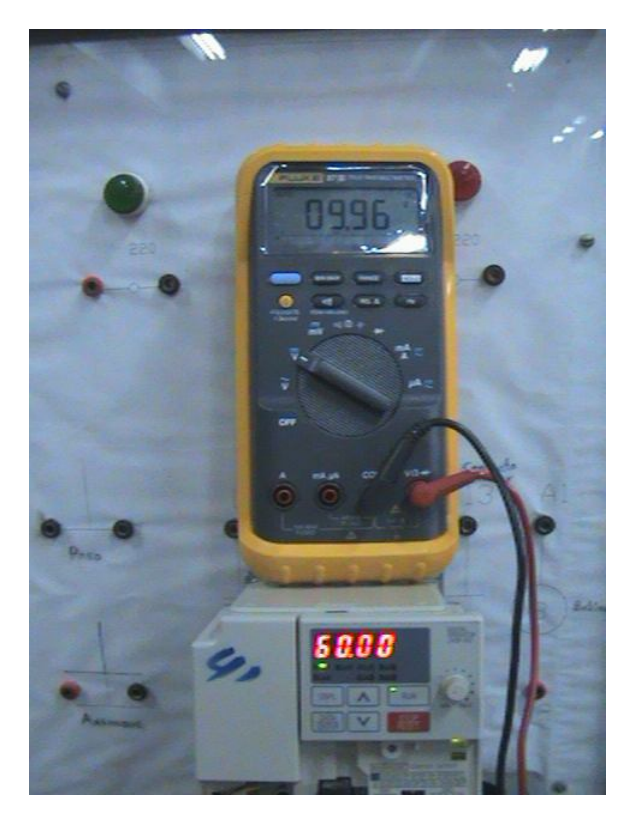

**Fig. 5.20.2 Voltaje de salida del monitor analógico para 60 Hz.**

Se ajustó la frecuencia a 40 Hz y se midió nuevamente el voltaje entre las terminales esta vez fue de 6.7 V C.D. como se muestra en la figura 5.20.3.

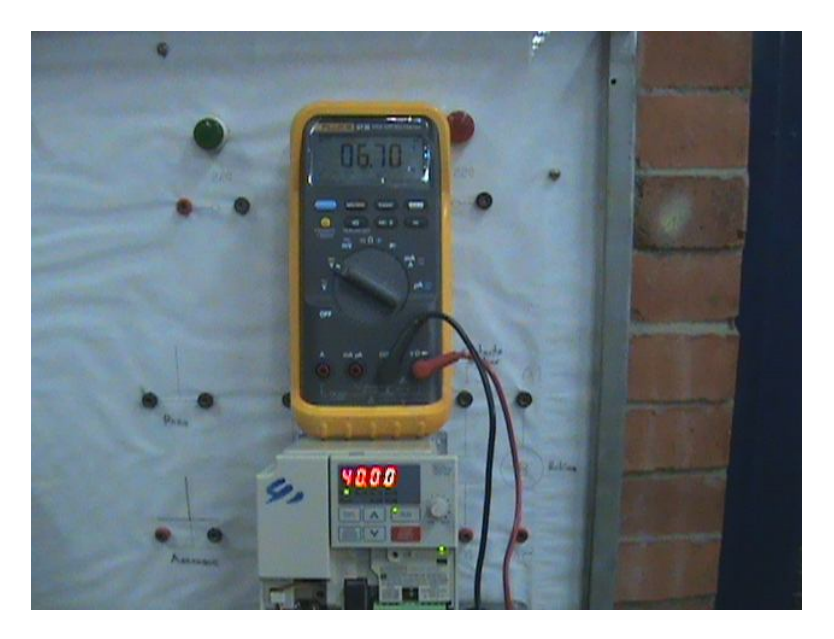

**Fig. 5.20.3 Voltaje de salida del monitor analógico para 40 Hz.**

Posteriormente se modificó la frecuencia a 20 Hz y se tomó la lectura de voltaje del multímetro. Como se ve en la figura el valor de voltaje para la salida del monitor analógico fue de 3.39 V C.D. (Fig. 5.20.4)

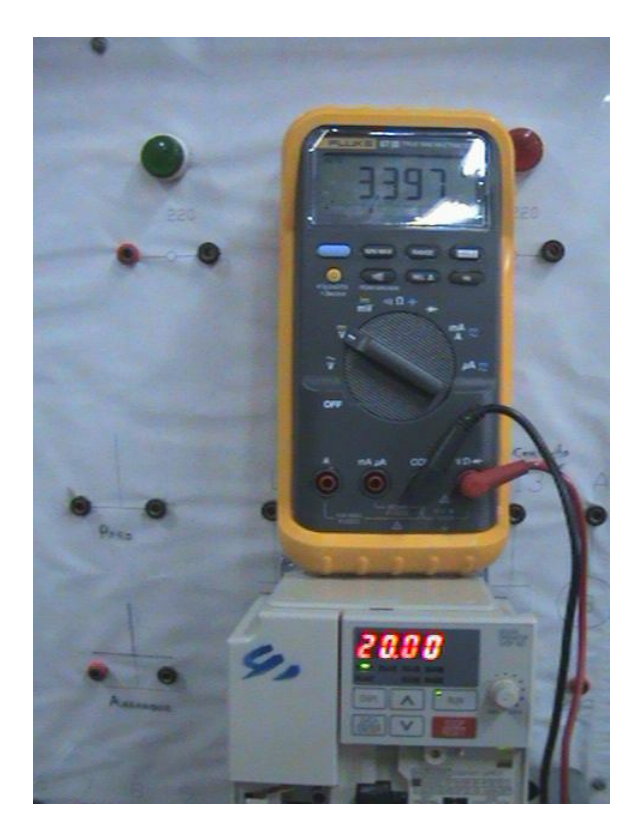

**Fig. 5.20.4 Voltaje de salida del monitor analógico para 20 Hz.**

Posteriormente se puso nuevamente en marcha el motor y por medio del potenciómetro se fue variando la frecuencia de referencia como se puede apreciar en las siguientes ilustraciones:

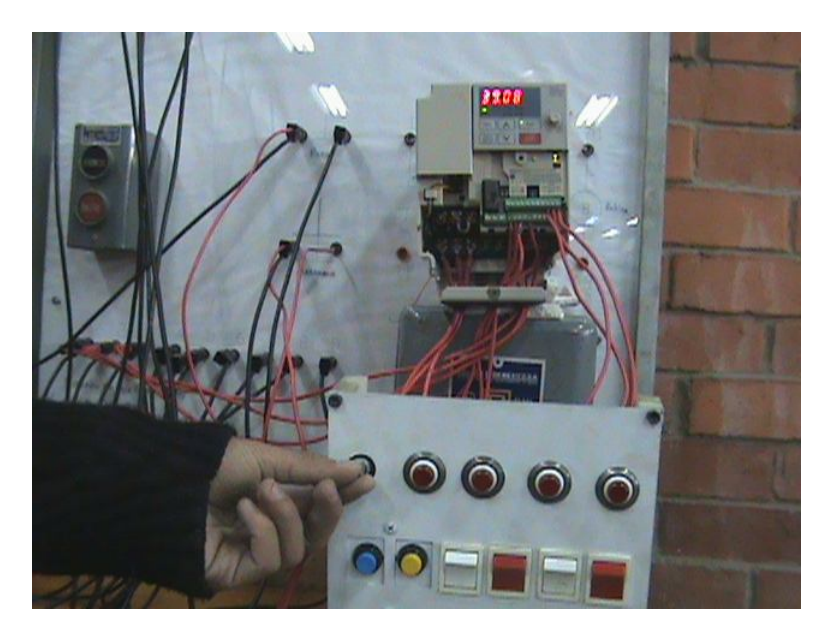

**Figura 5.20.5 Variando la señal analógica mediante el potenciómetro.**

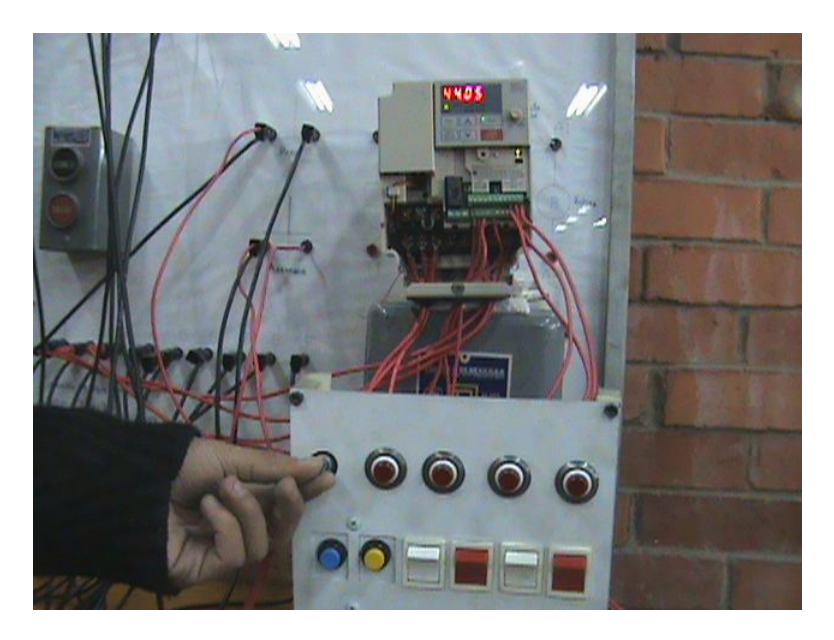

**Figura 5.20.6 Frecuencia ajustada a 44.05 Hz mediante el potenciómetro.**

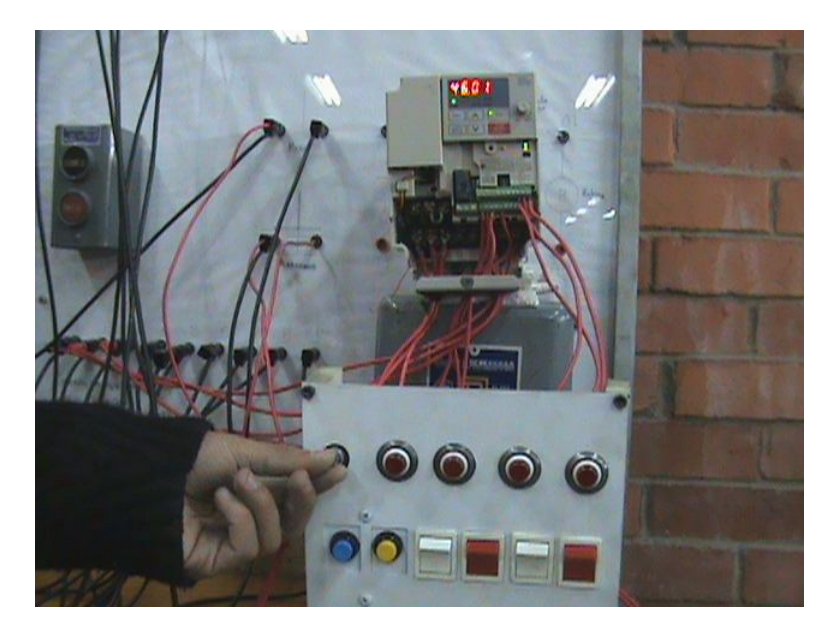

**Figura 5.20.7 Ajustando la frecuencia mediante el potenciómetro**

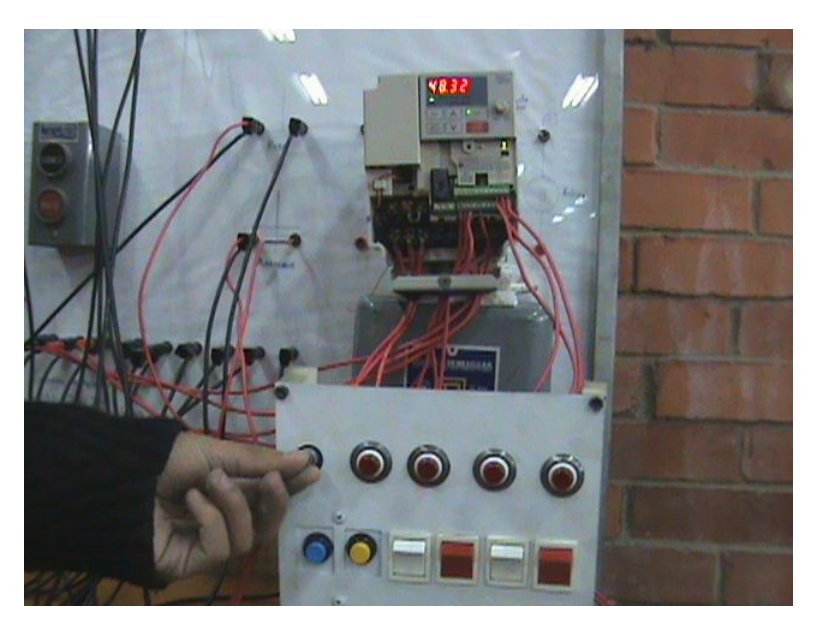

**Figura 5.20.8 Frecuencia de referencia ajustada mediante el potenciómetro.**

Para una señal de 10 V C.D. la frecuencia de referencia fue de 60 Hz y para una señal menor a 10 V C.D. la frecuencia disminuyó proporcionalmente a la señal de voltaje variado por medio del potenciómetro. (Figuras 5.20.9 y 5.20.10)

El potenciómetro que se utilizó para esta práctica se escogió intencionalmente de 20 KΩ lo que nos permitió mayor exactitud en la variación de frecuencia.

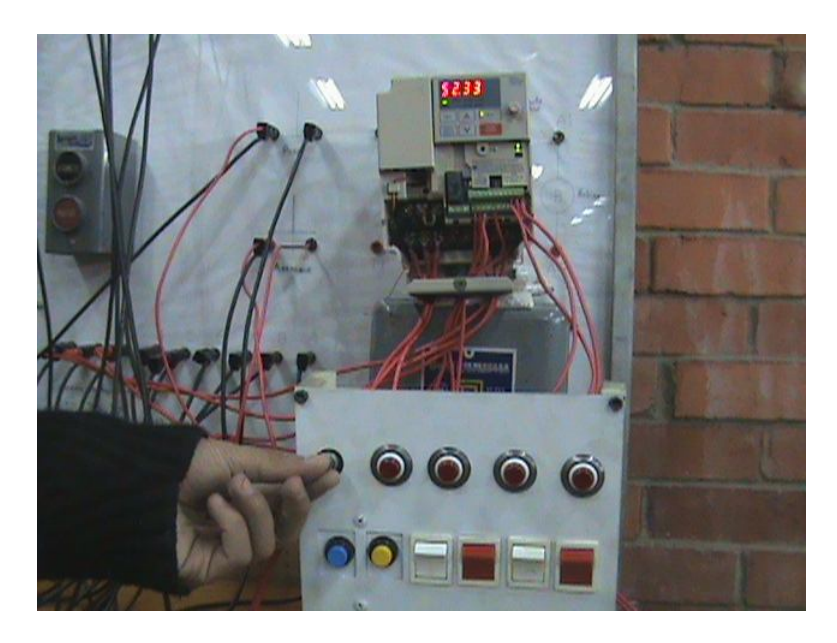

**Figura 5.20.9 Disminuyendo la velocidad mediante el potenciómetro**

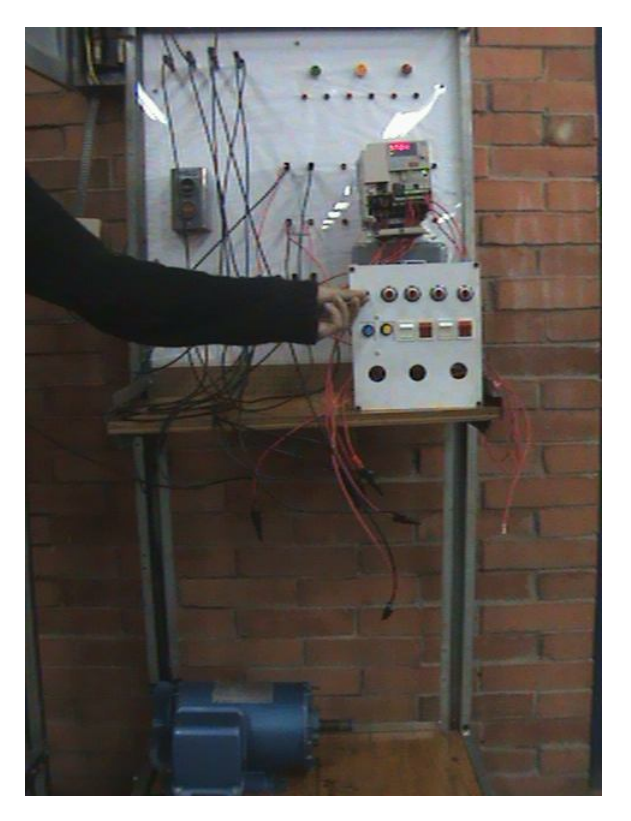

**Figura 5.20.10 Disminuyendo la velocidad mediante el potenciómetro**

## *5.21 Práctica 8. Multivelocidades*

El variador de velocidad permite seleccionar hasta 16 velocidades programadas a través de las terminales de control. La manera de hacerlo es la siguiente:

Para programar las primeras 8 velocidades se tienen que almacenar las frecuencias de referencias deseadas en los parámetros n024-n031.

Por ejemplo:

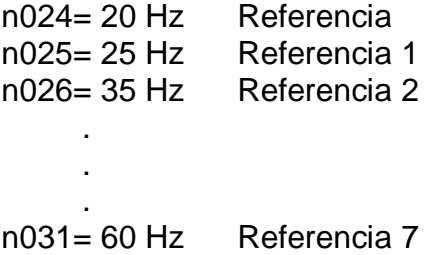

Las 8 velocidades restantes se guardarán en los parámetros n120-n127.

Posteriormente se programan las funciones en los parámetros n050-n056 dependiendo cuantas velocidades se vayan a utilizar como lo muestra la tabla siguiente:

| número de   | Parámetros  |  |
|-------------|-------------|--|
| velocidades | Programados |  |
|             | n054= 6     |  |
|             | n055= 7     |  |
|             | n054= 6     |  |
| 8           | n055= 7     |  |
|             | n056= 8     |  |
|             | $n053 = 6$  |  |
| 16          | $n054 = 7$  |  |
|             | n055= 8     |  |
|             | n056=9      |  |

**Tabla 1. Ajuste de parámetros para la programación de 4, 8 o 16 velocidades**

Como se mostró en la tabla de la simulación 3 las entradas digitales tienen asignadas una función y para este caso se utilizarán las terminales de multivelocidades (S5, S6 y S7) para llamar a las velocidades programadas. En las tablas siguientes se muestra la manera de hacerlo.

Se notará que si Abierto=0 y Cerrado=1 corresponde a la numeración binaria la manera en que el inversor llama a las diferentes velocidades programadas. El valor de n024 será el valor seleccionado de acuerdo al parámetro n004 y es la frecuencia a la que trabajará el motor cuando se cierre S1 o S2.

Para utilizar 4 velocidades:

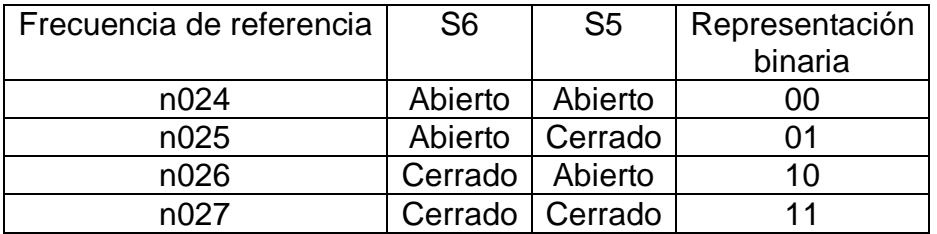

**Tabla 2. Control de 4 velocidades**

Para 8 velocidades:

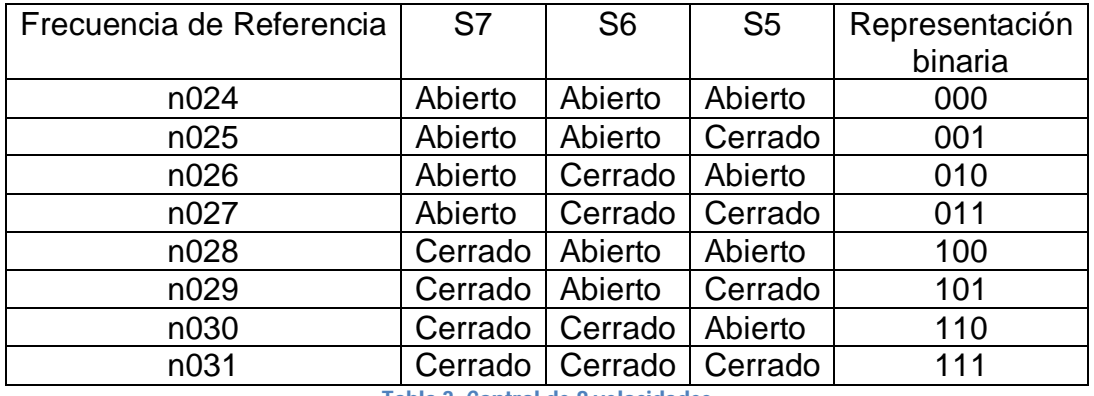

**Tabla 3. Control de 8 velocidades**

Para 16 velocidades:

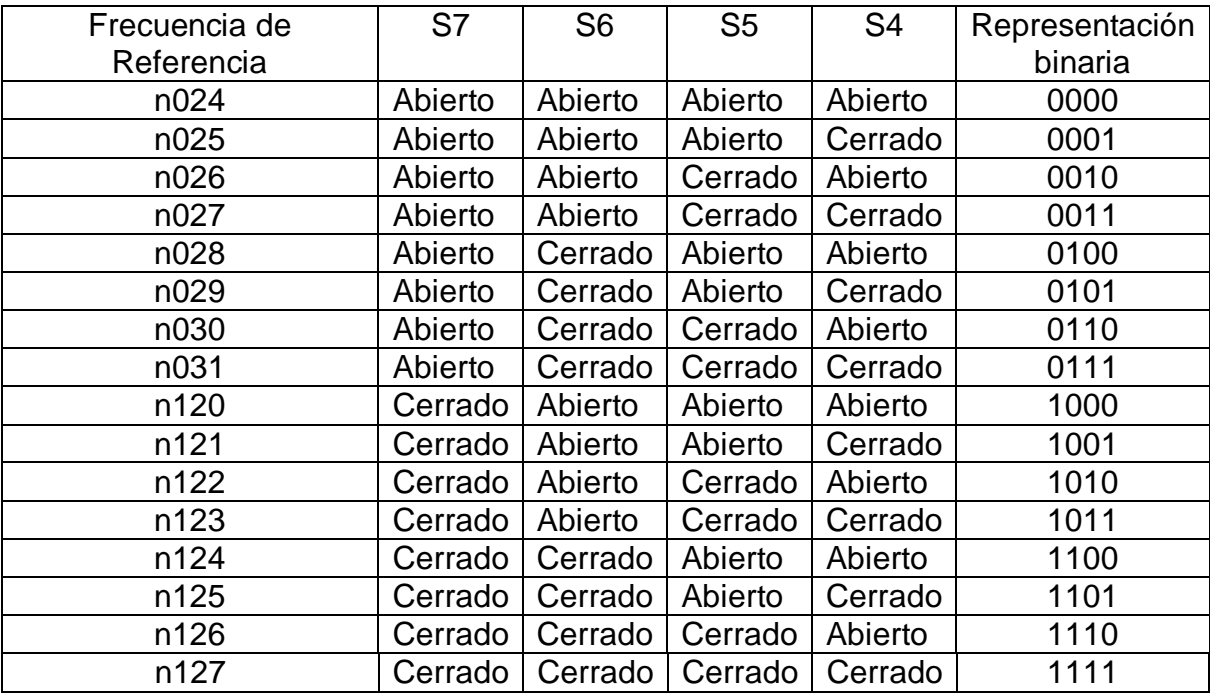

**Tabla 4. Control de 16 velocidades** 

[Create PDF](http://www.novapdf.com) files without this message by purchasing novaPDF printer (<http://www.novapdf.com>)

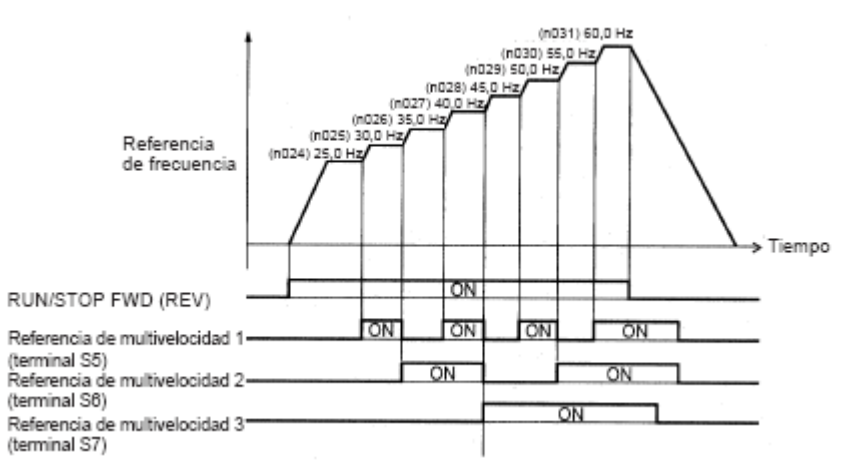

**Fig. 5.21.1 Diagrama de tiempo para 8 distintas velocidades.** 

Se simulará el uso de 16 velocidades

- Programar:
- 1. n001=11 para inicializar el inversor en la programación a 3 hilos
- 2. n001= 4 para leer y programar los parámetros n001 n0179
- 3. n003=1 para activar el modo operación remoto
- 4. n004=1 la frecuencia es seleccionada mediante el operador digital
- 5. n024= 20 frecuencia de referencia
- 6. n025= 12 frecuencia de referencia 1
- 7. n026= 15 frecuencia de referencia 2
- 8. n027= 18 frecuencia de referencia 3
- 9. n028= 21 frecuencia de referencia 4
- 10.n029= 24 frecuencia de referencia 5
- 11.n030= 27 frecuencia de referencia 6
- 12.n031= 30 frecuencia de referencia 7
- 13.n053= 6 Uso de entrada S4
- 14.n054= 7 Uso de entrada S5
- 15.n055= 8 Uso de entrada S6
- 16.n056= 9 Uso de entrada S7
- 17.n120= 33 frecuencia de referencia 8
- 18.n121= 35 frecuencia de referencia 9
- 19.n122= 38 frecuencia de referencia 10
- 20.n123= 41 frecuencia de referencia 11
- 21.n124= 44 frecuencia de referencia 12
- 22.n125= 47 frecuencia de referencia 13
- 23.n126= 51 frecuencia de referencia 14
- 24.n127= 60 frecuencia de referencia 15
- Poner al motor en marcha adelante cerrar S1
- Poner el indicador de función FOUT para ver la frecuencia de salida
- Seleccionar la velocidad 1 (ver tabla de control de 16 velocidades)
- Seleccionar la velocidad 2
- Seleccionar la velocidad 3
- Comprobar el resto de velocidades

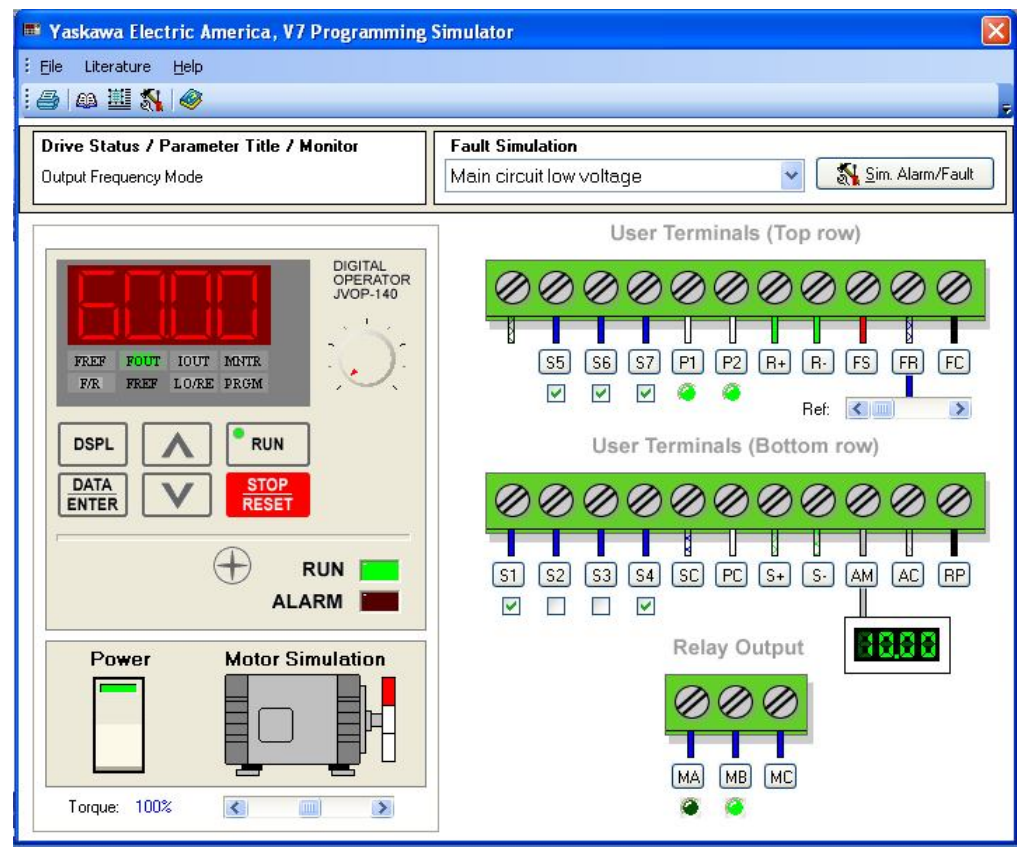

**Fig. 5.21.2 Selección de velocidad 16.**

- Parar el motor abriendo S1
- Poner el motor en marcha en reversa mediante el cierre S2
- Seleccionar la velocidad 1
- Seleccionar la velocidad 2
- Seleccionar la velocidad 3
- Comprobar el resto de velocidades

# *5.22 Demostración en equipo LAB-VOLT*

#### **Material**

- Fuente trifásica fija de 220V
- Cables de conexión
- Inversor de frecuencia YASKAWA
- Motor trifásico jaula de ardilla
- 3 Focos indicadores o piloto de 120 V
- 3 Interruptores
- 1 Botón pulsador NC
- 1 Botón pulsador NA

### **Desarrollo**

Se hizo el arreglo que se muestra en el diagrama de la figura 5.22.1 con los botones pulsadores para la marcha y paro y los interruptores para llamar o activar cada una de las velocidades a programar, tal como se realizó en la simulación.

Programación del inversor:

- 1. n001=11 inicialización del inversor en la programación a 3 hilos
- 2. n001=4 para leer y programar los parámetros n001 n0179
- 3. n002=0 método de control V/Hz
- 4. n003=1 modo de operación remoto
- 5. n004=1 selección de la frecuencia de referencia mediante el operador digital (flechas de comando arriba/abajo del inversor)
- 6. n019=5 tiempo de aceleración (5 segundos)
- 7. n020=5 tiempo de desaceleración (5 segundos)
- 8. n024= 6 frecuencia de referencia (6 Hz)
- 9. n025= 8 frecuencia de referencia 1 (8 Hz)
- 10.n026= 16 frecuencia de referencia 2 (16 Hz)
- 11.n027= 24 frecuencia de referencia 3 (24 Hz)
- 12.n028= 32 frecuencia de referencia 4 (32 Hz)
- 13.n029= 40 frecuencia de referencia 5 (40 Hz)
- 14.n030= 48 frecuencia de referencia 6 (48 Hz)
- 15.n031= 60 frecuencia de referencia 7 (60 Hz)
- 16.n036=1.3 corriente nominal del motor (1.3 A)
- 17.n054= 6 Uso de entrada S5
- 18.n055= 7 Uso de entrada S6
- 19.n056= 8 Uso de entrada S7
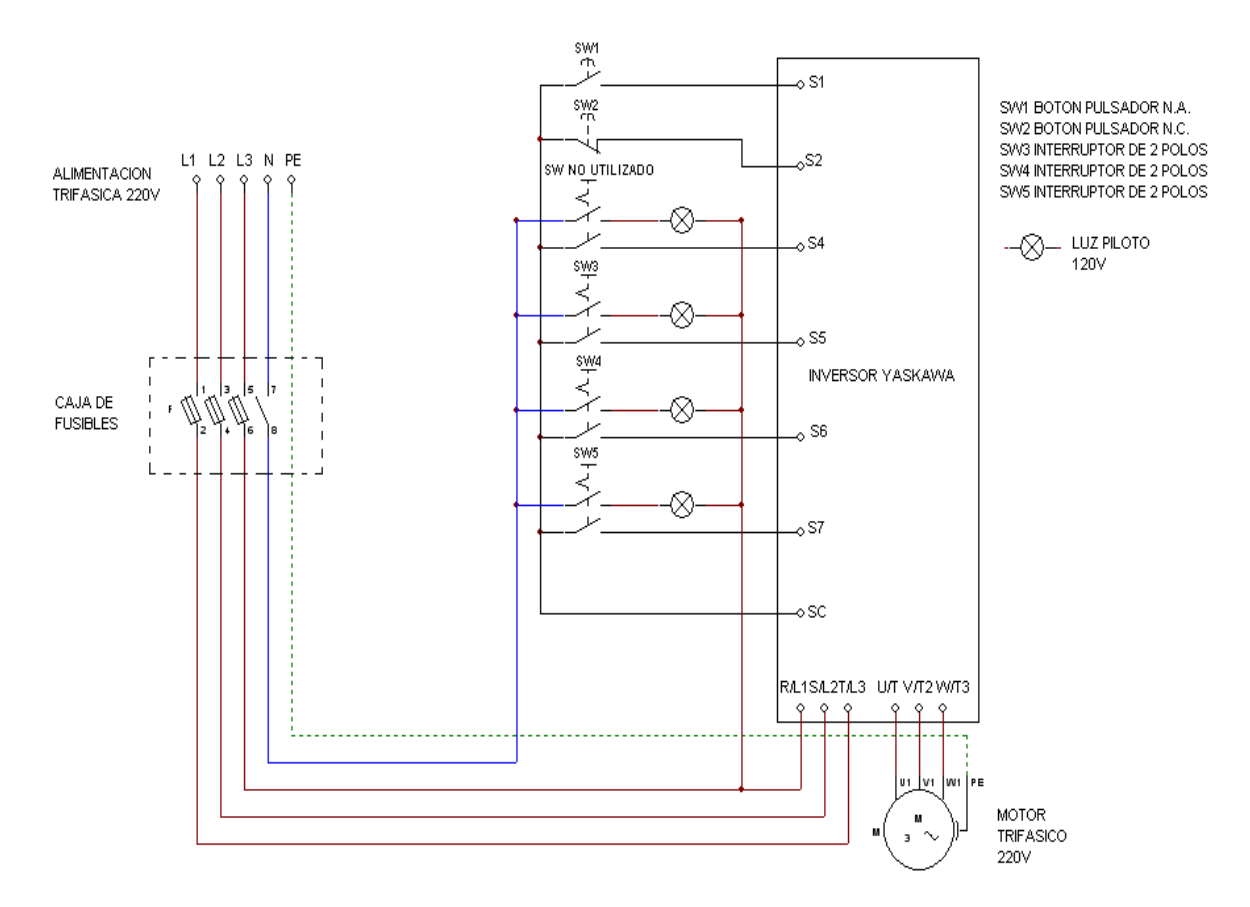

**Figura 5.22.1 Diagrama de conexión de entradas digitales para el uso de multivelocidades.**

Únicamente se programaron 7 velocidades diferentes además de la de referencia como pudo observarse.

Una vez asignadas las velocidades se puso en marcha el motor y este comenzó a operar con una frecuencia de 6 Hz que corresponde a la frecuencia de referencia programada tal como se aprecia en la figura 5.22.2.

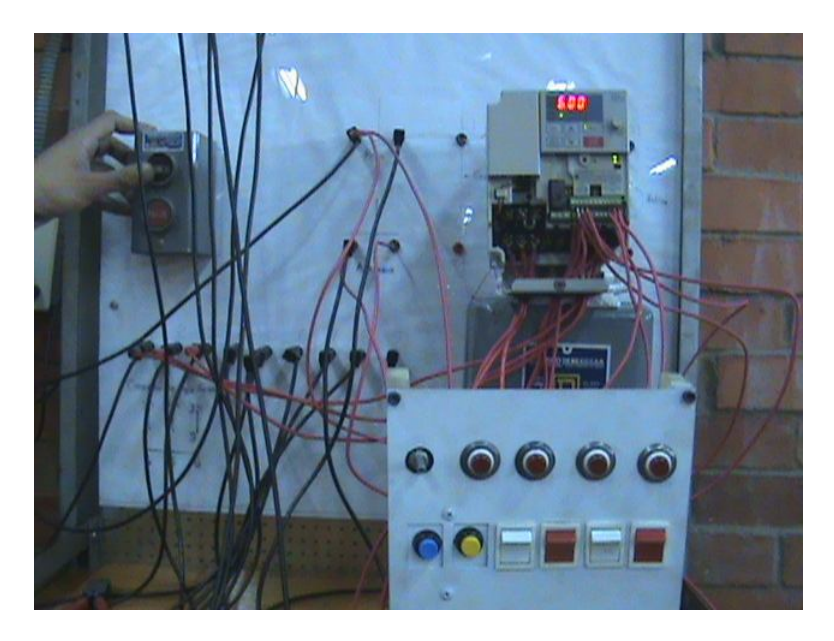

**Figura 5.22.2 Arranque del motor con la frecuencia mínima.**

Con los dos interruptores de color blanco y los dos de color rojo que se observan en la figura anterior se fueron activando las diferentes velocidades programadas siguiendo el mismo procedimiento de la simulación.

La tabla de control de 8 velocidades nos mostró la manera de llamar a cada una de las velocidades y esto es conforme al sistema de numeración binario. De manera que al activar el primer interruptor de derecha a izquierda que corresponde al bit menos significativo formamos el 1 binario (001) y obtuvimos la primer velocidad que es de 8 Hz.

Se utilizaron focos indicadores para facilitar la visualización de la combinación binaria formada a través de los interruptores. En la figura 5.22.3 se muestra la primera velocidad seleccionada.

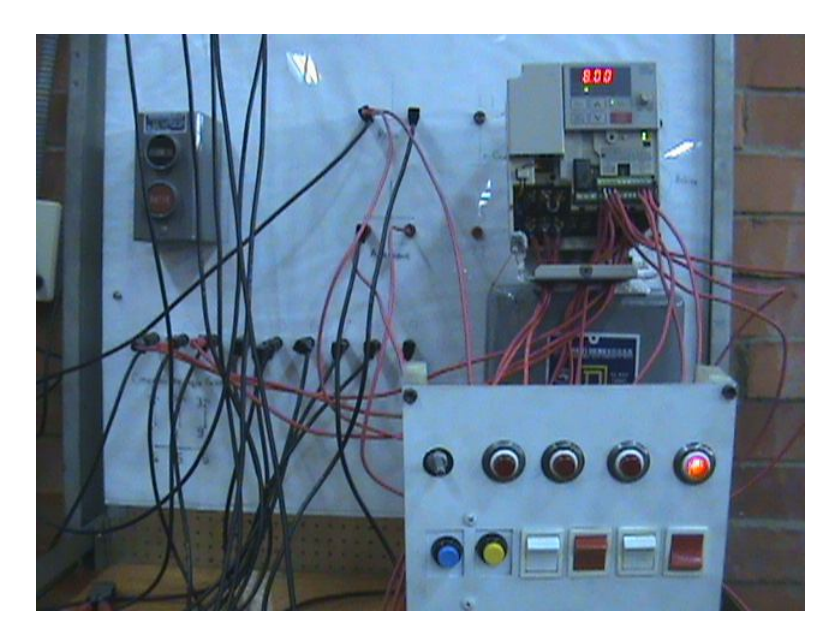

**Figura 5.22.3 Velocidad 1 activada.**

Para la segunda velocidad se formó el número 2 binario (010) y para esto se abrió el primer interruptor y se cerró el segundo de derecha a izquierda. La frecuencia cambió a 16 Hz y foco indicador nos muestra la velocidad activada. (Figura 5.22.4)

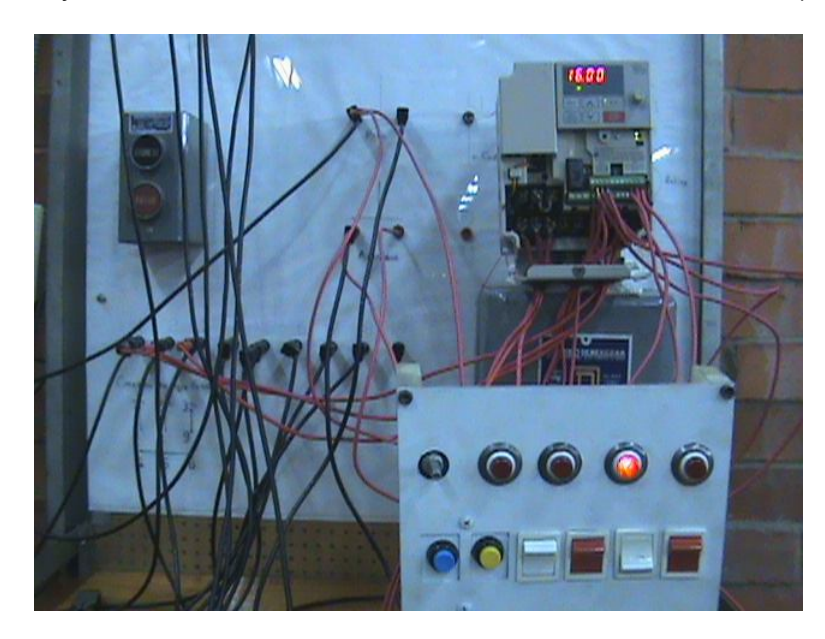

**Figura 5.22.4 Velocidad 2 activada.**

La velocidad 3 como es obvio se obtuvo formando el número 3 binario (011) con el arreglo de interruptores y los focos indicadores nos muestran en la figura 5.22.5 la combinación formada así como la frecuencia de 24 Hz que se programó para tal efecto.

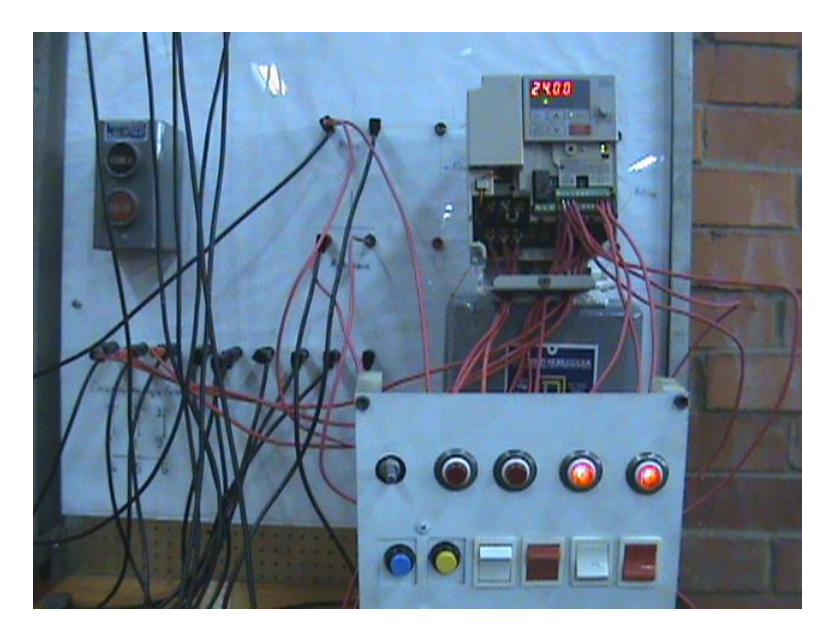

**Figura 5.22.5 Velocidad 3 activada.**

Lo mismo fue para la velocidad 4 se formó el número 4 binario (100) con los interruptores tal como nos muestra el foco indicador y se obtuvo la frecuencia de 32 Hz. (figura 5.22.6)

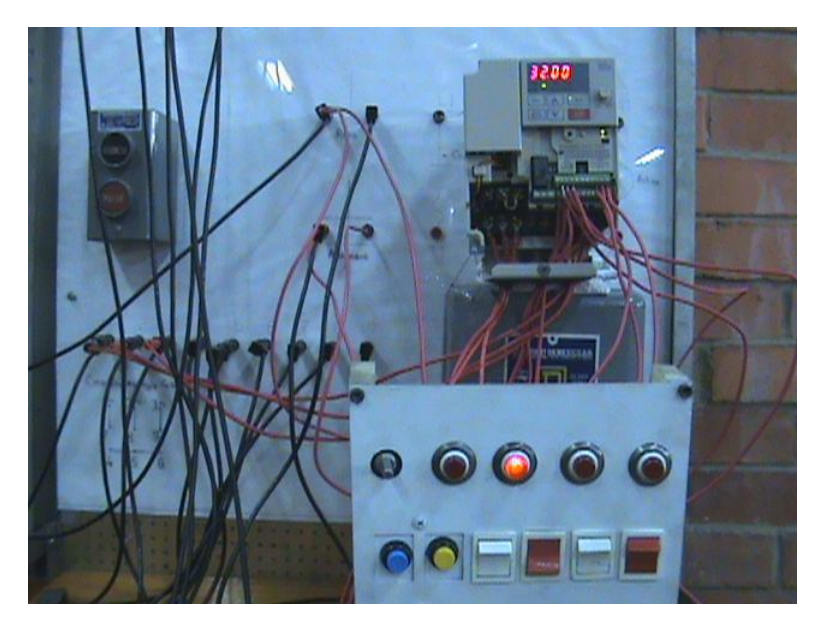

**Figura 5.22.6 Velocidad 4 activada.**

La velocidad 5 se obtuvo con la combinación de interruptores que formaron el número 5 binario (101) y la frecuencia cambió 40 Hz tal como esperaba. La figura 5.22.7 muestra con el foco indicador el número de velocidad que se activa y la frecuencia asignada para este caso.

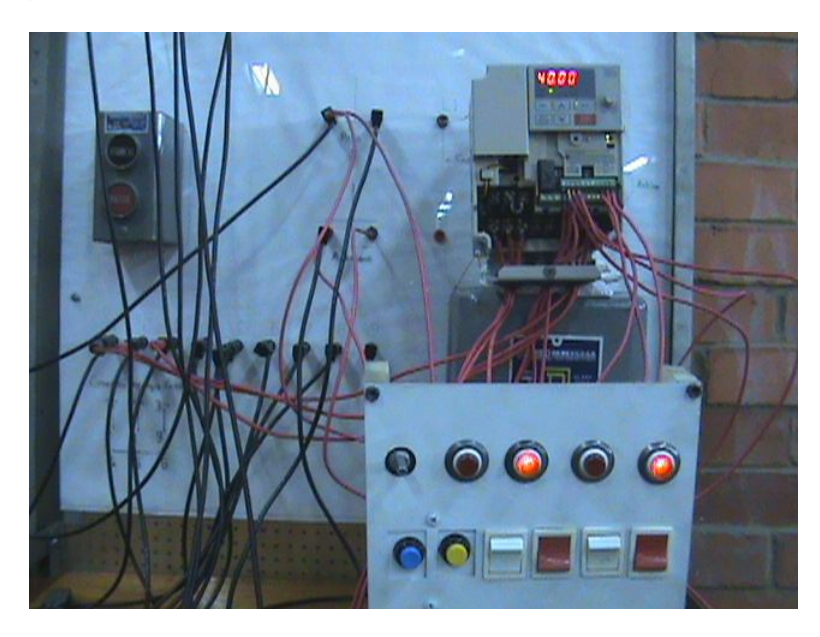

**Figura 5.22.7 Velocidad 5 activada**

La figura 5.22.8 nos muestra la velocidad número 6 que se llamó con la combinación de interruptores para formar el número 6 binario (110) y la frecuencia de referencia correspondiente.

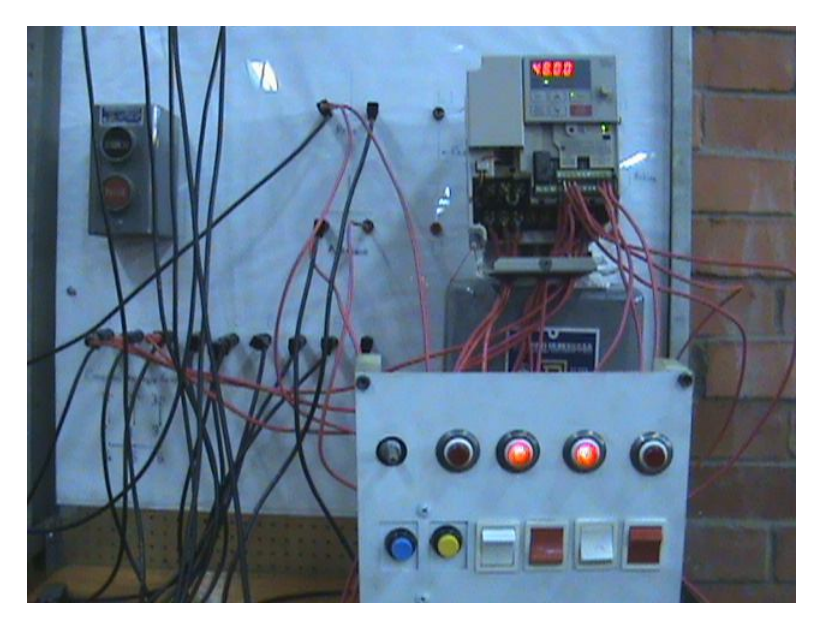

**Figura 5.22.8 Velocidad 6 activada.**

109

Por último para la velocidad 7 se realizó el mismo procedimiento, se formó con la combinación de interruptores el número 7 binario (111), es decir todos activados y la frecuencia que se obtuvo fue la de 60 Hz que se programó. (Figura 5.22.9)

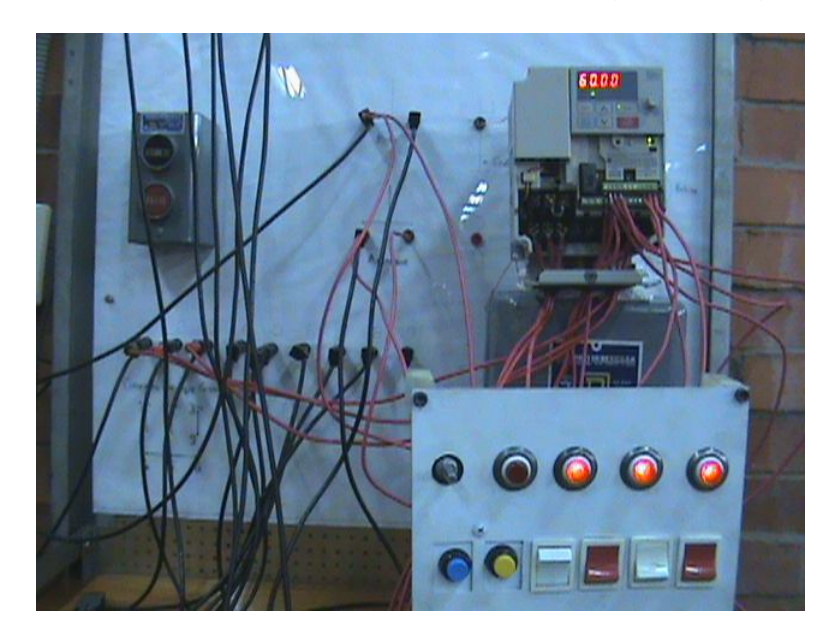

**Figura 5.22.9 Velocidad 7 activada.**

Finalmente se detuvo la marcha del motor y como lo muestran los focos indicadores en la figura 5.22.10 la última velocidad se quedó activada, por lo tanto, si se arrancara nuevamente el motor trabajaría con esta última velocidad.

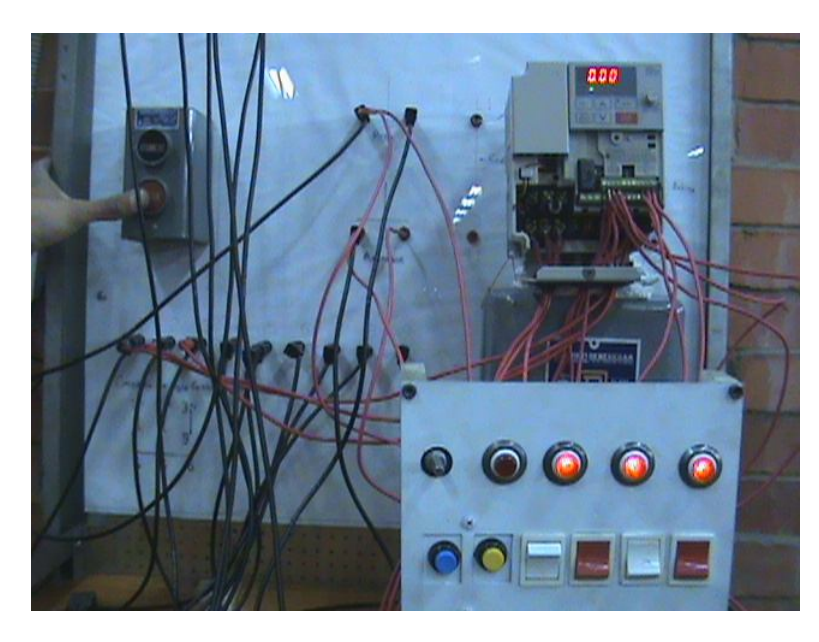

**Figura 5.22.10 Motor detenido en la velocidad 7.** 

### *5.23 Práctica 9. Frenado por inyección de corriente directa*

Esta función es útil cuando se arranque un motor en desaceleración, para frenarlo completamente antes de iniciar la rampa de aceleración o para ayudar a detener un motor cuando se requiere un paro brusco.

La corriente trifásica crea un campo magnético en el estator que va girando alrededor del rotor "arrastrando" a este consigo, la corriente continua creará un campo magnético que no gira. Este campo magnético estático forzará al rotor a detenerse con una fuerza muy considerable.

Por esta razón al aplicar una corriente continua en un motor que esta en desaceleración, este se detendrá antes de iniciar nuevamente la marcha y al aplicarlo en un motor en desaceleración la corriente continua lo ayudará a detenerse totalmente.

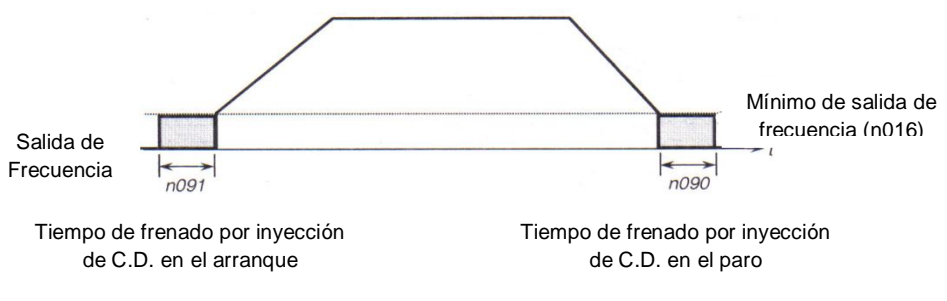

**Fig. 5.23.1 Gráfica inyección de corriente directa.**

La programación será la siguiente:

El parámetro n016 determina la frecuencia mínima a la cual empezará a inyectar la corriente directa.

El parámetro n089 determina la corriente de freno de inyección de Cd expresado en %. (Figura 5.23.2)

Los parámetros n090 y n091 serán el tiempo de inyección de Cd al paro y arranque respectivamente (figuras 5.23.3 y 5.23.4).

Se seleccionó una frecuencia de referencia de 60 Hz con el potenciómetro del operador digital.

El tiempo de aceleración se programó para 5 segundos y el tiempo de desaceleración quedó en 1 segundo, es decir n019=5 y n020=1 respectivamente y el método de paro variará dependiendo la aplicación que se requiera o el parámetro que se seleccione ya sea n090 o n091 como se explica más adelante. De modo que el método de paro si es por medio de desaceleración por rampas sería n005=0 o bien si es por giro libre del motor hasta detenerse será n005=1.

La frecuencia mínima en este caso se programó para 1.5 Hz en esa frecuencia el inversor empezará a inyectar corriente directa a dos devanados del motor de modo que el parámetro n016=1.5

El porcentaje de corriente directa que se inyectará a los devanados del motor en este caso será de 50% de modo que el parámetro n089=50

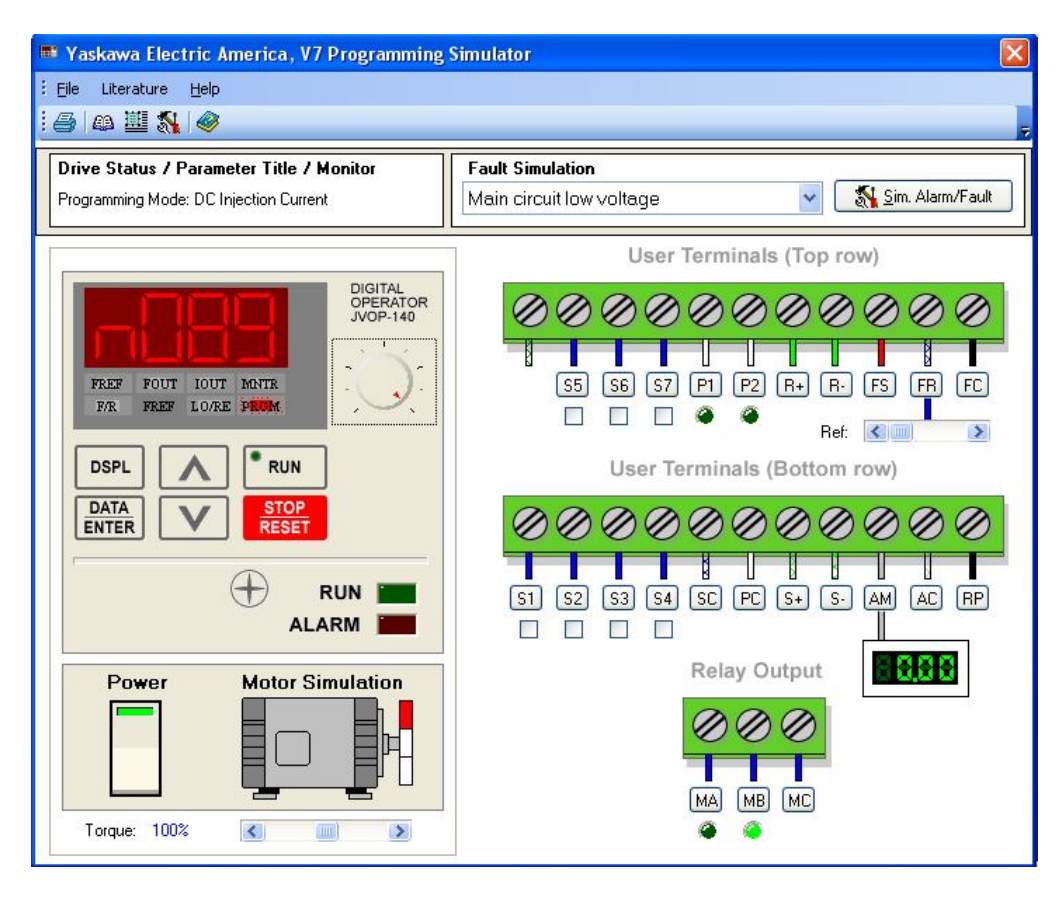

**Figura 5.23.2. Parámetro para seleccionar el porcentaje de la corriente de freno de inyección de c.d.**

En el parámetro n090 se determina el tiempo de inyección de corriente directa al paro, es decir que se aplicará esta corriente durante el tiempo seleccionado cuando el motor en desaceleración alcance la frecuencia mínima seleccionada en

el parámetro n016. Este parámetro es útil cuando se pretende una parada muy rápida del motor. Incluso en algunos casos dependiendo la carga aplicada al motor se puede conseguir la detención del motor en fracciones de segundo. Por lo tanto el método de paro del motor conveniente será de desaceleración por rampas y el parámetro n005=0 lo que nos permitirá seleccionar el tiempo de desaceleración de 1 segundo o menos en n020 (n020=1 ó menor a 1).

En este caso se seleccionó un tiempo de 2.5 segundos quedando así el parámetro n090=2.5

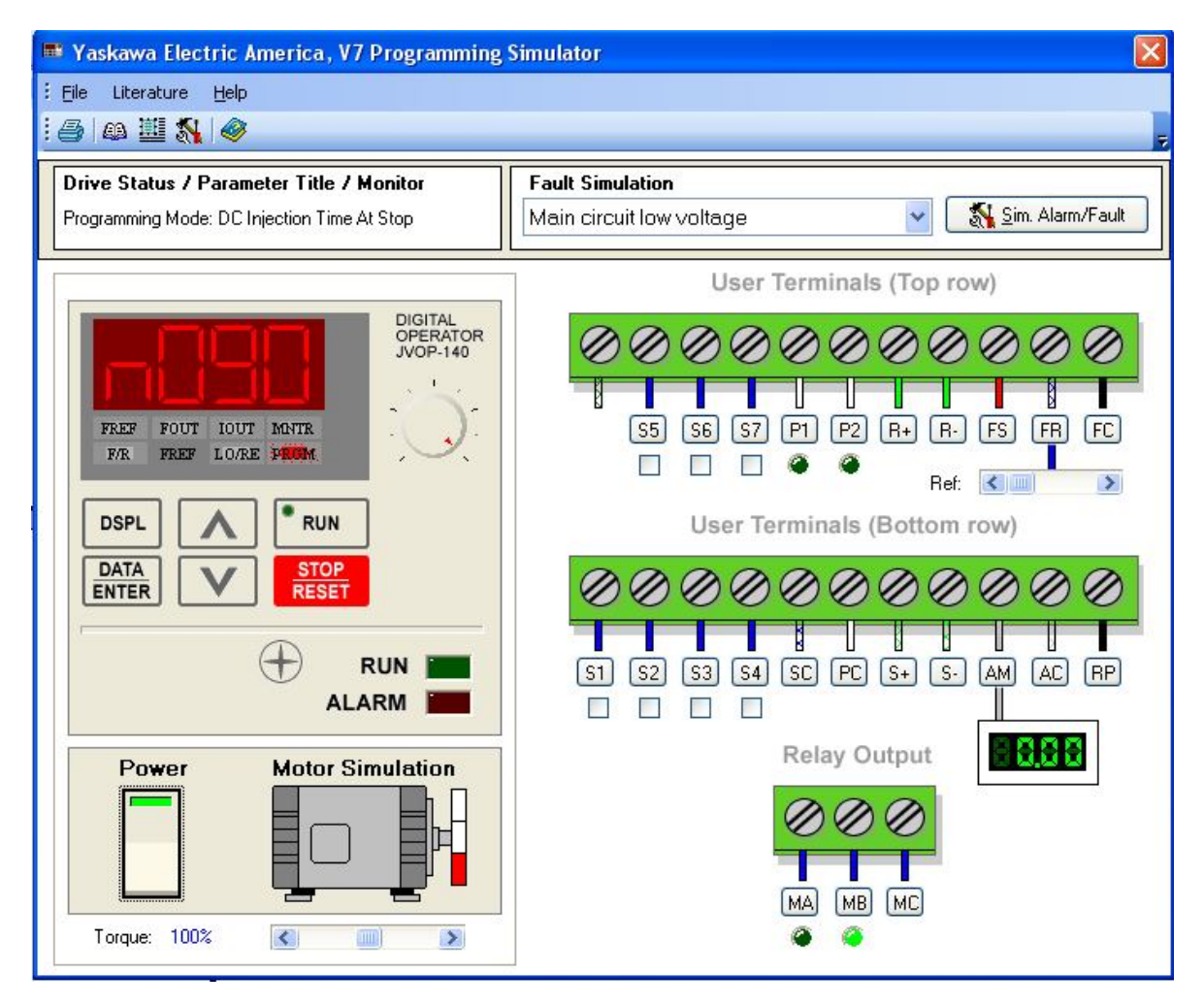

**Figura 5.23.3 Parámetro para seleccionar el tiempo de inyección de c.d. al paro.**

La función n091 permite seleccionar el tiempo de inyección de corriente directa al arranque, es decir, el inversor inyectará corriente directa en dos de los devanados del motor durante el tiempo seleccionado en n091 antes de iniciar la aceleración.

Esta función es útil cuando por ejemplo se trabaja con motores que giran en vacío como ventiladores que el mismo aire ambiente hace que giren en sentido contrario y si en ese instante se decide poner en marcha el motor, se produciría en él una inversión de giro excesivamente brusca que provocaría un gran consumo en el motor; esto puede producir graves daños en el equipo y aflojar las aspas del ventilador u otros peligros que esto conlleva.

Para solucionar este problema se utiliza la función ya mencionada n091 que cuando se acciona la marcha del motor, el inversor no inicia la aceleración en ese instante sino que primero inyecta una corriente directa a dos de los devanados del motor durante el tiempo programado lo que provocando el frenado del motor y una vez parado éste, el inversor comienza la rampa de aceleración.

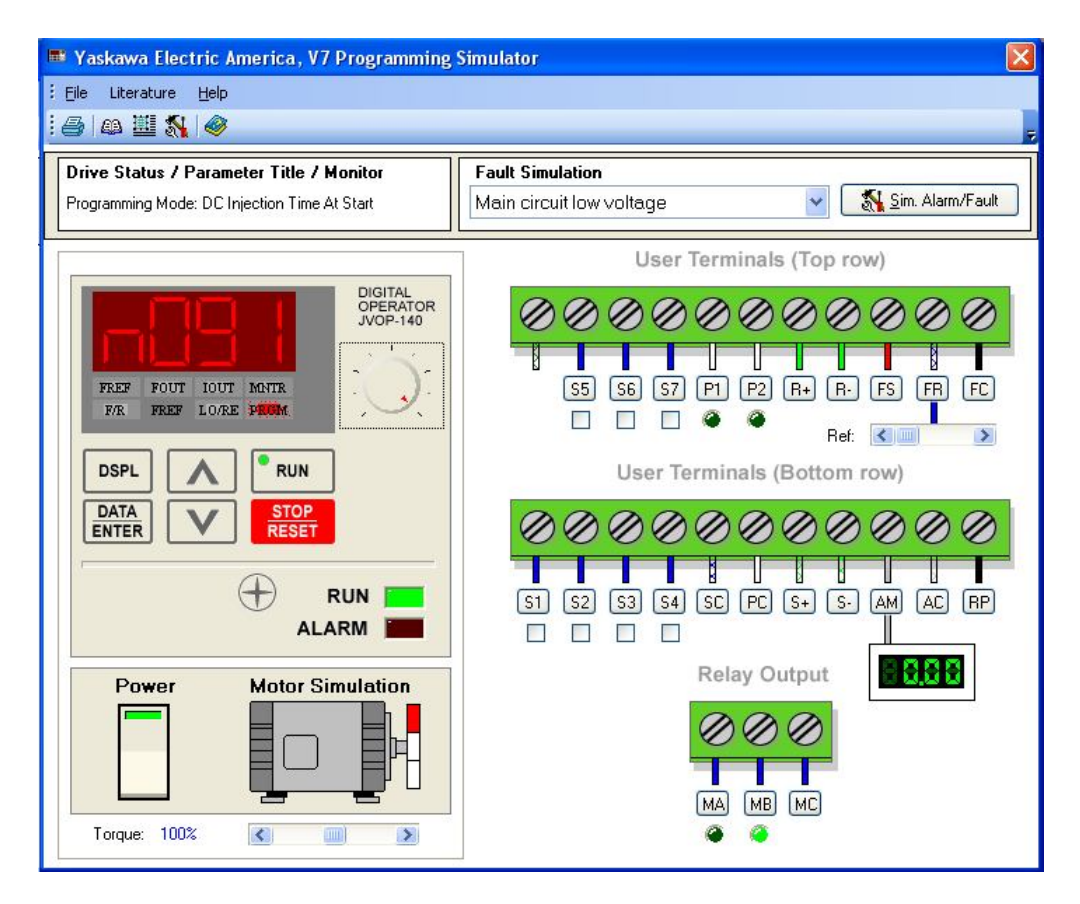

**Figura 5.23.4 Parámetro para seleccionar el tiempo de inyección de c.d. al arranque.**

La simulación no fue posible debido a las limitaciones del software pero en la demostración se podrá observar claramente el funcionamiento de los parámetros analizados en esta práctica.

### *5.24 Demostración en equipo LAB-VOLT.*

#### **Material**

- Fuente trifásica fija de 220V
- Cables de conexión
- Inversor de frecuencia YASKAWA
- Motor trifásico jaula de ardilla
- Amperímetro
- Tacómetro digital

#### **Desarrollo**

Se energizó el inversor y se realizó la programación del inversor

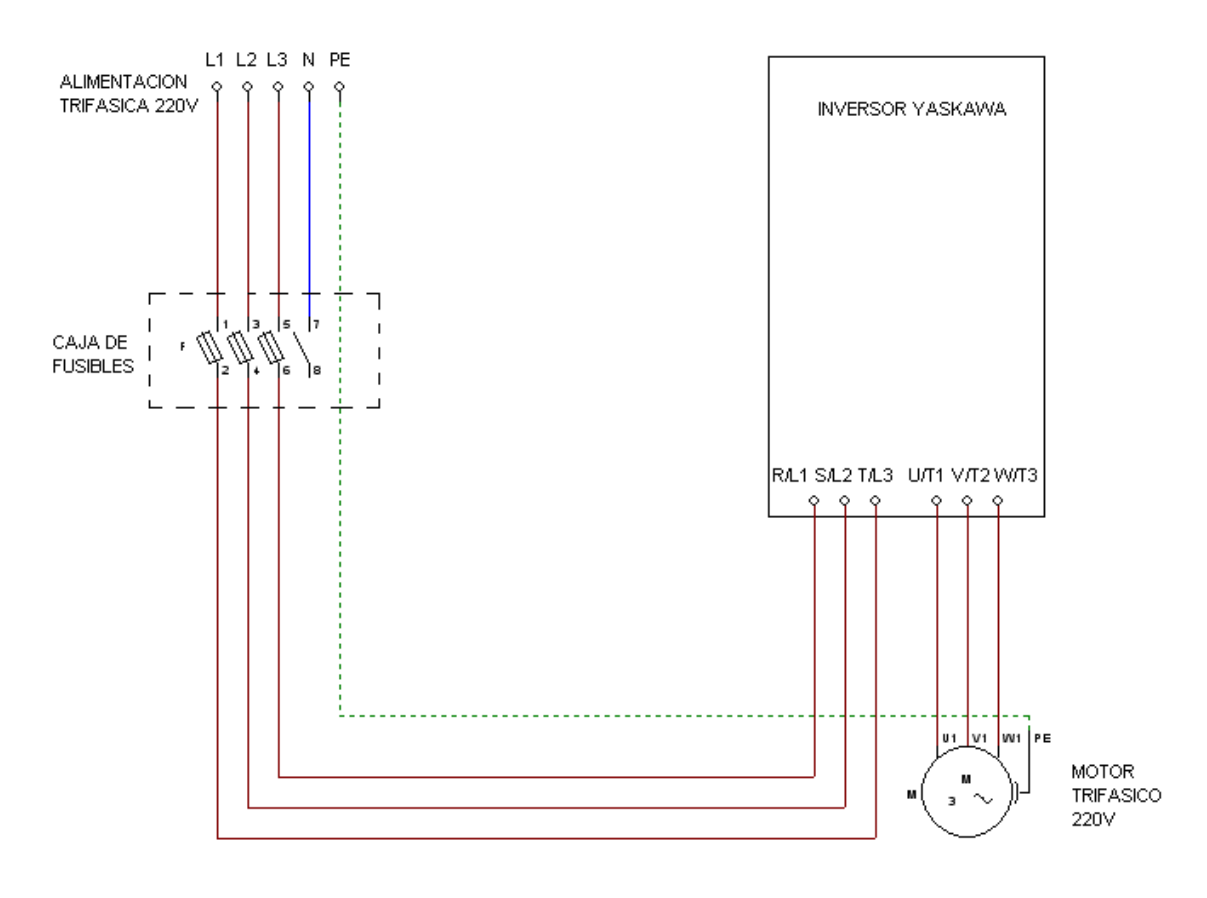

**Fig. 5.24.1 Diagrama de conexión del inversor**

[Create PDF](http://www.novapdf.com) files without this message by purchasing novaPDF printer (<http://www.novapdf.com>)

Programación:

- 1. n002=0 método de control V/Hz
- 2. n003=0 modo de operación local
- 3. n004=0 frecuencia de referencia seleccionada mediante el potenciómetro del operador digital
- 4. n005=0 método de paro: desaceleración por rampas
- 5. n016=1.5 frecuencia mínima de salida
- 6. n019=5 tiempo de aceleración en segundos
- 7. n020=3 tiempo de desaceleración en segundos
- 8. n036=1.3 corriente nominal del motor en amperes
- 9. n089=50 porcentaje de inyección de corriente directa

La forma de operación en modo local, es decir, mediante el uso de los comandos RUN y STOP que se encuentran en el teclado del aparato.

Se seleccionó una frecuencia de referencia de 60 Hz con el potenciómetro del operador digital.

El porcentaje de inyección de corriente directa se seleccionó de 50% como se muestra en la figura 5.24.2.

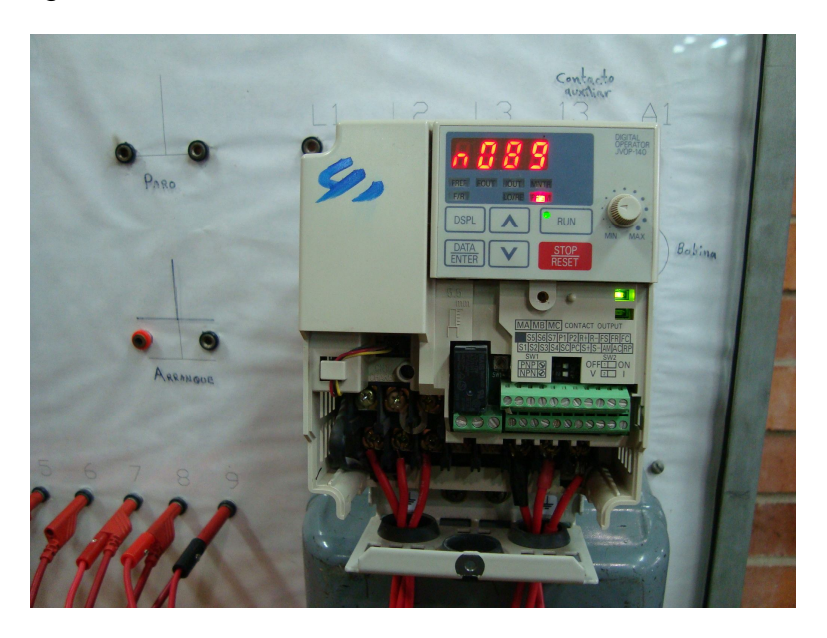

**Figura 5.24.2 Función para escoger el porcentaje de inyección de cc**

En seguida mediante el comando RUN se inició la aceleración del motor hasta alcanzar la frecuencia de 60 Hz como lo muestra la figura que se presenta en seguida:

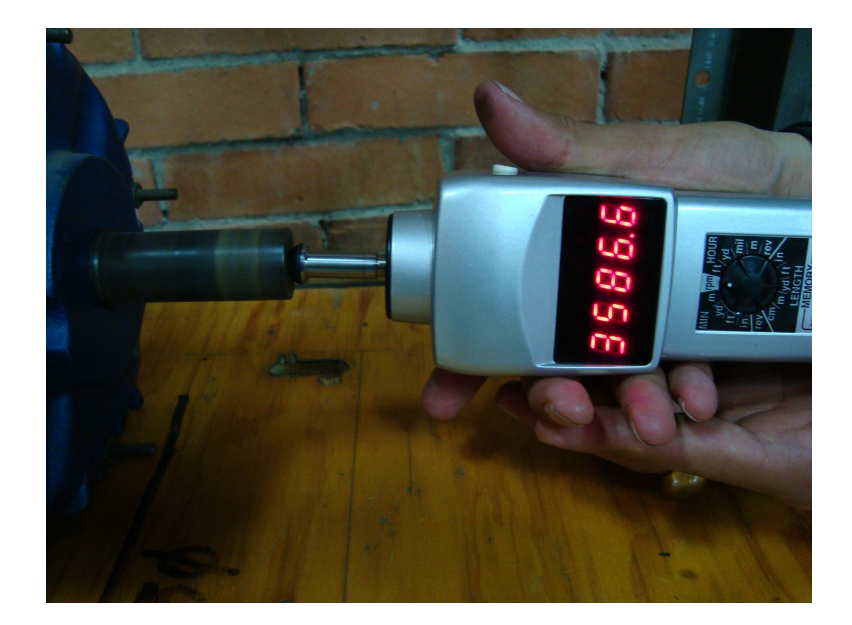

**Figura 5.24.3 Motor alcanzando la frecuencia de 60 Hz y que en revoluciones corresponde a 3600 rpm** 

Una vez alcanzada esta frecuencia se procedió a detener el motor presionando el comando STOP del inversor y dado que el tiempo de desaceleración es muy corto el motor no alcanzaba a detenerse totalmente, dado que la inercia del rotor hacía que el motor continuara girando después de la desaceleración de 0.5 segundos como se ilustra a continuación:

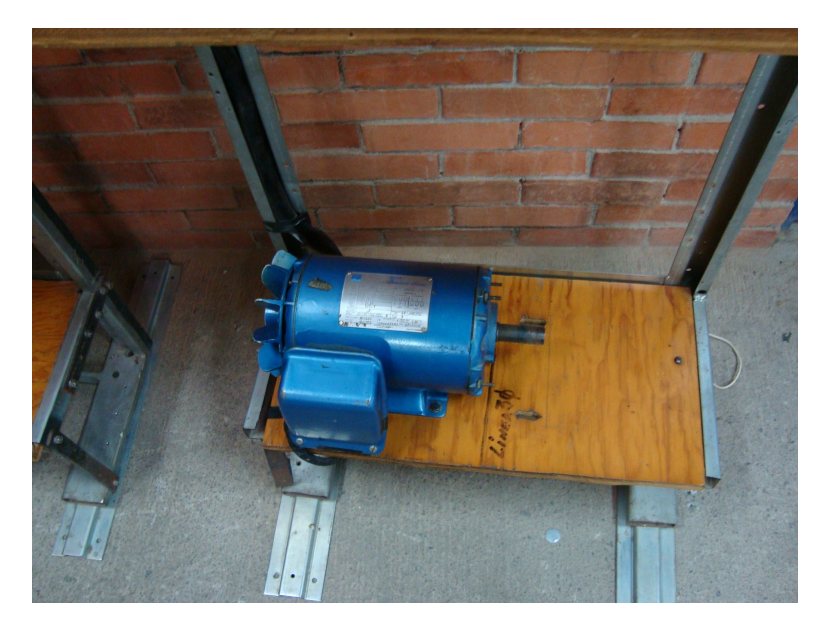

**Figura 5.24.4 Motor en el instante de la desaceleración**

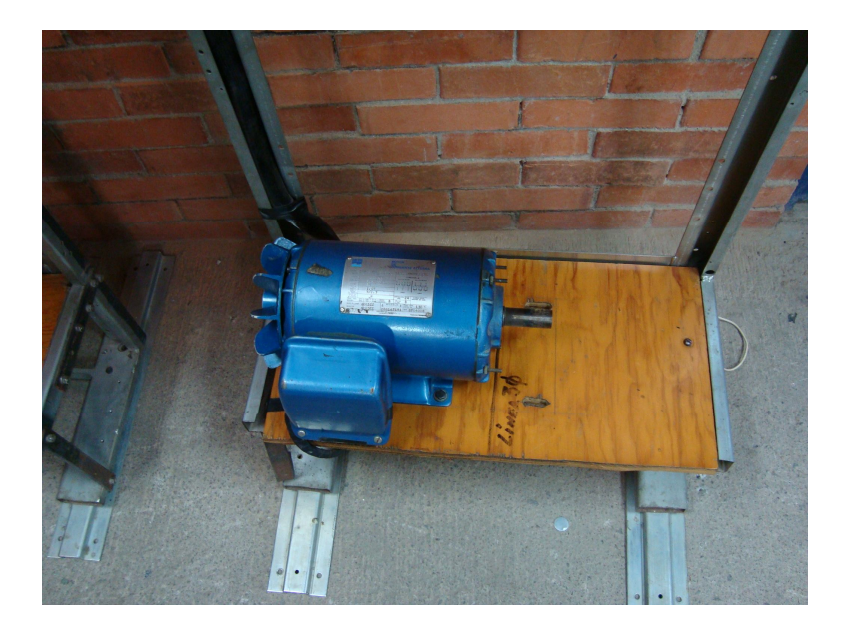

**Figura 5.24.5 El motor continúa girando después del tiempo de desaceleración debido a la inercia del rotor** 

En el parámetro n090 se escogió un tiempo de inyección de corriente directa al paro de 2.5 segundos (figura 5.24.6), que comienza a contar a partir de que el inversor llega a la frecuencia mínima seleccionada anteriormente o sea 1.5 Hz.

10.n090=2.5 tiempo de inyección de corriente directa al paro (2.5 segundos)

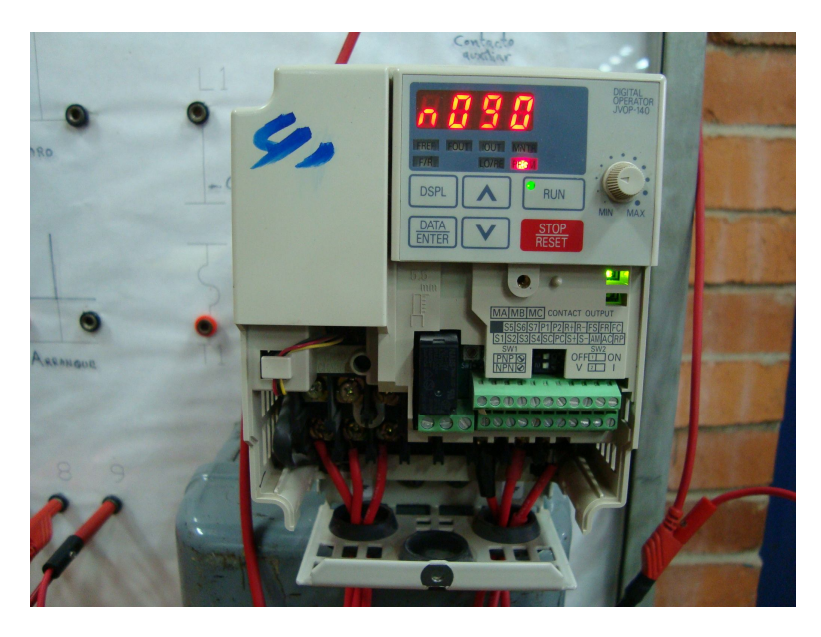

**Figura 5.24.6 Parámetro de selección de tiempo de inyección de corriente directa al paro**

Nuevamente se puso en marcha el motor y una vez alcanzada la frecuencia máxima se dio la orden de detención al motor y esta vez el motor se detuvo totalmente en el tiempo de 0.5 segundos gracias a que la inyección de corriente directa detuvo la inercia del rotor (figuras 5.24.7 y 5.24.8).

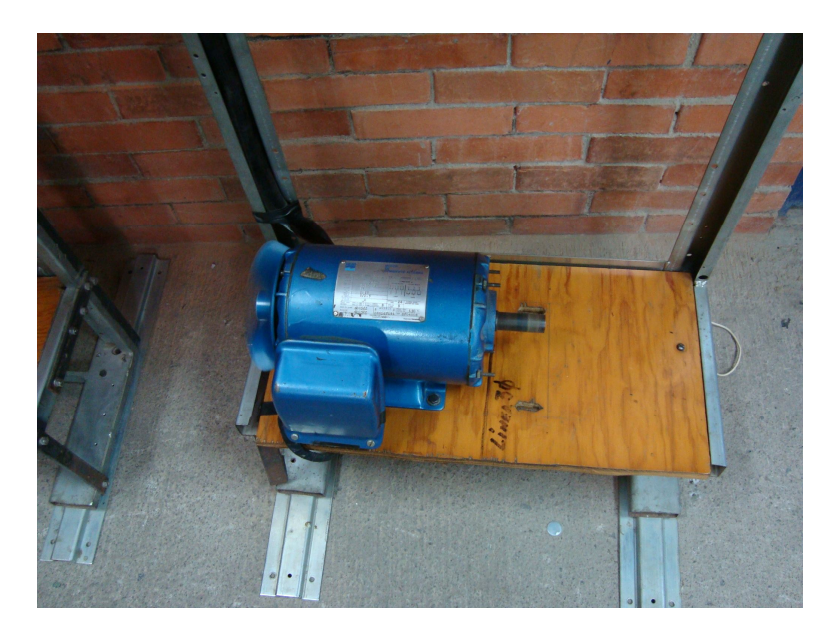

**Figura 5.24.7 Motor trabajando a la frecuencia de 60 Hz**

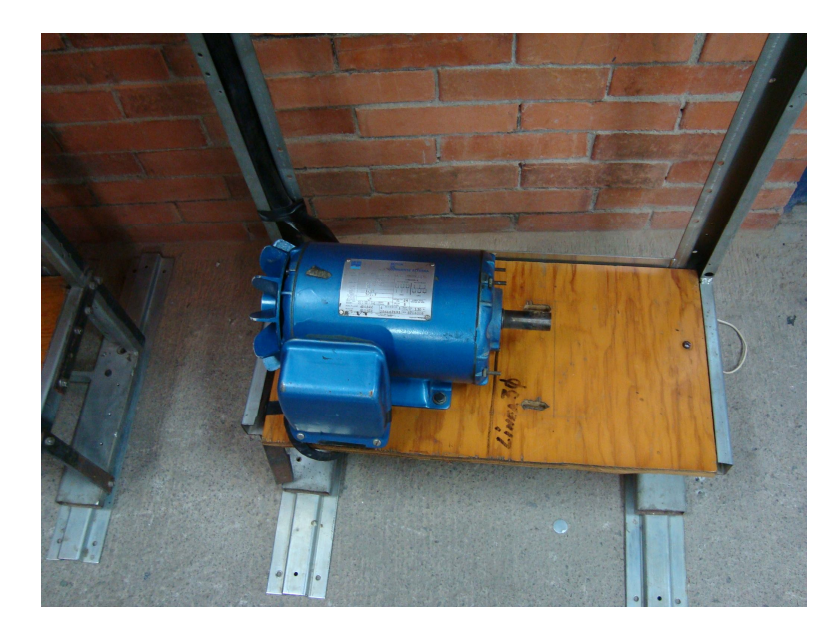

**Figura 5.24.8 Motor totalmente detenido en un tiempo de 0.5 segundos**

Con la ayuda de un amperímetro de gancho y la función de monitorización de corriente del inversor se tomó la lectura de inyección de corriente directa al paro o a la detención del motor como se ilustra a continuación:

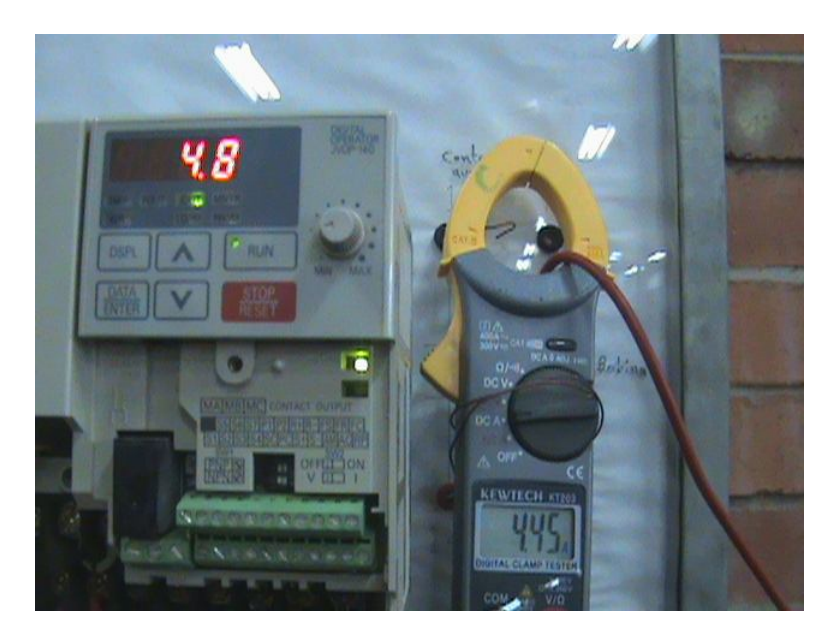

**Fig. 5.24.9 Corriente directa inyectada a la detención del motor** 

Posteriormente se cambió el método de paro de giro libre del motor hasta detenerse de manera que el parámetro que nos permite seleccionar esta función quedó:

11.n005=1 método de paro: giro libre del motor hasta detenerse

Se puso en marcha el motor y ya que hubo alcanzado la máxima frecuencia con el comando STOP se detuvo el motor pero este continuó girando libremente y rápidamente se inició nuevamente la marcha del motor notándose que en el arranque se producía un consumo excesivo de corriente superando incluso la corriente nominal del motor como se ve en las siguientes figuras:

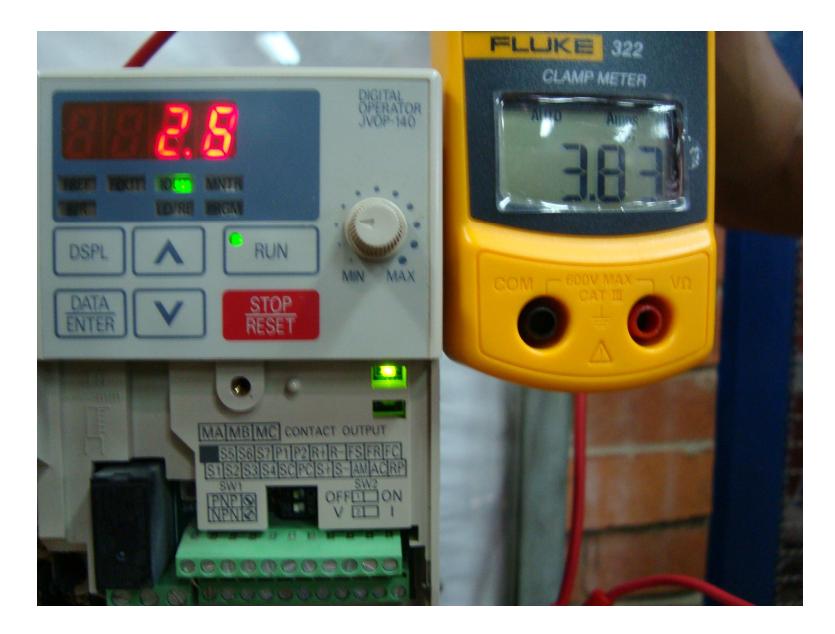

**Figura 5.24.10 Corriente que consume el motor en desaceleración al arrancar nuevamente**

La segunda vez la corriente alcanzó los 5.4 A como lo demuestra el amperímetro digital, el inversor también registró esta lectura pero rápidamente cambió a 2.3 A por esta razón en la foto no concuerdan los valores de amperaje.

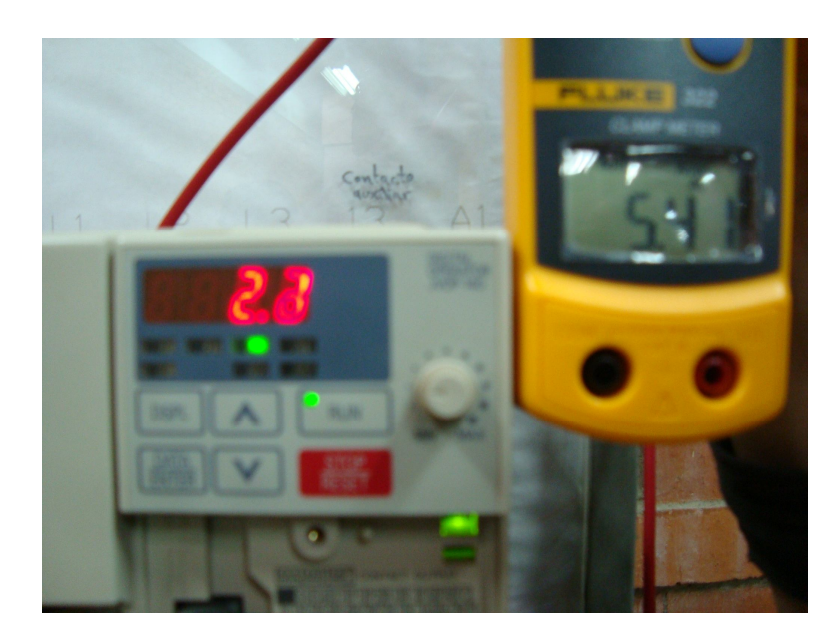

**Figura 5.24.11 Segunda lectura de corriente consumida por el motor en la misma prueba** 

La lectura más alta que se registró fue de 8 A pero no se pudo capturar ese momento ya que los valores cambiaban rápidamente pero lo anterior demuestra que cuando se quiere arrancar un motor en desaceleración se produce un gran consumo de energía en el motor.

Para solucionar este problema es útil el parámetro n091 que corresponde al tiempo de inyección de corriente directa al arranque. El tiempo que se seleccionó fue de 2.5 segundos (figura 5.24.12)

12.n091=2.5 tiempo de inyección de corriente directa al arranque (2.5 seg.)

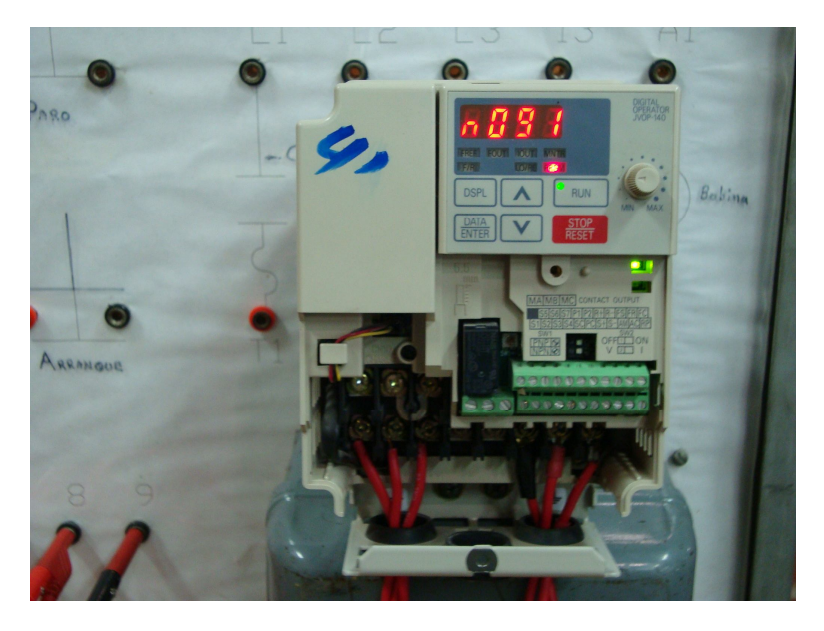

**Figura 5.24.12 Función de inyección de corriente directa al arranque**

Siguiendo el procedimiento anterior se puso en marcha el motor y cuando alcanzó la frecuencia máxima se dio la orden de detención al motor y mientras que continuaba girando libremente se puso nuevamente en marcha el motor pero esta vez no inició la aceleración en el momento sino que primero detuvo al motor inyectando la corriente directa y una vez que el motor se detuvo inició la rampa de aceleración. Los resultados se ven en las siguientes fotografías:

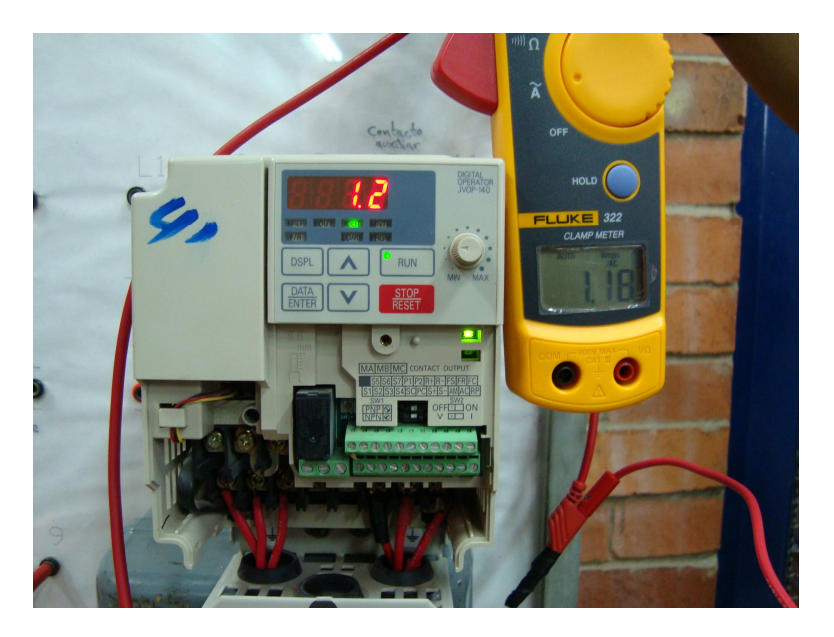

**Figura 5.24.13 Corriente registrada al arranque del motor**

Después de alcanzar la máxima frecuencia se le dio la orden de paro al motor y enseguida se puso nuevamente en marcha al motor, pero no arrancó inmediatamente sino hasta que el inversor detuvo totalmente al motor inyectando corriente directa y la corriente consumida al arranque disminuyó notablemente.

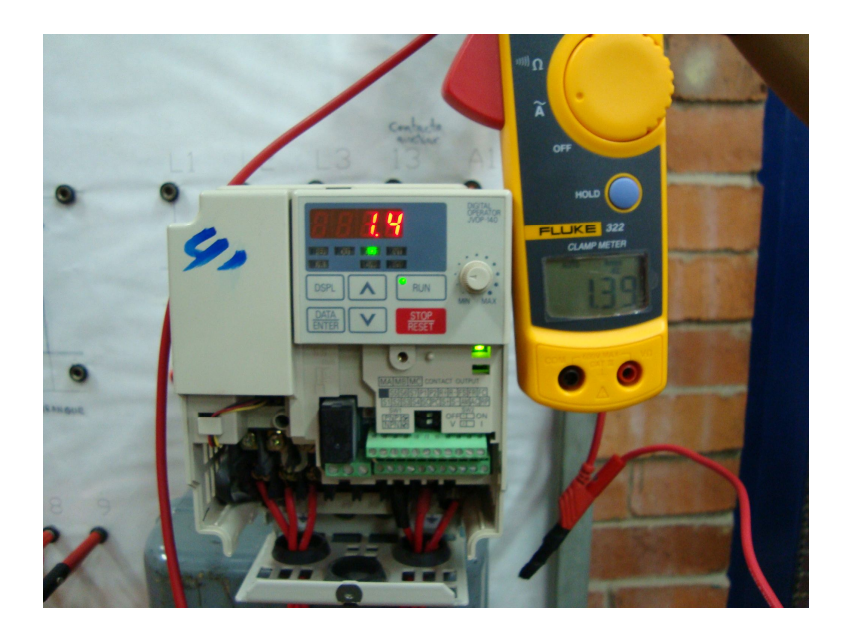

**Figura 5.24.14 Corriente registrada al ponerse nuevamente en marcha al motor durante la desaceleración**

# **Lista de parámetros**

En las tablas siguientes se tienen los parámetros programables del inversor.

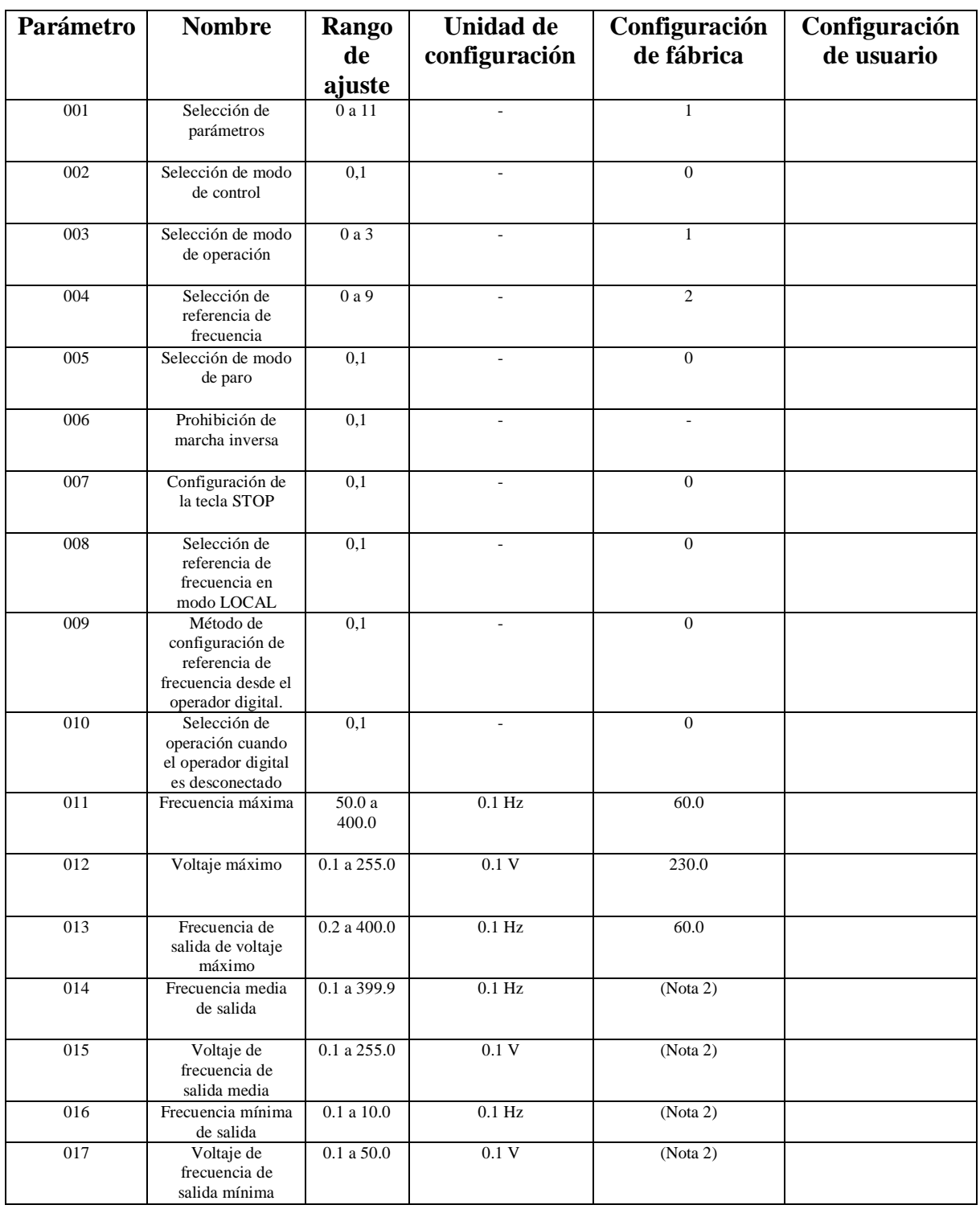

[Create PDF](http://www.novapdf.com) files without this message by purchasing novaPDF printer (<http://www.novapdf.com>)

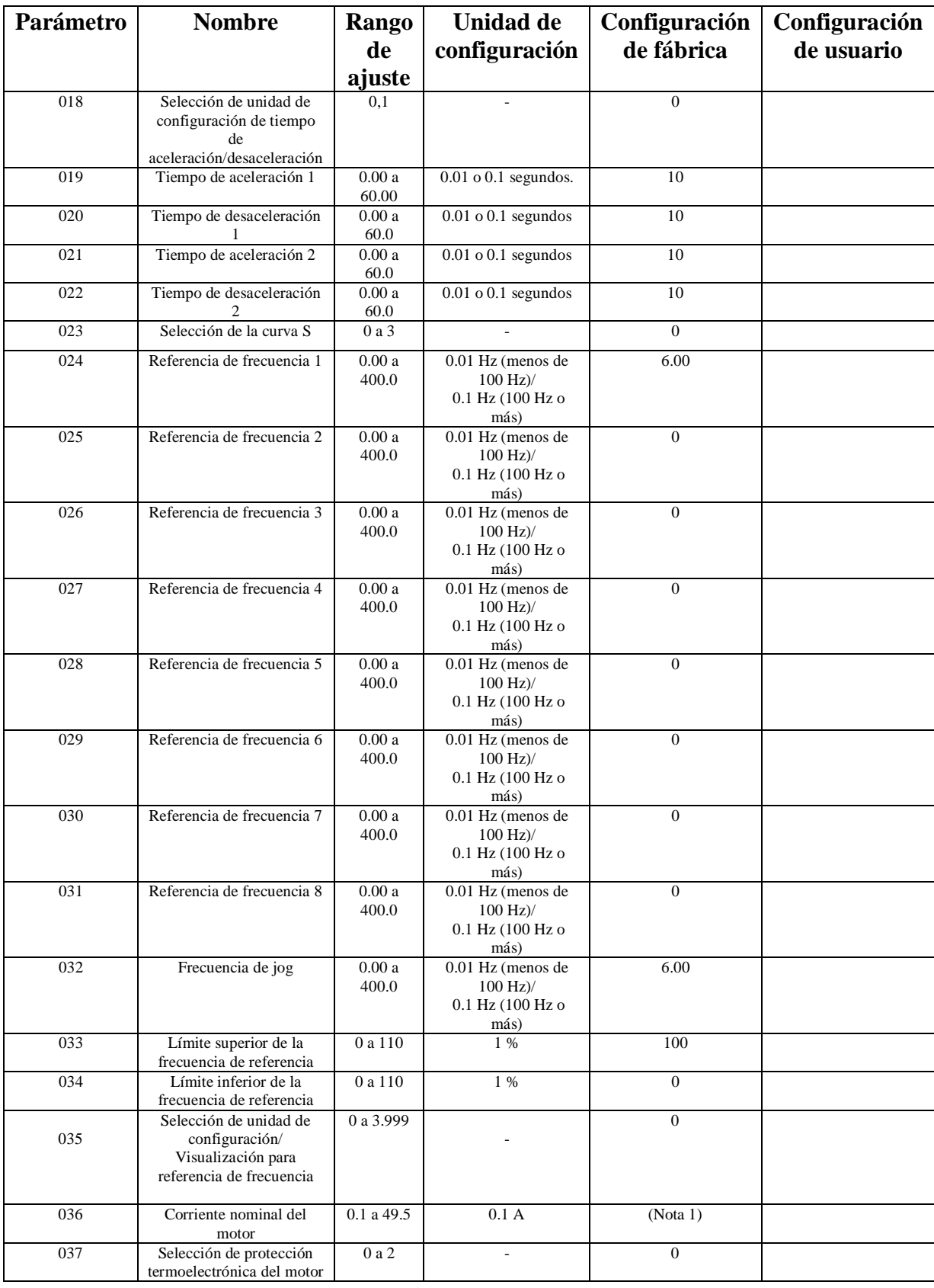

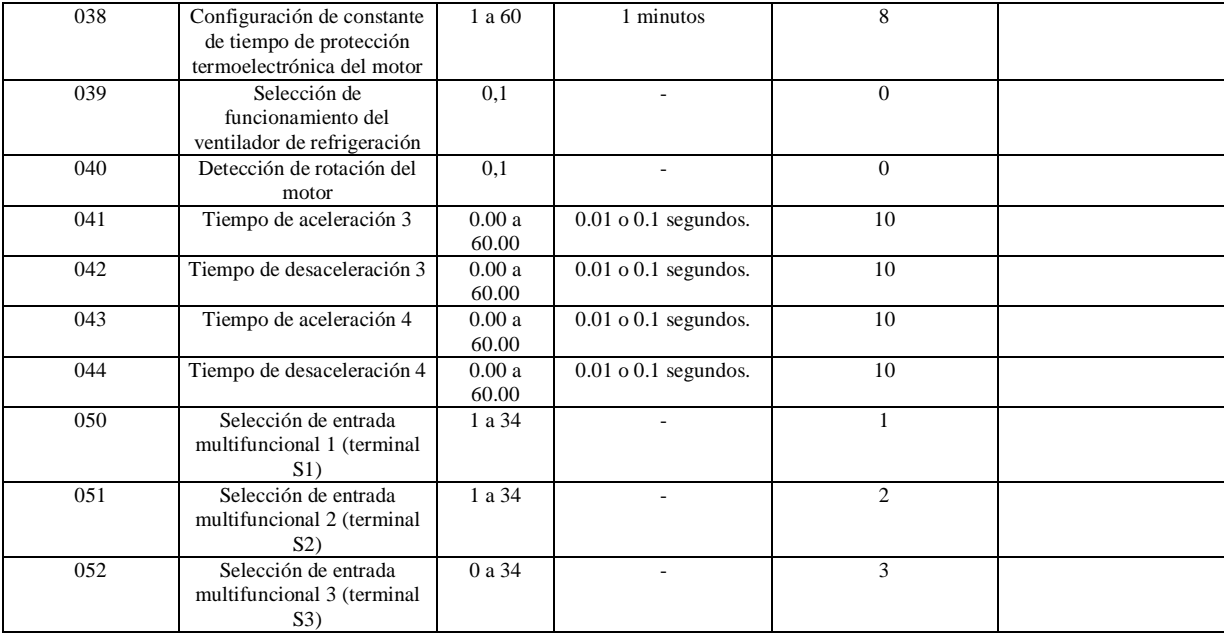

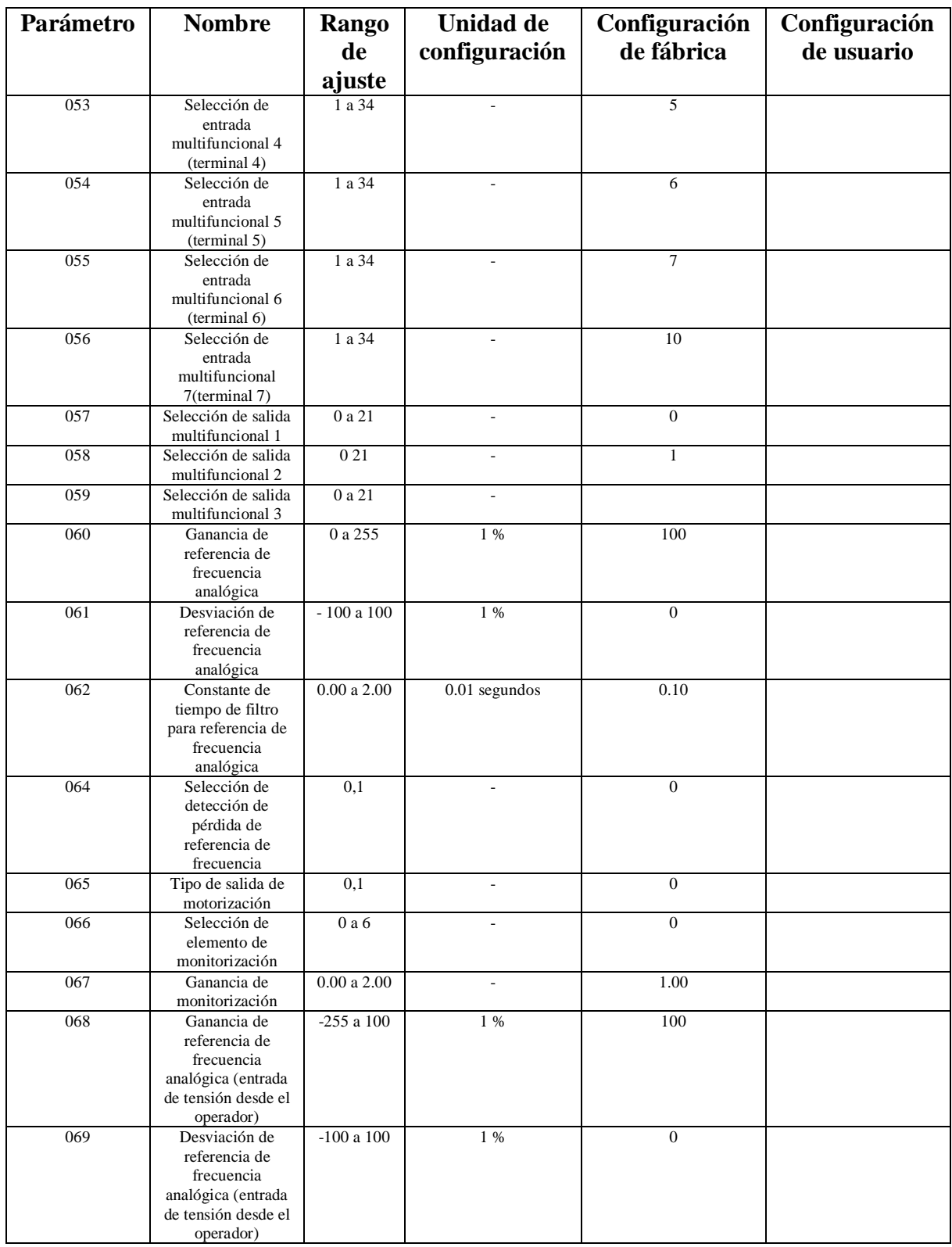

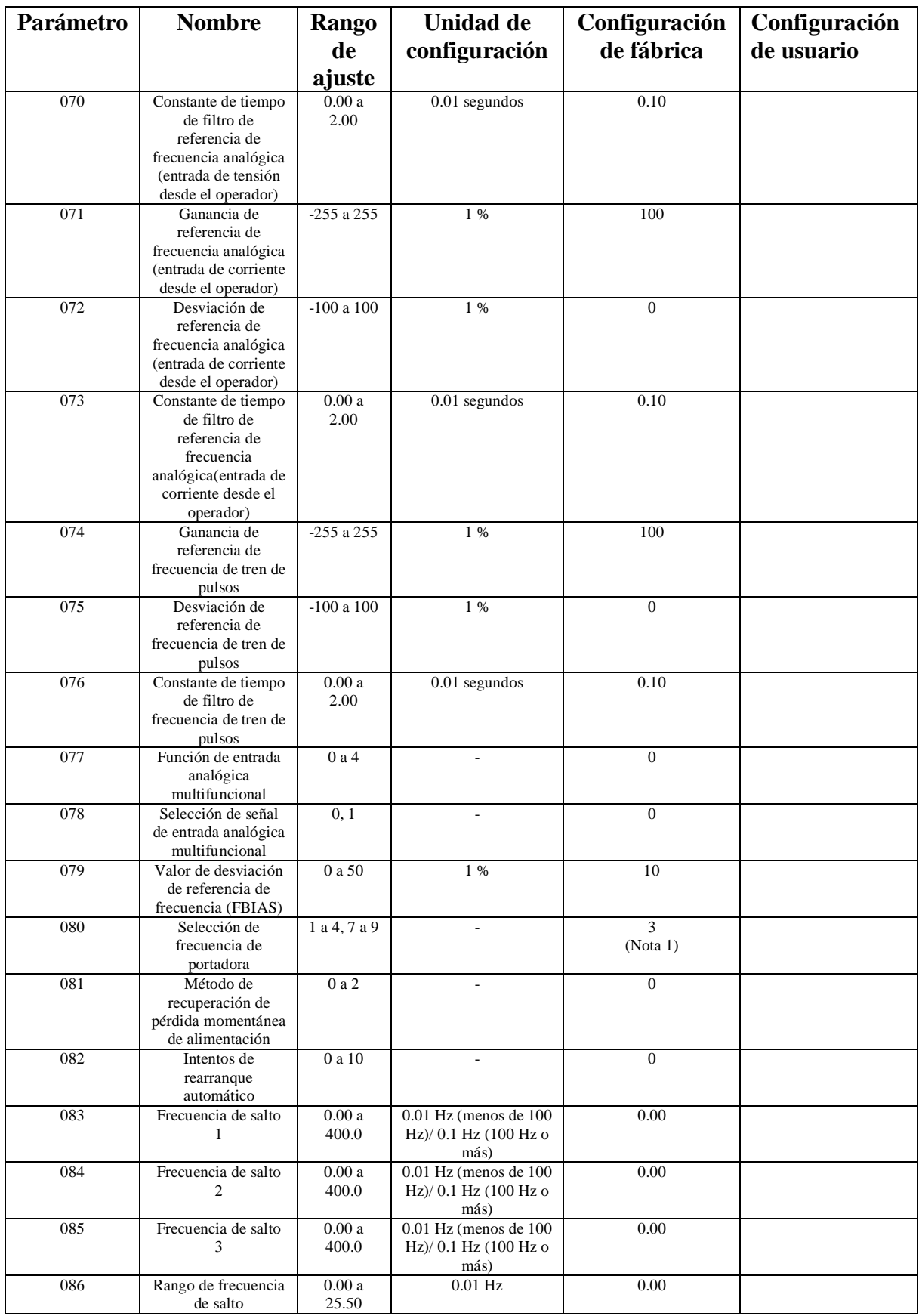

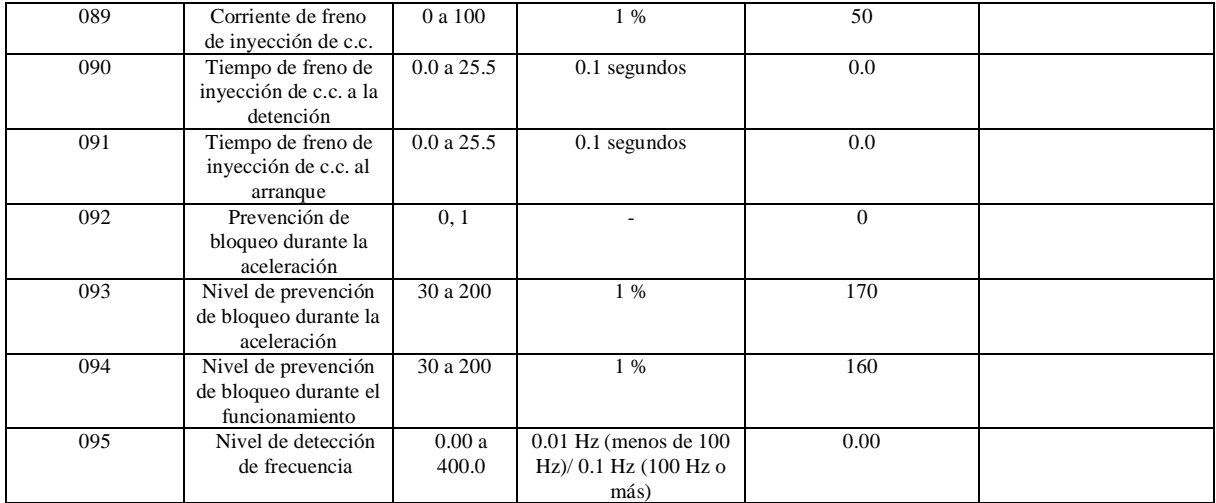

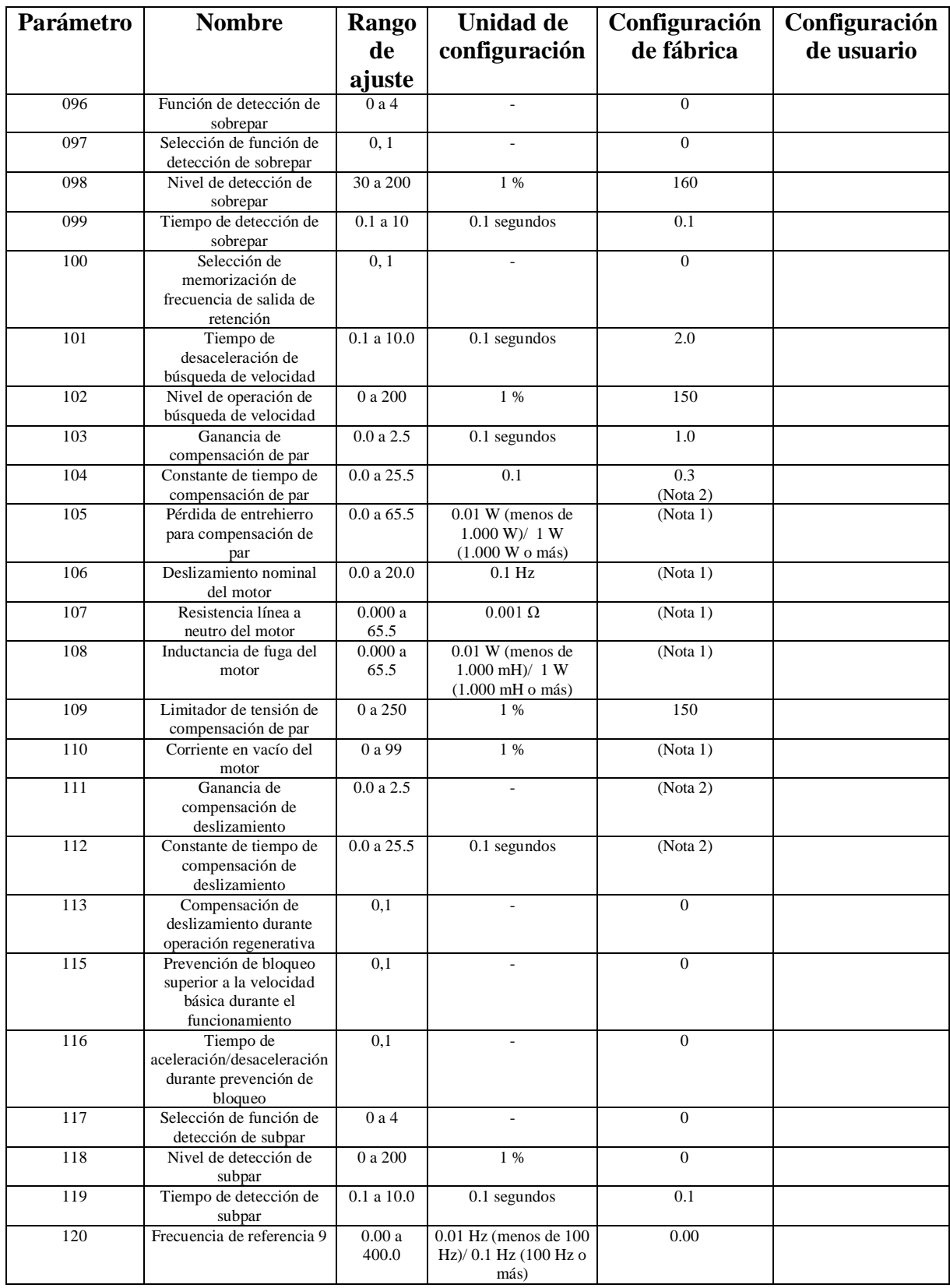

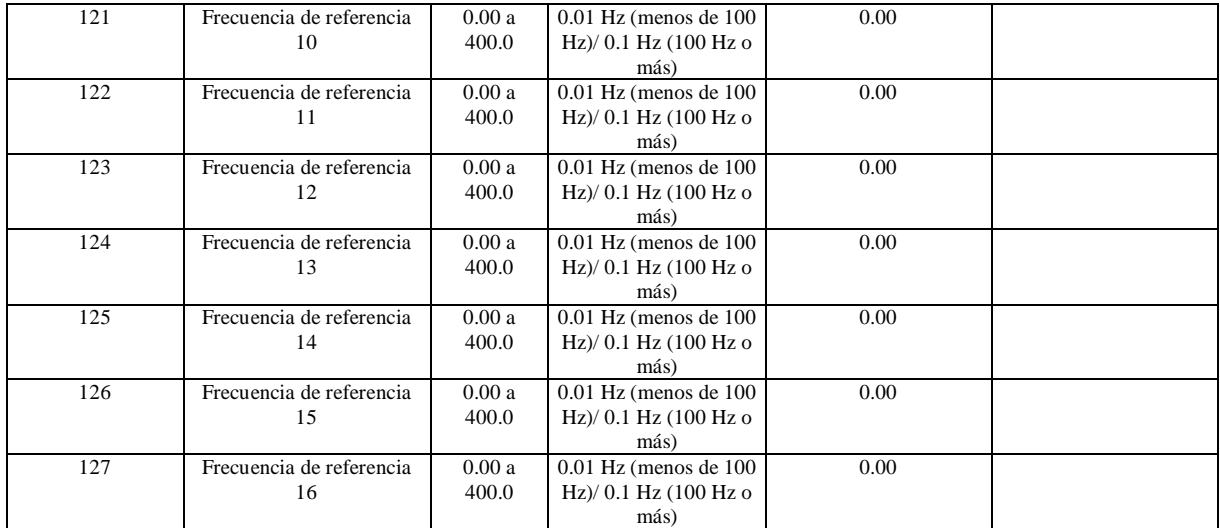

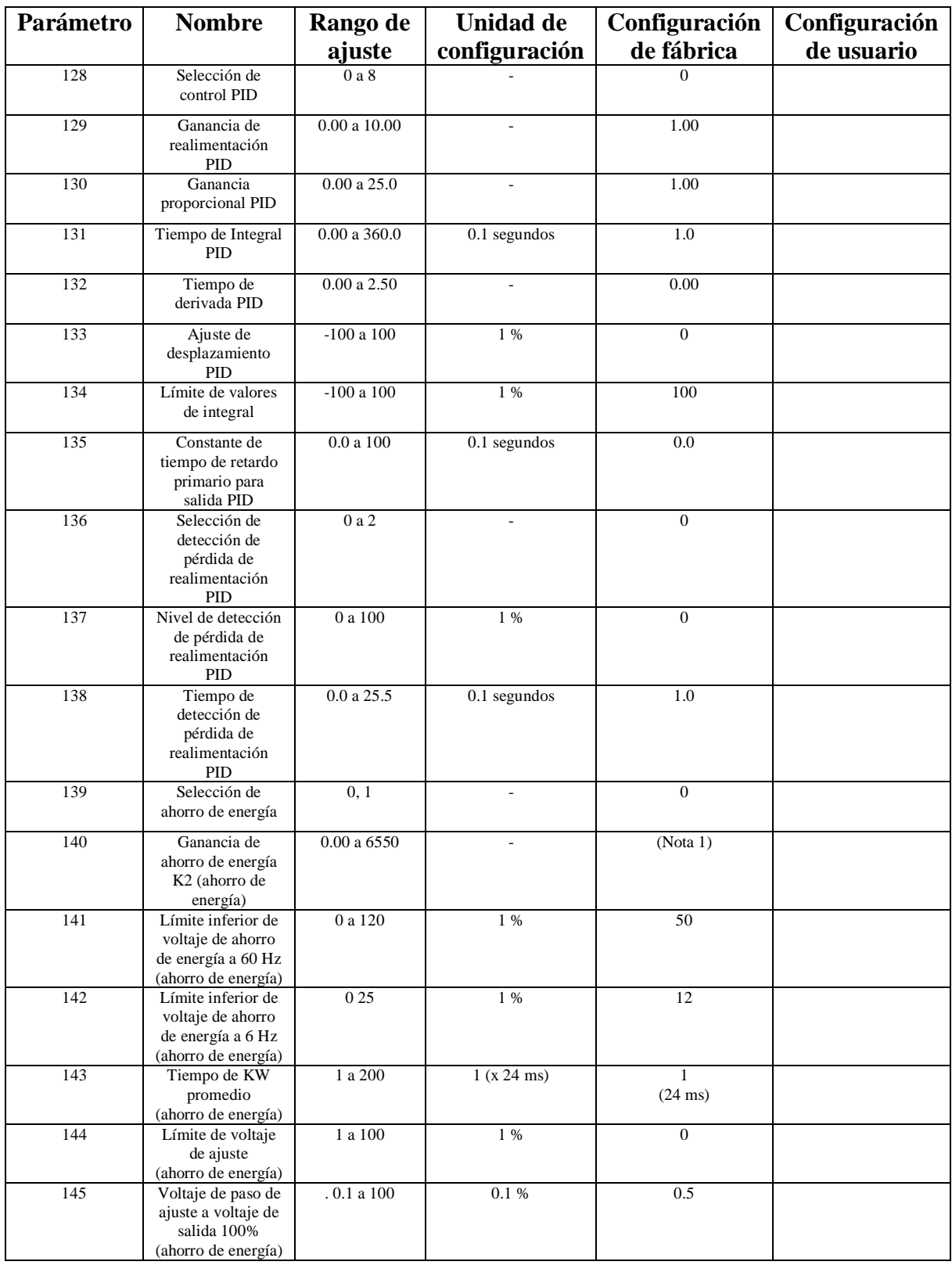

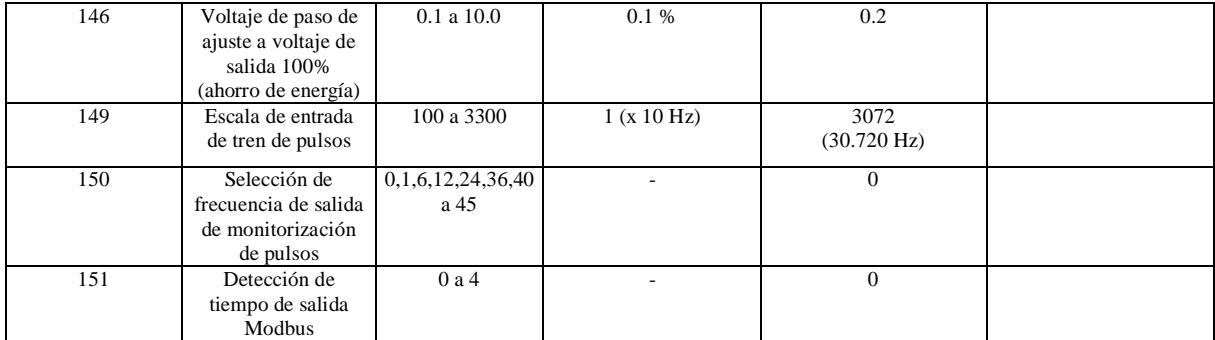

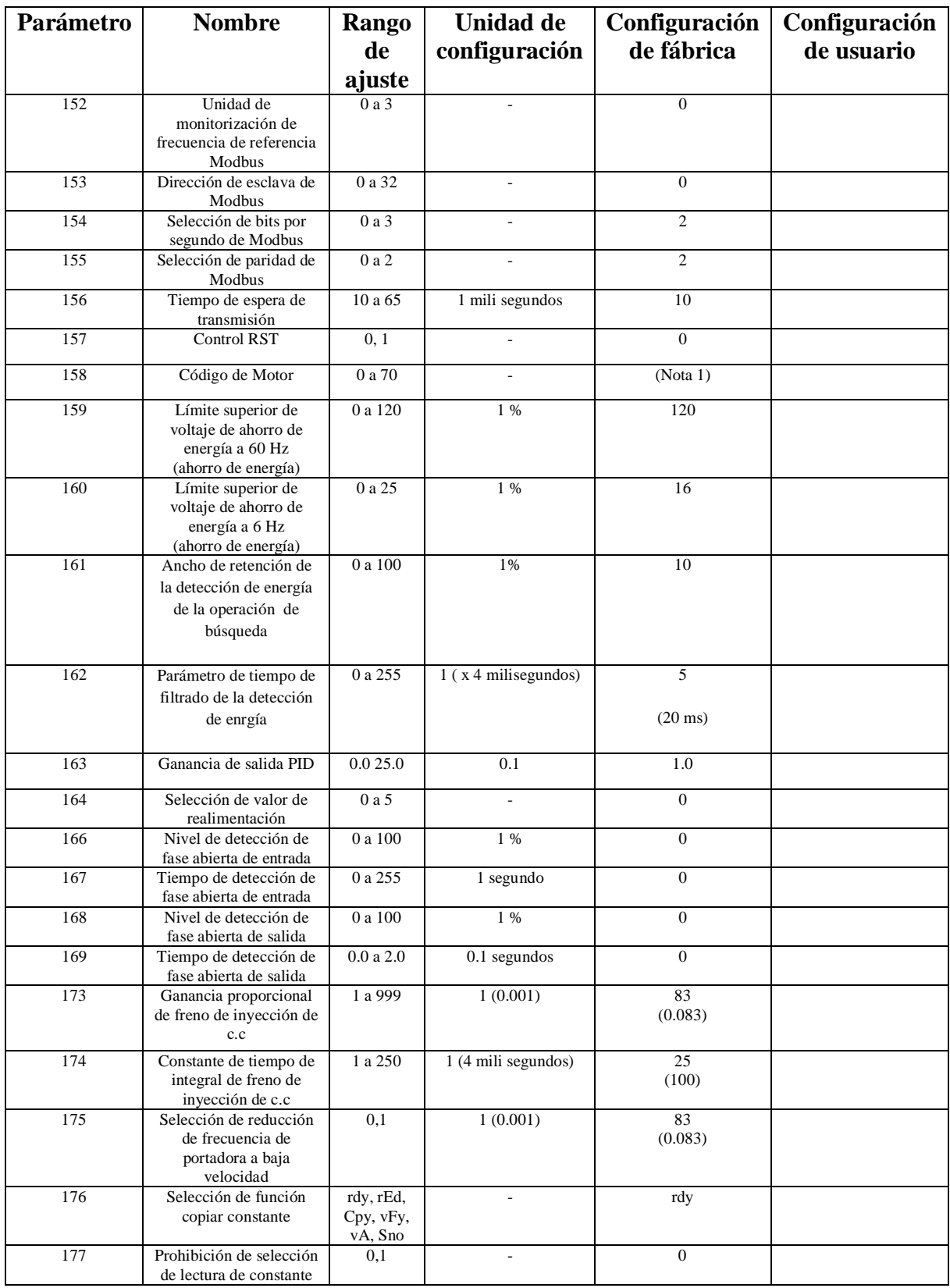

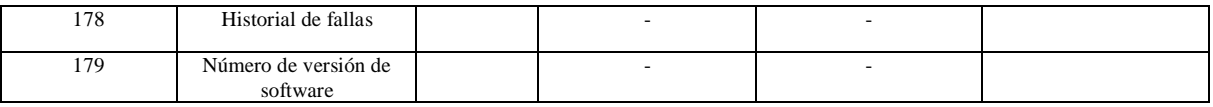

Nota 1: Depende de la capacidad del variador

Nota 2: Cuando la selección del modo de control (n002) modifica, la configuración de fábrica corresponde al modo de control

## **Conclusiones**

Los principios sobre los cuales opera el variador de velocidad para el control de motores de C.A. se han explicado en este trabajo y mediante las prácticas propuestas se ha dado a conocer la manera de programar el variador de velocidad y algunas aplicaciones que tiene en la industria.

Se han demostrado las ventajas de utilizar el inversor de frecuencia en la operación de motores de inducción y se ha proporcionado una ayuda para que los alumnos se familiaricen con el inversor ya sea mediante la práctica con variadores de velocidad o el software de simulación.

En la industria cada vez es más frecuente el uso de variadores de velocidad que utilizan el control por ángulo de fase, para el control de motores de inducción de C.A. debido a las ventajas que ofrecen y al costo cada vez menor de estos dispositivos, por lo que resulta necesario que los alumnos de Ingeniería Mecánica Eléctrica se familiaricen con los inversores de frecuencia para que se encuentren más preparados ante la demanda de la industria moderna.

## **Bibliografía**

- 1. Manuales Técnicos YASKAWA y SPEEDMASTER
- 2. Máquinas Eléctricas y Transformadores

Irving L. Kosow

Prentice Hall

3. Motores Eléctricos Variación de Velocidad

José Roldán Viloria

Editorial Paraninfo

4. Motores Eléctricos Automatismos de Control

José Roldán Viloria

Editorial Paraninfo

5. Convertidores de Frecuencia, Controladores de Motores y SSR

Manuel Álvarez Pulido

Marcombo Boixareu Editores

6. Electricidad y Electrónica

Peter Buban

McGraw-Hill

7. Motores Eléctricos Industriales y Dispositivos de Control

F. T. Bartho

Ediciones Urmo

8. Fundamentos de Ingeniería Eléctrica

A. E. Fitgerald

McGraw-Hill

9. Curso de Transformadores y Motores de inducción Enríquez Harper Limusa. Noriega Editores 10.Tecnología de los Sistemas Eléctricos de Potencia

Theodore Wildi

Editorial Hispano Europea